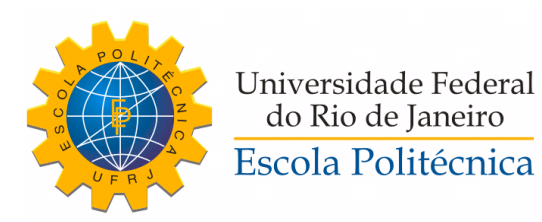

# DESLAB PARA DESENVOLVEDORES

Daniel Ramos Garcia

Projeto de Graduação apresentado ao Curso de Engenharia de Controle e Automação da Escola Politécnica, Universidade Federal do Rio de Janeiro, como parte dos requisitos necessários à obtenção do título de Engenheiro.

Orientadores: João Carlos dos Santos Basilio Marcos Vinícius Silva Alves

Rio de Janeiro Setembro de 2018

# DESLAB PARA DESENVOLVEDORES

# Daniel Ramos Garcia

PROJETO DE GRADUAÇÃO SUBMETIDO AO CORPO DOCENTE DO CURSO DE ENGENHARIA DE CONTROLE E AUTOMAÇÃO DA ESCOLA POLITÉCNICA DA UNIVERSIDADE FEDERAL DO RIO DE JANEIRO COMO PARTE DOS REQUISITOS NECESSÁRIOS PARA A OBTENÇÃO DO GRAU DE ENGENHEIRO DE AUTOMAÇÃO.

Examinado por:

Prof. João Carlos dos Santos Basilio, Ph.D.

Prof. Marcos Vinícius Silva Alves, D.Sc.

Prof. Cláudio Esperança, Ph.D.

Marcos Vicente de Brito Moreira, D.Sc. Prof.

# RIO DE JANEIRO, RJ - BRASIL SETEMBRO DE 2018

Ramos Garcia, Daniel DESlab para Desenvolvedores/Daniel Ramos Garcia. – Rio de Janeiro: UFRJ/ Escola Politécnica, 2018. X, 93 p.: il.; 29, 7cm. Orientadores: João Carlos dos Santos Basilio Marcos Vinícius Silva Alves Projeto de Graduação – UFRJ/ Escola Politécnica/ Curso de Engenharia de Controle e Automação, 2018. Referências Bibliográficas: p. 92 – 93. 1. Sistemas a Eventos Discretos. 2. Computação Científica. 3. Autômato. I. dos Santos Basilio, João Carlos et al. II. Universidade Federal do Rio de Janeiro, Escola Politécnica, Curso de Engenharia de Controle e Automação. III. Título.

Resumo do Projeto de Graduação apresentado à Escola Politécnica/ UFRJ como parte dos requisitos necessários para a obtenção do grau de Engenheiro de Automação.

# DESLAB PARA DESENVOLVEDORES

Daniel Ramos Garcia

Setembro/2018

Orientadores: João Carlos dos Santos Basilio Marcos Vinícius Silva Alves

Curso: Engenharia de Controle e Automação

O programa de computação científica DESLab foi desenvolvido para auxiliar na criação de algoritmos aplicados ao estudo de sistemas a eventos discretos (SED). A linguagem Python foi escolhida para o desenvolvimento do DESLab por ter uma sintaxe de fácil compreensão, o que a torna mais acessível para desenvolvedores iniciantes. Desde a criação do DESLab, tanto o Python quanto outros softwares utilizados, sofreram atualizações, o que torna necessário o desenvolvimento de uma versão atualizada do DESLab. Um dos objetivos deste trabalho é produzir uma nova versão do DESLab, atualizada para o Python 3.6, revisada, com funções adicionais e de mais fácil instalação. Também se pretende criar um material bibliográfico que sirva de referência para futuros desenvolvedores, visando facilitar o entendimento da estrutura do código do DESLab e seus módulos.

Abstract of Undergraduate Project presented to POLI/UFRJ as a partial fulfillment of the requirements for the degree of Engineer.

# DESLAB FOR DEVELOPERS

Daniel Ramos Garcia

September/2018

Advisors: João Carlos dos Santos Basilio Marcos Vinícius Silva Alves

Course: Automation and Control Engineering

The scientific computing program DESLab was developed to help in the creation of algorithms applied in the research of Discrete Event Systems (DES). Language Python was choosen for the development of the DESLab because it has an easy syntax, which makes it more accessible to beginer's developers. Since the creation of the DESLab, Python, as well as other used softwares, were updated, witch makes necessary an updated version of DESLab. One of the objectives of this work is to produce a new version of DESLab, updated to Python 3.6, revised, with additional functions and easy to install. It was also intended to create a bibliographic material to become a reference to future developers, seeking to easy the understanding of the DESLab structure and its modules.

# Sumário

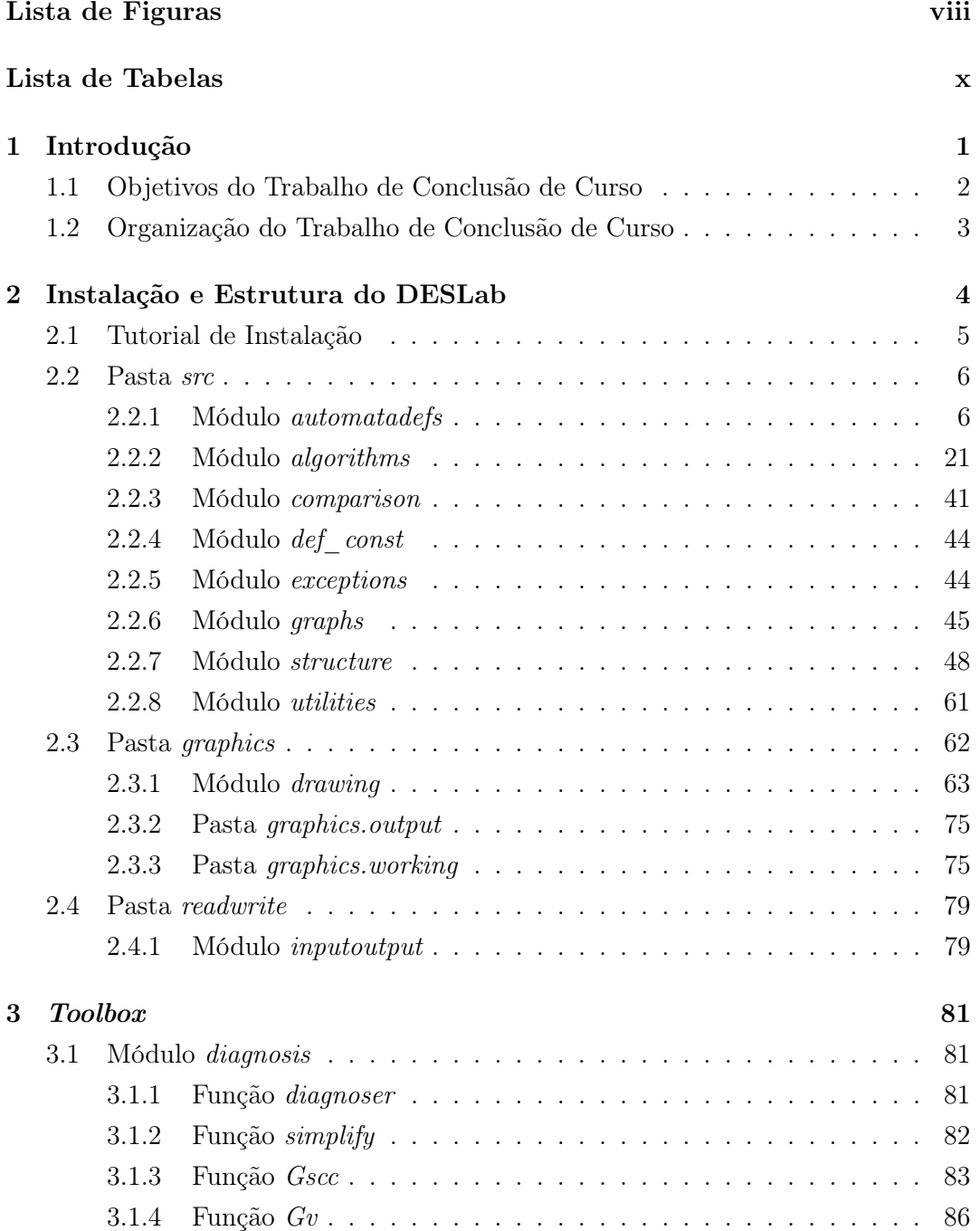

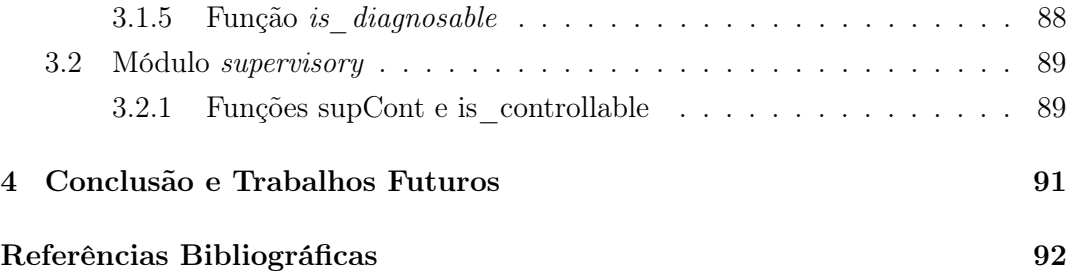

# Lista de Figuras

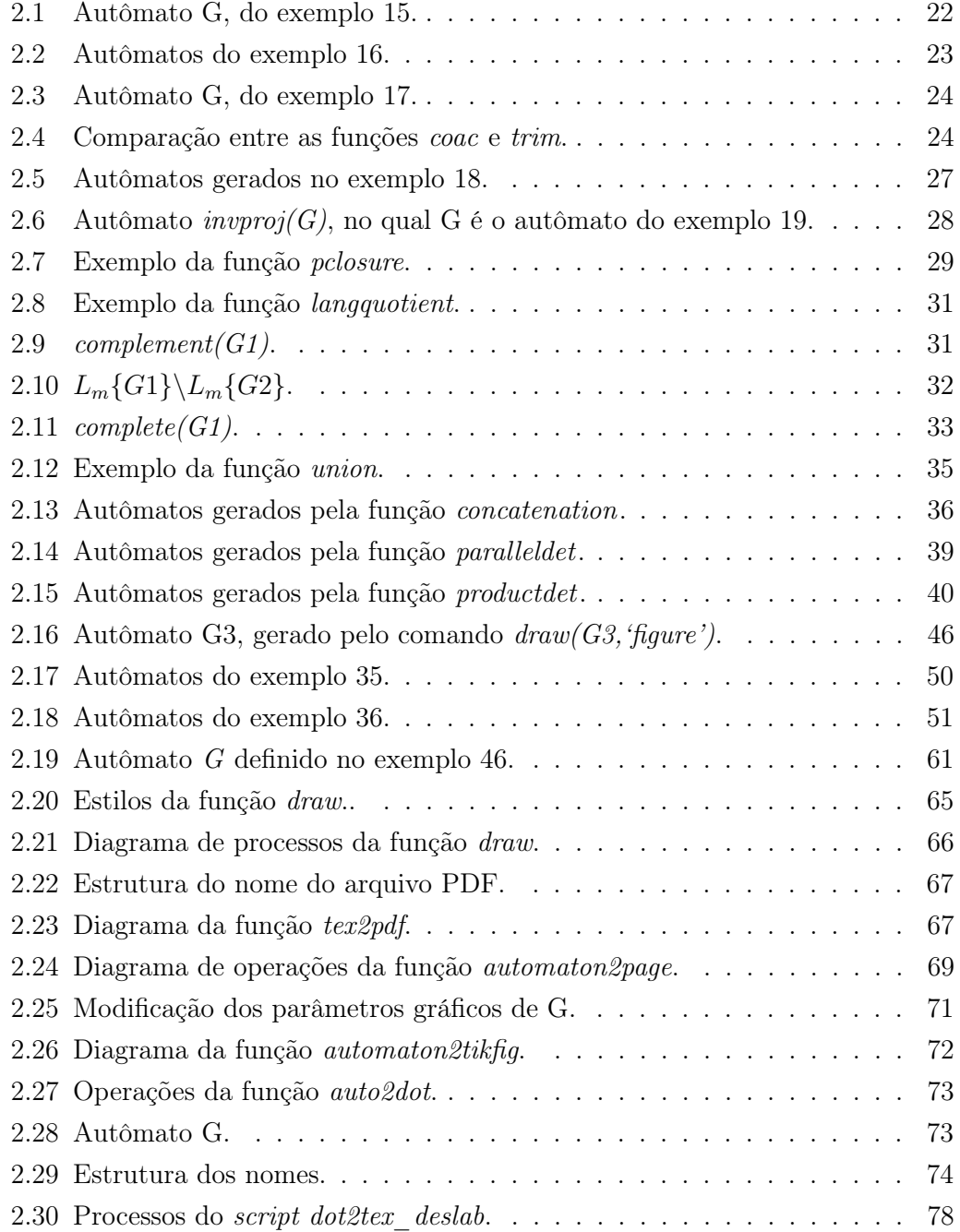

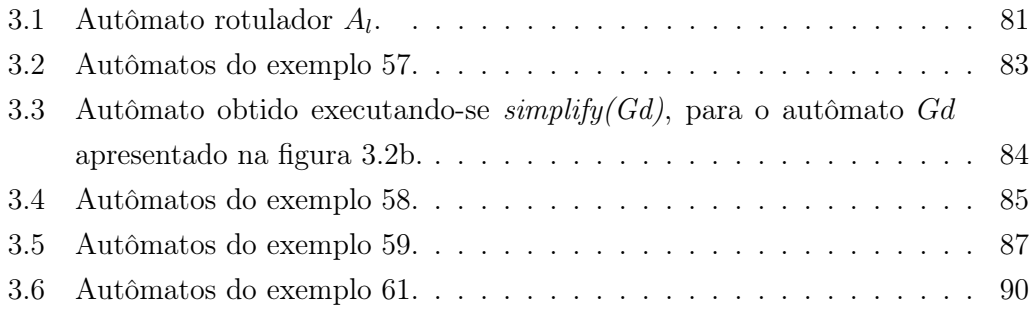

# Lista de Tabelas

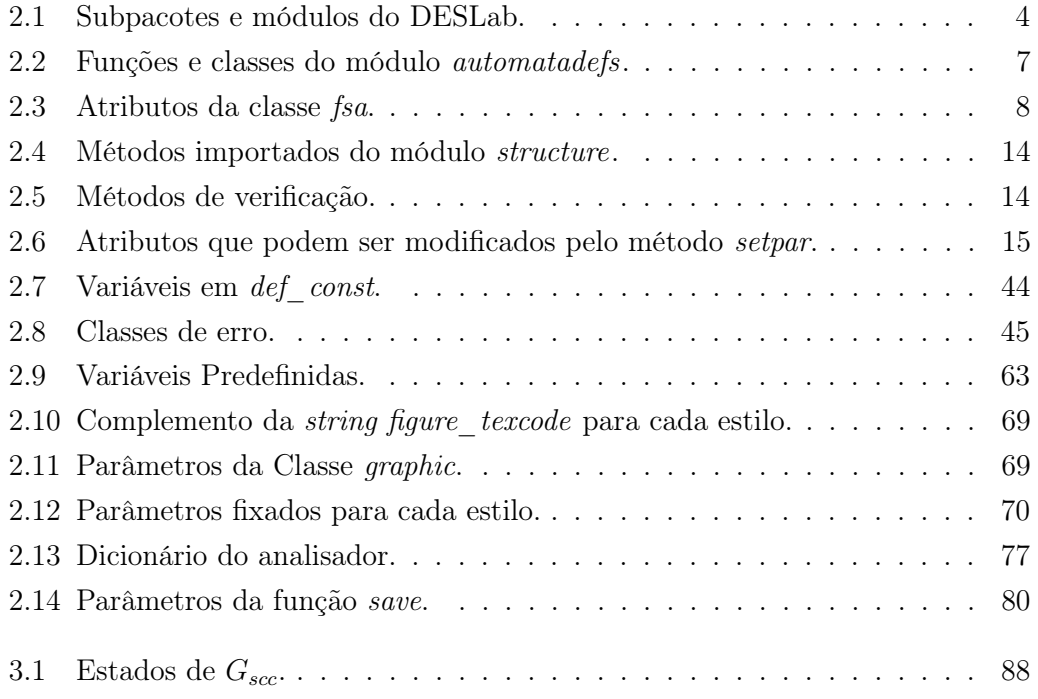

# Capítulo 1

# Introdução

A computação científica tem como objetivo a utilização de ferramentas computacionais para modelar e solucionar problemas científicos em diversas áreas de pesquisa [1]. Criado por Guido van Rossum em 1990, o Python é uma linguagem de programação interpretada (script) de alto nível, muito utilizada em pesquisas científicas.

Além do Python ser uma linguagem orientada a objeto e escalável, o Python foi desenvolvido de forma que a sua sintaxe se tornasse amigável e de fácil compreensão. Isso faz com que o Python seja uma ótima opção de linguagem para iniciantes. Por se tratar de uma linguagem de código aberto, gerenciada pela fundação sem fins lucrativos Python Software Foundation [2], e ser compatível com diversos sistemas operacionais, o Python possui uma grande comunidade de usuários, o que facilita o acesso à tutoriais, documentações e diversas bibliotecas.

O DESLab [3] é uma ferramenta de computação científica criada, na linguagem Python, para ajudar no desenvolvimento de algoritmos para sistemas a eventos discretos (SED) modelados por autômatos.

A linguagem Python possui diversos pacotes desenvolvidos para a computação científica, que se tornaram valiosas ferramentas no desenvolvimento das funções e classes do DESLab. Dentre os módulos disponíveis na biblioteca Python utilizados no DESLab, o principal módulo é o NetworkX [4]. O NetworkX é um módulo desenvolvido para a criação e manipulação de redes complexas. No DESLab, ele é utilizado na construção de um grafo que armazena informações como os nomes dos estados e dos eventos, e as transições de um autômato.

Além dos módulos do Python, o software Graphviz [5] e uma distribuição do LATEX são utilizados pelo DESLab. O Graphviz é um software de código aberto desenvolvido para gerar imagens de estruturas e redes de grafos. A interação entre o DESLab e o Graphviz ocorre pelo envio das informações de um autômato construído com o DESLab para que o Graphviz possa gerar uma figura do diagrama de transição de estados desse autômato. Quando os diagramas de transição de estados dos autômatos são gerados pelo Graphviz, o código da imagem é convertido para LATEX e compilado usando uma distribuição do LATEX, para gerar um arquivo PDF com os digramas de transição de estados dos autômatos. A distribuição do LATEX usada durante a execução desse trabalho foi o TexLive [6].

Com a constante evolução da linguagem Python, novas atualizações foram surgindo, tanto para os pacotes da linguagem quanto para o próprio Python. Por recomendações dos desenvolvedores da linguagem Python, todos os programas desenvolvidos nas versões 2.x do Python devem ser migrados para as versões 3.x, pois as versões 2.x serão descontinuadas em 2020 [7]. Como o DESLab foi inicialmente desenvolvido na versão 2.7 do Python, uma migração para uma versão mais recente é extremamente necessária para que o DESLab não se torne obsoleto. Além da necessidade dessa atualização, problemas e erros em algumas funções e operações foram reportados por usuários do DESLab. o que sugere a necessidade de uma ampla revisão das funções implementadas no DESLab. Um dos problemas reportados por diversos usuários consistia na dificuldade de instalação do DESLab em um computador. Muitas vezes, o pacote não era instalado corretamente, gerando conflitos na interação deste com os módulos do Python e/ou com os softwares Graphviz e TexLive.

# 1.1 Objetivos do Trabalho de Conclusão de Curso

Um dos objetivos desse trabalho de conclusão de curso é apresentar uma nova versão do DESLab atualizada para a versão 3.6 do Python, uma vez que, alguns módulos do Python utilizados pelo DESLab, como, por exemplo, o NetworkX, sofreram atualizações significativas desde a versão 2.7. Pretende-se, também, corrigir os problemas identificados durante o processo de atualização e aqueles relatados por usuários da versão antiga do DESLab.

Em relação ao processo de instalação da nova versão do DESLab, pretendese torná-lo mais simples. Para isso, será disponibilizado um instalador para essa nova versão, acompanhado de um guia de instalação, no qual se detalha cada etapa desse processo. Além disso, o pacote de instalação irá conter todos os componentes (softwares e módulos do Python) necessários para o correto funcionamento do DES-Lab, visando, com isso, evitar problemas de compatibilidade entre o DESLab e as versões instaladas desses componentes.

Com o objetivo de ampliar a aplicabilidade do DESLab, dois novos módulos serão acrescentados à nova versão do DESLab. Um desses módulos possui funções voltadas à solução de problemas de diagnose de falhas de sistemas a eventos discretos. O segundo módulo é composto por funções que podem ser aplicadas no contexto do problema de controle supervisório de sistemas a eventos discretos.

Esse trabalho também tem como objetivo criar uma base bibliográfica para orientar futuros desenvolvedores do DESLab sobre a estrutura das suas pastas, módulos, classes e funções, como, também, seus funcionamentos e a forma como interagem entre si e com softwares de terceiros.

# 1.2 Organização do Trabalho de Conclusão de Curso

Este trabalho de conclusão de curso está organizado da seguinte forma. No capítulo 2, é apresentada toda a estrutura da do DESLab, seus pacotes, módulos, classes e funções. Nas seções do capítulo 2, a descrição e cada função é feita de modo que fiquem claras as interações entre módulos e a finalidade de cada um deles. Nessas seções, são apresentados exemplos para auxiliar nas descrições das funções descritas. No capítulo 3, são apresentados os novos módulos, de diagnose de falhas e de controle supervisório, criados para o DESLab. Por fim, no capítulo 4, são apresentadas as conclusões e possíveis trabalhos futuros.

# Capítulo 2

# Instalação e Estrutura do DESLab

O pacote DESLab possui um arquivo de inicialização (\_init\_.py), um arquivo de documentação (version.py) e pastas (subpacotes) contendo seus arquivos de inicialização e alguns módulos, conforme apresentado na tabela 2.1. A divisão dos módulos em pastas facilita a localização de uma determinada função que se queira acessar o código fonte, uma vez que os nomes das pastas já transmitem uma informação inicial da aplicação das funções em seus módulos.

| Caminho da Pasta        | Módulos           |
|-------------------------|-------------------|
| deslab                  | $\mathrm{init}$   |
|                         | version           |
| deslab.graphics         | init              |
|                         | drawing           |
| deslab.graphics.output  |                   |
| deslab.graphics.working | init              |
|                         | dotparsing        |
|                         | $dot2$ tex deslab |
| deslab.readwrite        | $\mathrm{init}$   |
|                         | inputoutput       |
| deslab.src              | init              |
|                         | algorithms        |
|                         | automatadefs      |
|                         | comparison        |
|                         | def const         |
|                         | exceptions        |
|                         | graphs            |
|                         | structure         |
|                         | utilities         |
| deslab.toolbox          | $\mathrm{init}$   |
|                         | diagnosis         |
|                         | supervisory       |

Tabela 2.1: Subpacotes e módulos do DESLab.

Neste capítulo será, inicialmente, apresentado um tutorial de instalação da nova versão do DESLab e, em seguida, cada uma das pastas do DESLab será descrita, com foco no conteúdo de seus módulos. O objetivo será detalhar o funcionamento de cada uma das classes e funções envolvidas nas operações do pacote para que, futuramente, um usuário que deseje implementar novas ferramentas possa compreender melhor o código das funções do DESLab.

# 2.1 Tutorial de Instalação

Com o objetivo de simplificar o processo de instalação do DESLab, o seu pacote de distribuição contém todos os módulos e softwares necessários para a sua instalação sem a necessidade de conexão do computador com a internet. A versão atual do DESLab foi configurada e testada nos sistemas operacionais Windows 7 e Windows 10. Nessa seção vamos apresentar os passos necessários para a instalação do DESLab.

Caso você não possua o Python 3.6 ou possua outras versões do Python instaladas no seu computador, certifique-se dos seguintes pontos antes de instalar o DESLab:

- Remover caminhos de versões antigas do Python das variáveis de ambiente do Windows.
- Instale o Python 3.6. Um instalador do Python 3.6 foi incluído na pasta "programas" do pacote do DESLab. Durante a instalação, existe a opção de incluir o Python nas variáveis de ambiente automaticamente, isso evitará a necessidade de executar o passo a seguir.
- Inclua o caminho do Python 3.6 nas variáveis de ambiente do Windows.
- Instale o *TexLive*. Um instalador do *TexLive* foi incluído na pasta "*progra*mas" do pacote do DESLab.
- Inclua o caminho do TexLive, normalmente em C:\...\Texlive\2017\bin\win32, nas variáveis de ambiente do Windows.

Para instalar o DESLab e seus módulos, basta abrir (duplo clique) o arquivo "Install.bat" na pasta "DESLab". Os seguintes módulos serão instalados em conjunto com o DESLab:

- Graphviz 2.28
- FaDo 1.3.5.1
- Future 0.16.0
- NetworkX 2.1
- Pyparsing 2.2.0

• Pydot 1.2.4

Após a instalação, certifique-se de que os caminhos para as seguintes pastas foram incluídos nas variáveis de ambiente do Windows:

- ...Python\Python36-32
- $\bullet$  ...Graphviz\bin
- ...Texlive $\2017\binom{\text{win32}}{}$

#### Incluindo/removendo caminhos nas variáveis de ambiente do Windows

- 1. Acesse "Painel de Controle\Sistema e Segurança\Sistema" ou clique com o botão direito do mouse em "Computador", no menu "Iniciar", e acesse em "Propriedades".
- 2. Acesse as "Configurações avançadas do sistema". Na janela que abrirá, clique em "Variáveis de Ambiente" na aba "Avançado".
- 3. No segmento "variáveis do sistema", encontre a variável "PATH", clique nela e, em seguida, clique em "Editar...".

No segmento "Valor da variável" os diversos caminhos contidos são separados por ";" (ponto e vírgula). Para remover um caminho, basta apagá-lo, e para incluir um caminho, basta colar o endereço, lembrando de usar o separador ";". Para incluir um caminho na variável de ambiente do Windows, deve-se fornecer o caminho para a pasta que contém o arquivo, e não o caminho completo do arquivo.

# 2.2 Pasta src

Na pasta src estão os módulos estruturais do DESLab. Todos os módulos responsáveis pela criação, manipulação e operações entre autômatos são encontrados na pasta src. Nesta seção, serão apresentados os módulos da pasta scr, mostrados na tabela 2.1, e o funcionamento das classes e funções contidas neles.

# 2.2.1 Módulo automatadefs

O módulo automatadefs é a parte fundamental do DESLab, pois ele contém alguns dos principais componentes para a base da criação de um autômato. Todas as funções e classes definidas no módulo automatadefs, ilustradas na tabela 2.2, são responsáveis pela construção de um autômato definido no DESLab.

| Funções e classes     | Descrição                                                     |
|-----------------------|---------------------------------------------------------------|
| $f_{sa}$              | Classe <i>finite-state automaton</i> , que define um autômato |
| $create\ graph$       | Função que cria um grafo do autômato a partir de um           |
|                       | objeto do módulo NetworkX                                     |
| create FSA transdicts | Função que cria os dicionários das transições do autômato     |
| verify fsa definition | Função que valida o estado inicial do autômato                |
| create table          | Função que constrói um dicionário para os nomes               |
|                       | dos estados em IATFX                                          |

Tabela 2.2: Funções e classes do módulo automatadefs.

# Classe fsa

Todo autômato criado no DESLab é um objeto da classe fsa, nela estão definidos todos os valores necessários para a construção do autômato. Para criar um objeto dessa classe deve-se definir todos os elementos básicos que compõem um autômato [8], quais sejam:

- Conjunto de estados;
- Conjunto de eventos;
- Transições;
- Estados iniciais;
- Estados marcados;
- Eventos observáveis (opcional);
- Eventos controláveis (opcional);

Além dos elementos básicos do autômato, a classe fsa também possui alguns atributos adicionais de configuração. Todos os atributos de um objeto da classe fsa são apresentados na tabela 2.3.

No construtor da classe fsa todos os parâmetros possuem valores predefinidos, de tal forma que, caso nenhum argumento seja passado durante a criação de um objeto da classe fsa, um autômato vazio será criado.

Os argumentos que são passados para o construtor da classe fsa para criar um autômato são: X, Sigma, transition, X0, Xm, table, Sigobs, Sigcon, name e graphic. Inicialmente, o construtor da classe verifica os argumentos passados para  $X$ ,  $X\theta$  e Sigma, e, caso algum deles seja vazio, o autômato será configurado como vazio. Nessa configuração, os atributos X, X0, Xm e Sigma serão mudados para EMPTYSET, o atributo empty será mudado para True e o atributo name será mudado para a string 'Empty Automaton'. Caso os argumentos passados para X, X0 e Sigma não sejam vazios, os atributos receberão os seus respectivos valores passados como argumentos.

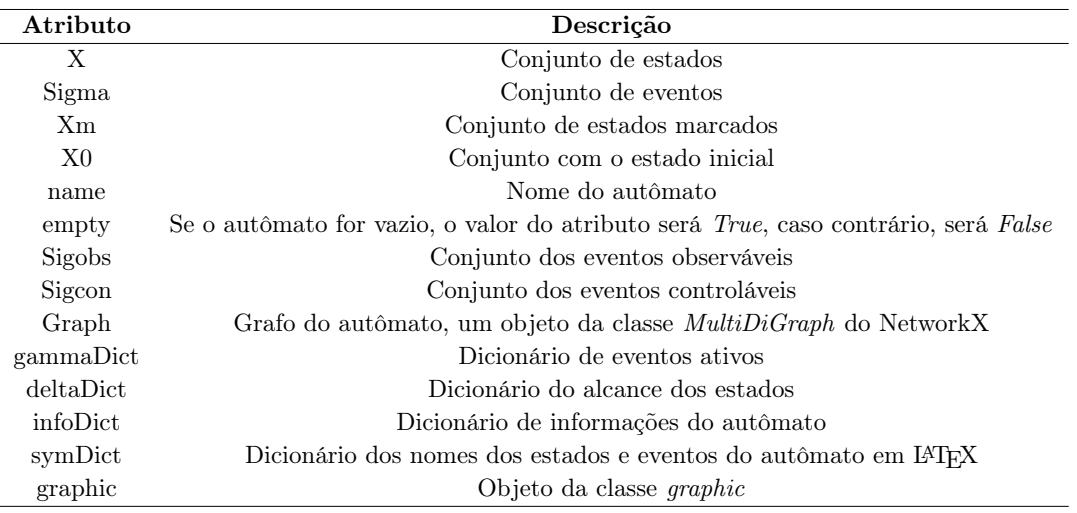

Tabela 2.3: Atributos da classe fsa.

Alguns valores precisam de uma verificação adicional antes de serem atribuídos aos seus respectivos atributos, conforme descrito a seguir:

- $\bullet$  O atributo  $X\theta$  recebe o valor retornado pela função verify\_fsa definition;
- Caso os valores para Sigobs e Sigcon não sejam passados, eles serão iguais ao atributo Sigma;
- Caso as listas passadas para Sigobs e Sigcon contenham eventos que não estejam em Sigma, esses eventos serão descartados;
- O atributo Graph receberá o valor retornado pela função create graph;
- Os atributos gammaDict, deltaDict e infoDict receberão os valores retornados pela função create\_fsa\_transdicts;
- O atributo symDict receberá o valor retornado pela função create table.

A classe fsa possui diversos métodos que serão apresentados nessa seção. O exemplo 1 ilustra a criação de objetos da classe fsa.

# Exemplo 1

Existem diversas formas de se criar um objeto da classe fsa, uma vez que seus parâmetros possuem valores predefinidos. Alguns exemplos podem ser vistos no código abaixo.

```
\rightarrow > syms ('a b c f u')
>>> X = [1, 2, 3, 4, 5, 6]\implies Sigma = [a, b, c, f, u]
>>> X0 = [1]
>>> Xm = [4, 5, 6]
```

```
>>> T = [(1, c, 2), (2, a, 3), (3, b, 2), (2, f, 4), (4, a, 5), (5, b, 4), (5, a,,5) ,(5 ,u ,6) ,(6 ,a ,6) ]
>>> table = [(a, r')a lpha''), (b, r')beta')]
\rightarrow > Sigobs = [a, b, c]
\Rightarrow \Rightarrow Sigcon = [a, b]>>> graph = graphic ()
\Rightarrow \Rightarrow G = fsa(X, Signa, T, X0, Xm, table, Sigobs, Sigcon, 'gg'', graph)>>>
\implies G2=fsa()
>>> G2 . name
'Empty Automaton '
\Rightarrow > > G3 = fsa (X = [1, 2, 3], Sigma = [a, b], T = [(1, a, 2), (1, b, 3)], X0 = [1],
    Xm = [2], name = '$G3$')
```
# Métodos Especiais

Na linguagem Python, os métodos especiais são definidos com dois símbolos "\_\_" (subtraço duplo) no início e no final do seu nome. Os métodos especiais são funções predefinidas na linguagem, que podem ser inseridas nas classes criadas pelo usuário e configuradas para operar de uma forma especifica, quando chamadas com objetos dessa classe. Um exemplo dessas funções são os operadores lógicos e matemáticos. Muitos métodos especiais da classe fsa utilizam funções do módulo algorithms, os quais são descritos na subseção 2.2.2.

# Método Especial iter

O método iter foi configurado no DESLab para criar um iterador dos estados do autômato. Com a definição desse método é possível percorrer os estados de um autômato de formas mais simples, utilizando o objeto da classe fsa ou passando-o como argumento para a função iter, como mostrado no exemplo 2.

#### Exemplo 2

Seja G o autômato definido no DESLab pelo código abaixo:

```
syms('x1 x2 x3 x4 a b')table = [(x1, 'x_1')', (x2, 'x_2')', (x3, 'x_3'), (x4, 'x_4')', (a, r')]alpha'), (b, r' \mid beta')]
X = [x1, x2, x3, x4]Sigma = [a, b]X0 = [x1]X_m = [x2, x3]T = [(x1, a, x2), (x1, b, x4), (x2, b, x3), (x3, a, x2), (x4, b, x4), (x4, a, x4)])]
G = fsa(X, Sigma, T, X0, Xm, table, name = 'gGg')
```
Podemos iterar os estados do autômato das seguintes formas:

 $\rightarrow$  >  $\rightarrow$   $G$  .  $X$ 

```
frozenset ({f'x1}', {x4}', {x3}', {x37}, {x27})\implies states = iter (G)
\rightarrow > next (states)
'x1'>>> next ( states )
'x4'\gg> next (states)
'x3'\rightarrow > next (states)
'x2'\Rightarrow for i in G:
          print (i)
x_1x_4x3x2
\implies states = iter(G)
>>> for i in states :
          print (i)
x_1x_4x3x2
```
# Método Especial len

Ao definir o método len na classe fsa, torna-se possível passar um objeto da classe como argumento para essa função, que normalmente é utilizada para contar os elementos de listas, strings, tuplas, etc. Para um objeto da classe fsa, a função len retornará o número de estados do autômato.

# Método Especial str

A função str é, normalmente, utilizada para transformar uma variável em string. Definida como método da classe fsa, ela permite que, ao se passar um autômato como argumento para a função str, seja retornada uma string contendo informações sobre esse autômato. A definição do método str na classe também influencia o uso da função print que, quando chamada, invoca a função str. Com isso, ao definirmos o método str na classe fsa também será possível passar o autômato como argumento para a função print, conforme ilustrado no exemplo 3.

# Exemplo 3

Seja G o autômato definido no exemplo 2. Podemos usar a função str das seguintes

```
formas:
```

```
\gg str(G)
'finite state machine: \frac{\partial G}{\partial n} and \frac{\partial F}{\partial n} is number of states: \frac{1}{4} |n
              number of events: 2 \nvert n number of
    transitions 6 \n '\Rightarrow \Rightarrow textrm{ } f ex = \text{ } str ( G )\rightarrow > \gamma print (tex)
finite state machine: $G$
number of states: 4
number of events: 2
number of transitions 6
\gg \gamma print (G)finite state machine: $G$
number of states: 4number of events: 2
number of transitions 6
```
# Método Especial delta

O método especial delta não faz parte das funções predefinidas do Python, ele é um método especial próprio da classe fsa. O método delta é utilizado por muitas funções do DESLab, ele recebe um estado  $x$  e um evento  $\sigma$  como argumentos e retorna o estado alcançado pela transição do estado x rotulada por  $\sigma$ . Caso o estado x e/ou o evento  $\sigma$  não existam ou o evento  $\sigma$  não seja habilitado no estado x, uma mensagem de erro é retornada. O exemplo 4 ilustra com podemos utilizar esse método.

# Exemplo 4

Seja G o autômato definido no exemplo 2. Podemos usar o método delta da seguinte forma:

 $\implies G_{-}$  delta<sub>(x1,b)</sub>  $frozenset$  ({ $'x4'$ }) >>>  $G.$   $-delt a$ <sub>-</sub> $(x3, b)$ frozenset ()

# Método Especial and

O método especial and configura a função que é chamada quando se utiliza o operador "&". Dessa forma, esse operador é sobrecarregado para funcionar de uma forma específica quando utilizado em objetos da classe fsa. No DESLab, o operador "&" chama a função product, do módulo algorithms, e retorna o produto de dois autômatos.

### Métodos Especiais add e or

O método especial *add* configura o operador  $" +"$ . No DESLab esse operador é sobrecarregado para calcular um autômato que marca a união das linguagens marcadas por dois ou mais autômatos. Para essa operação, a função union do módulo algorithms é utilizada.

Da mesma forma que o método add, o método especial or está associado a função union. O operador sobrecarregado para esse método é o "|".

### Método Especial floordiv

O método especial floordiv sobrecarrega o operador "//" para executar a composição paralela de dois autômatos. A função executada nessa operação é função parallel importada do módulo algorithms.

#### Método Especial mul

O método especial mul está associado ao operador "\*" que, no DESLab, foi sobrecarregado para efetuar a concatenação das linguagens marcadas de dois autômatos. A função utilizada para esse processo foi a função concatenation, importada do módulo algorithms, que será apresentado na subseção a seguir junto com todas as instruções de utilização da função e do operador.

#### Método Especial truediv

O método especial truediv configura o operador "/" para calcular o quociente das linguagens marcadas de dois autômatos. A função utilizada para efetuar a operação é a função langquotient do módulo algorithms.

#### Método Especial invert

Na classe fsa, o método especial invert modifica a função do operador "∼" para calcular o complemento da linguagem marcada de um autômato utilizando a função complement do módulo algorithms.

### Método Especial sub

O método especial sub sobrecarrega o operador -". Na classe fsa, ele utiliza a função langdiff do módulo algorithms, para calcular a diferença entre as linguagens marcadas por dois autômatos.

# Método Especial le

No DESLab, o método especial le, que sobrecarrega o operador " $\leq$ =", é configurado para comparar as linguagens marcadas por dois autômatos e determinar se a linguagem marcada do primeiro está contida na linguagem marcada do segundo. Esse método importa a função issublanguage, do módulo comparison, descrita na subseção 2.2.3.

# Método Especial ge

De forma análoga ao método especial le, o método especial ge sobrecarrega o operador ">=" para verificar se a linguagem marcada pelo segundo autômato é uma sub-linguagem da linguagem marcada pelo primeiro.

# Método Especial eq

O método especial eq utiliza a função are\_automataequal para verificar se dois autômatos são iguais por meio do operador "==". A função are\_automataequal pertence ao módulo comparison, descrito na subseção 2.2.3.

# Método Especial ne

O método especial ne utiliza a mesma função que o método especial eq para verificar se dois autômatos são diferentes, ele sobrecarrega o operador "! =" para realizar essa comparação.

# Métodos Importados

Assim como os métodos especiais utilizam importam funções definidas em outros módulos, as funções do módulo structure listadas na tabela 2.4 foram importadas para a classe fsa. As descrições dessas funções e as instruções de como utilizá-las podem ser encontradas na subseção 2.2.7.

# Método info

O método info foi criado para retornar informações sobre um autômato. Essas informações estão em um dicionário armazenado no atributo infoDict, o qual contém as seguintes chaves:

- isDFA: informa se o autômato é finito e determinístico;
- has Epsilon: informa se o autômato possui o evento  $\epsilon$ ;
- nonDetTrans: informa se o autômato possui transições não determinísticas.

| Método                  | Comentário                                         |
|-------------------------|----------------------------------------------------|
| deletetransition        | Remove transições do autômato                      |
| <i>addtransition</i>    | Adiciona transições ao autômato                    |
| addevent                | Adiciona eventos ao autômato                       |
| deletevent              | Remove eventos do autômato                         |
| addstate                | Adiciona estados ao autômato                       |
| delet estate            | Remove estados do autômato                         |
| <i>renametransition</i> | Modifica o evento associado à uma transição        |
| addselfloop             | Adiciona um auto-laço à um estado                  |
| <i>transitions</i>      | Retorna uma lista das transições de um autômato    |
| <i>transitions iter</i> | Retornar um iterador das transições de um autômato |
| renamevents             | Renomeia eventos de um autômato                    |
| renamestates            | Renomeia estados de um autômato                    |

Tabela 2.4: Métodos importados do módulo structure.

O método info retorna uma tupla com essas informações, na mesma ordem em que foram apresentadas acima. Os valores contidos na tupla serão apenas True ou False.

# Métodos de Verificação

Os métodos de verificação são métodos criados para retornar as informações do atributo infoDict. Diferente do método info, eles retornam essas informações separadamente. Os métodos de verificação são apresentados na tabela 2.5.

Tabela 2.5: Métodos de verificação.

| Método         | Chave do atributo <i>infoDict</i> retornada |
|----------------|---------------------------------------------|
| is dfa         | isDFA                                       |
| has epsilon    | hasEpsilon                                  |
| has nondetrans | nonDetTrans                                 |

#### Método tmx

O método tmx cria uma matriz com as transições de estados de um autômato, tornando simples a visualização do alcance de cada estado. O método possui o parâmetro table que, por padrão, tem valor nulo. Quando nenhum argumento é passado, o método retorna uma lista contendo todos os dados da matriz e transição de estados do autômato. Caso a string 'table' seja passada como argumento, a matriz de transição de estados será retornada em forma de mensagem. O exemplo 5 mostra como o método também pode ser usado.

#### Exemplo 5

Seja G o autômato definido no exemplo 2. A matriz de transição de estados de G pode ser gerada das seguintes formas:

 $\implies G \cdot \text{tmx}$  $[[ ' , 'b', 'a'], [ 'x4', 'x4', 'x4'] , [ 'x2', 'x3', 'N/D'] , [ 'x1$  $\langle x, \, x_4 \rangle, \, x_2 \rangle, \, [x_3 \rangle, \, x_5 \rangle, \, x_6 \rangle]$ 

```
\implies G. tmx('table')
Transition Matrix :
    b a
x_4 x_4 x_4x2 x3 N/Dx1 x4 x2
x3 N/D x2
```
# Método setpar

O método setpar foi criado com a finalidade de facilitar a modificação de atributos do autômato, uma vez que alterações nessas variáveis podem exigir modificações em outros atributos do objeto da classe fsa. A alteração direta dos estados, eventos e de outros atributos de um autômato pode resultar em erros, por isso o método setpar deve ser usado para esse fim.

#### Exemplo 6

Seja o autômato G, definido no exemplo 2, a modificação de um de seus atributos, pelo método setpar, é feita com o código abaixo.

```
>>> syms((c'))
[ \lceil \lceil \lceil \lceil \lceil \lceil \lceil \lceil \lceil \lceil \lceil \lceil \lceil \lceil \lceil \lceil \lceil \lceil \lceil \lceil \lceil \lceil \lceil \lceil \lceil \lceil \lceil \lceil \lceil \lceil \lceil \lceil \lceil \lceil \lceil \lceil \Rightarrow > sig = [a, b, c]\gg > G. Sigma
frozenset ({'b', (a'))
\implies G = G. setpar (Sigma = sig)
\gg > G. Si q mafrozenset ({c', {b', a'}})
```
É importante observar que o método setpar só pode ser utilizado para modificar alguns atributos, os quais são apresentados na tabela 2.6. Para outras modificações como, renomear estados e eventos ou adicionar transições, deve-se utilizar os métodos importados do módulo structure.

Tabela 2.6: Atributos que podem ser modificados pelo método setpar.

| Atributos      | Comentários                                             |
|----------------|---------------------------------------------------------|
| X <sub>m</sub> | Conjunto de Estados marcados                            |
| Sigma          | Conjunto de Eventos                                     |
| X <sub>0</sub> | Conjunto com os estados iniciais                        |
| name           | Nome do autômato                                        |
| Sigcon         | Conjunto de eventos controláveis                        |
| Sigobs         | Conjunto de eventos observáveis                         |
| table          | Dicionário para os nomes dos estados e eventos em IATFX |

# Método setgraphic

O método setgraphic modifica o atributo graphic do autômato. Como esse atributo é um objeto da classe graphic, para modificá-lo, o método possui os mesmos parâmetros que o construtor da classe graphic, bem como os seus valores predefinidos. Dessa forma, o usuário só precisará passar os argumentos para os parâmetros que ele desejar modificar. Exemplos da utilização do método setgraphic podem ser vistos na descrição da classe graphic, na seção 2.3.1.

### Método unobsreach

O método unobsreach retorna o alcance não observável de um estado do autômato. Para isso ele recebe como argumentos um conjunto de estados e uma lista com os eventos observáveis. O conjunto de estados pode ser passado como uma string (caso seja um único estado), uma lista ou um set, e a lista de eventos observáveis também pode ser passada como um set. Caso a lista de eventos observáveis não seja passada, o método utilizará o atributo Sigobs do objeto fsa.

O conjunto de eventos ativos dos estados passados é obtido utilizando a função Gamma. Esse conjunto é comparado com a lista de eventos observáveis para que, utilizando o método especial delta, apenas os estados alcançados, a partir dos estados passados como argumento, por meio de transições rotuladas por eventos não-observáveis sejam encontrados. Ao fim do processo, um set com os estados encontrados é retornado. O exemplo abaixo mostra como utilizar o método unobsreach.

# Exemplo 7

Seja Go autômato definido no exemplo 2. Como G não possui eventos não observáveis, podemos passar o conjunto como argumento para o método unobsreach ou utilizar o método setpar para definir os eventos observáveis.

```
\rightarrow > \rightarrow G. unobsreach (x2, [a])frozenset ({'x2', 'x3'})
\rightarrow > \rightarrow G. unobsreach (x1, [a])frozenset ({x_4}', {x_1'}),\Rightarrow \Rightarrow G = G. setpar (Sigobs = [a])
\rightarrow > \rightarrow G. unobsreach (x2)frozenset ({'x2', 'x3'})
\rightarrow > \rightarrow G. unobsreach (x1)frozenset ({x4}', {x1}'),
```
### Método delta

O método delta recebe um estado state e um evento event como argumentos e retorna o(s) estado(s) alcançado(s) a partir de state pela transição rotulada por

event. Inicialmente verifica-se se o autômato é determinístico usando-se o método is\_dfa. Em seguida, verifica-se a validade do evento passado checando-se se ele pertence ao conjunto de Sigma, e utiliza-se o método Gamma para conferir se ele é ativo para o estado passado. Finalmente, acessando-se o dicionário do atributo deltaDict, o estado alcançado é retornado. Caso o autômato não seja determinístico, o valor retornado pode ser um conjunto de estados. O exemplo abaixo mostra como o método deve ser utilizado.

# Exemplo 8

Considere autômato G definido no exemplo 2, e o autômato não determinístico G2, criado a partir de G, conforme descrito no código abaixo.

```
>>> G2 = G. addtransition ((x2, b, x4))\gg > G. delta (x2, b)'x3'\gg > G2. delta (x2, b)
frozenset ({'x4', 'x3'})
```
Note que, nos dois autômatos, podemos utilizar o método delta da mesma forma.

## Método deltaobs

O método deltaobs, assim como o método delta retorna o alcance de um estado para um determinado evento. A diferença desse método é que, além de receber o estado e o evento, ele também deve recebe uma lista de eventos observáveis, assim, o valor retornado será a lista com o alcance observável desse estado.

# Método Gamma

O método Gamma recebe um estado como argumento e, a partir dele, determina quais são os eventos ativos para ele. Para obter essa resposta, uma consulta é feita ao atributo gammaDict, que é um dicionário com os eventos ativos de cada estado.

#### Exemplo 9

Seja G o autômato definido no exemplo 2. Podemos utilizar o método Gamma da seguinte forma:

 $\rightarrow$  >  $\rightarrow$  G. Gamma (x2)  $frozenset$  ({ $'b'$ })  $\rightarrow$  > G. Gamma  $(x4)$ frozenset  $({f'b', f'a'}$ 

#### Método copy

O método copy cria uma cópia do autômato utilizando a função deepcopy do módulo copy do Python. Esse método foi criado, principalmente, para ser utilizado pelos diversos métodos da classe fsa, para que as modificações que eles realizem não afetem o autômato original. O exemplo abaixo ilustra como utilizar o método.

# Exemplo 10

Seja G um autômato. Para criar uma cópia de G, utilizamos o método copy da seguinte forma.

```
\implies G2 = G.\,copy()
\rightarrow > G
< deslab . src . automatadefs . fsa object at 0 x0404F0F0 >
>>> G2
< deslab . src . automatadefs . fsa object at 0 x03D20E10 >
```
#### Função create\_graph

A função create graph utiliza a classe MultiDiGraph do módulo NetworkX para criar um grafo que conterá as informações sobre os estados, eventos e transições do autômato. Para que esse grafo seja criado, a função create\_graph deve receber três listas, com as transições do autômato, os seus estados e os seus eventos, como pode ser visto no exemplo 11. O objeto criado pela função create\_graph será armazenado no atributo Graph de um objeto da classe fsa para, posteriormente, ser utilizado na criação do diagrama de transição de estados desse objeto (autômato), cuja construção será apresentada na seção 2.2.

## Exemplo 11

Para criar um grafo com a função create\_graph, devemos proceder como descrito no código abaixo.

```
>>> from deslab import *
\Rightarrow syms ('x y z a b')
['x', 'y', 'z', 'a', 'b']
>>> X = [x, y, z]\Rightarrow > Sigma = [a, b]
>>> T = [(x, a, y), (x, b, z), (y, a, y), (y, b, z)]\rightarrow > \rightarrow \gamma \rightarrow \gamma \rightarrow>>> grafo
< networkx . classes . multidigraph . MultiDiGraph object at 0
        x03CAFEF0
```
# Função create\_FSA\_transdicts

A função create\_FSA\_transdicts foi desenvolvida para ser a construtora de 3 atributos da classe fsa:

• gammaDict: dicionário contendo os eventos ativos de cada estado;

- deltaDict: dicionário com o alcance de cada estado;
- infoDict: dicionário de informações sobre o autômato.

Ao chamar a função create\_FSA\_transdicts, devem ser passados como argumentos o atributo Graph de um objeto da classe fsa e suas listas de estados, eventos e estados iniciais. A construção dos dicionários retornados pela função create\_FSA\_ transdicts segue os seguintes passos:

- 1. O dicionário infoDict é criado com os valores padronizados para um autômato determinístico, ou seja, info $Dict = \{ 'nonDetTrans' : False, 'isDFA' : True, 'ha$ sEpsilon': False};
- 2. Verifica-se quantos elementos a lista de estados iniciais possui, caso ela possua mais de um elemento, as chaves is $DFA$  e non $DetTrans$ , do dicionário infoDict, são modificadas para False e True, respectivamente;
- 3. Cria-se os dicionários gammaDict e deltaDict;

Os valores dos dicionários gammaDict e deltaDict são construídos pela função determineGamma para cada estado do grafo passado como argumento. A função determineGamma é definida internamente na função create FSA transdicts. Ela deve receber como argumentos um estado e o dicionário infoDict. A partir do grafo passado para a função create\_FSA\_transdicts a função determineGamma verifica as transições do estado que recebeu e procede da seguinte forma;

- Caso alguma dessas transições não seja determinística, ela modifica as chaves isDFA e nonDetTrans do dicionário para False e True, respectivamente, e, adicionalmente, se houver uma transição rotulada por  $\varepsilon$ , a chave has $Epsilon$ ilon é alterada para True.
- Cria um dicionário cuja chave será o evento da transição e os elementos serão os estados alcançados. Esse dicionário é inserido no dicionário gammaDict.
- Cria uma lista com os eventos ativos que é inserida no dicionário deltaDict.

O exemplo a seguir apresenta os dicionários infoDict, gammaDict e deltaDict construídos pela função create\_FSA\_transdicts para um dado autômato.

### Exemplo 12

Seja o autômato G, definido pelo seguinte código no DESLab.

```
syms ('x \ y \ z \ a \ b')X = [x, y, z]table = []Sigma = [a, b]X0 = [x]Xm = [T = [(x, a, y), (x, b, z)]G = fs\alpha(X, Sigma, T, X0, Xm, table, name = '$$G$')
```
Chamando a função create\_FSA\_transdicts, teremos os seguintes valores retornados:

```
\geq >> gammaDict, deltaDict, infoDict = create_FSA_transdicts (G.
   Graph, G.X, G.Sigma, G.XO>>> gammaDict
\{f(x): frozenset (\{f(a), (b')\})>>> deltaDict
\{f(x): f(a): frozenset (\{f(y)\}), (b): frozenset (\{f(z)\})\}>>> infoDict
{' nonDetTrans ': False , 'isDFA ': True , ' hasEpsilon ': False }
```
# Função verify\_fsa\_definition

A função verify\_fsa\_definition é utilizada pelo construtor da classe fsa antes de armazenar o valor do estado inicial no atributo X0. Ela recebe como argumentos a lista de estados de um autômato, a lista de eventos, a lista de estados marcados e a lista dos estados iniciais. A função verify\_fsa\_definition verifica se tanto os estados marcados quanto os estados iniciais estão contidos na lista de estados e se os estados iniciais passados são válidos. Se algum dos testes falhar, uma mensagem de erro será retornada, caso contrário, o conjunto contendo o estado inicial é retornado.

# Função create\_table

A função create\_table é utilizada pelo construtor da classe fsa antes de armazenar o valor do atributo symDict, que é um dicionário para a representação dos nomes dos estados e eventos em LATEX. Para construir o dicionário, a função create\_table deve receber as listas de estados e de eventos de um autômato e a tabela dos nomes em LATEX, caso ela tenha sido passada para a classe fsa durante a construção do autômato. O exemplo a seguir mostra como é a estrutura do dicionário retornado.

# Exemplo 13

Seja G o autômato definido no DESLab pelo código abaixo.

```
syms ('x1 x2 x3 x4 a b')
table = [(x1, 'x_1')', (x2, 'x_2')', (x3, 'x_3'), (x4, 'x_4')', (a, r')]a l p h a'), (b, r' \backslash b e t a')]
X = [x1, x2, x3, x4]
```

```
Sigma = [a, b]XQ = \lceil x1 \rceilX_m = [x2, x3]T = [(x1, a, x2), (x1, b, x4), (x2, b, x3), (x3, a, x2), (x4, b, x4), (x4, a, x4)])]
G = fs\alpha(X, Sigma, T, X0, Xm, table, name = '$(S,')')
```
Para G, a função create table retornará o seguinte dicionário:

```
\rightarrow \rightarrow create_table (G.X, G. Sigma, table)
\{x_1': x_2': x_1', x_2': x_2', x_3': x_3': x_3', x_4': x_4', x_4'\}alpha', 'b': '\\beta'}
>>> G . symDict
{'x1 ': 'x_1 ', 'x2 ': 'x_2 ', 'x3 ': 'x_3 ', 'x4 ': 'x_4 ', 'a': '\\
   alpha', 'b': '\\beta'}
```
# 2.2.2 Módulo algorithms

No módulo algorithms estão as funções que realizam operações com autômatos. As funções contidas nesse módulo permitem, por exemplo: operações entre linguagens, combinações e composições de dois ou mais autômatos. Dessa forma, podemos construir modelos de autômatos a partir de múltiplos autômatos individuais. Nas subseções a seguir serão apresentadas todas as classes e funções desse módulo.

# Classe compCount

A classe compCount é utilizada por muitas funções do módulo algorithms quando se deseja criar um mero elemento, como, por exemplo, um novo estado de um autômato, para garantir que não haverá conflito entre os nomes dos novos elementos criados. Essa classe foi construída para armazenar apenas um contador e, toda vez que um objeto da classe é chamado, esse contador é incrementado para todos os objetos da classe, como pode ser visto no exemplo 14.

# Exemplo 14

Inicialmente o atributo counter da classe compCount tem valor igual a -1. Dessa forma, na primeira vez que um objeto da classe foi criado, ele se tornará igual a 0, como ilustrado a seguir.

```
>>> from deslab import *
\implies c = compCount()>>> c . counter
0
\implies c1 = compCount()>>> c1 . counter
1
\rightarrow > \rightarrow c2 = comp Count ()
>>> c2 . counter
```

```
2
>>> c . counter
2
>>> c1 . counter
2
```
# Função dfs

A função dfs recebe dois argumentos, em que o primeiro argumento pode ser um autômato, ou seu atributo Graph, e o segundo argumento pode ser um único estado ou uma lista de estados do autômato. Uma busca em profundidade é realizada, usando os estados da lista como pontos de partida. A cada estado visitado, é gerado um iterador para as transições desse estado utilizando o grafo do autômato. Ao final, um conjunto contendo todos os estados alcançados é retornado.

### Exemplo 15

Seja G o autômato cujo diagrama de transição de estados está representado na figura 2.1. O código abaixo ilustra as formas como a função dfs pode ser usada com G.

```
>>> dfs(G, [0])frozenset ({0, 1, 2, 3})
\gg dfs (G, [2])
frozenset ({2})
\implies dfs (G. Graph, [1])
frozenset ({1, 2})
\implies dfs (G. Graph, [1,3])
frozenset ({1, 2, 3})
```
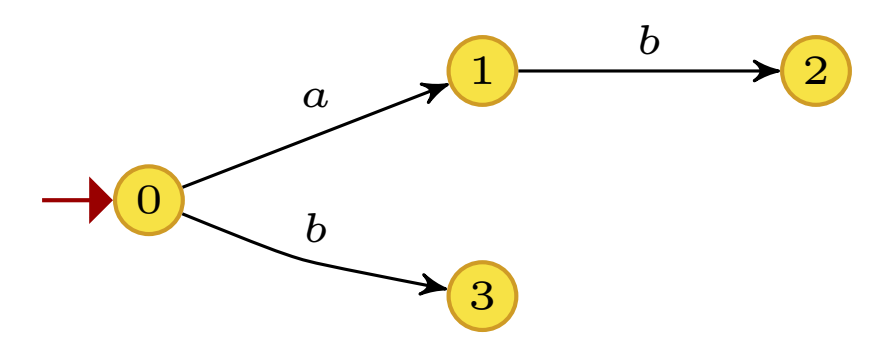

Figura 2.1: Autômato G, do exemplo 15.

## Função ac

A função ac recebe um autômato como argumento e retorna um autômato que corresponde a parte acessível do autômato original. Para encontrar a parte acessível do autômato, utiliza-se a função dfs. A lista de estados marcados do novo autômato é construída comparando-se quais estados marcados do autômato original pertencem a lista de estados acessíveis. No atributo Graph do autômato, os nodes cujos estados não sejam acessíveis são removidos e, por fim, os dicionários das transições, gamma-Dict, deltaDict e infoDict, são criados por meio da função create FSA transdicts. O exemplo abaixo ilustra o funcionamento da função ac.

## Exemplo 16

Seja G o autômato, representado na figura 2.1. Removendo-se a sua transição do estado 1 para o estado 2, rotulada pelo evento b, obtém-se o autômato G2, apresentado na figura 2.2a. Note que o estado 2 de G2 não é acessível. Então, aplicando-se a função ac ao autômato, obtém-se o autômato Gac ilustrado na figura 2.2b. Esse procedimento pode ser executado aplicando-se os comandos apresentados no código abaixo.

```
\Rightarrow > 62 = G. deletetransition ((1, b, 2))>>> draw (G2 ,'figurecolor ')
generating latex code of automaton
\implies Gac = ac (G)
>>> draw ( Gac ,' figurecolor ')
generating latex code of automaton
>>> Gac = ac(G2)
```
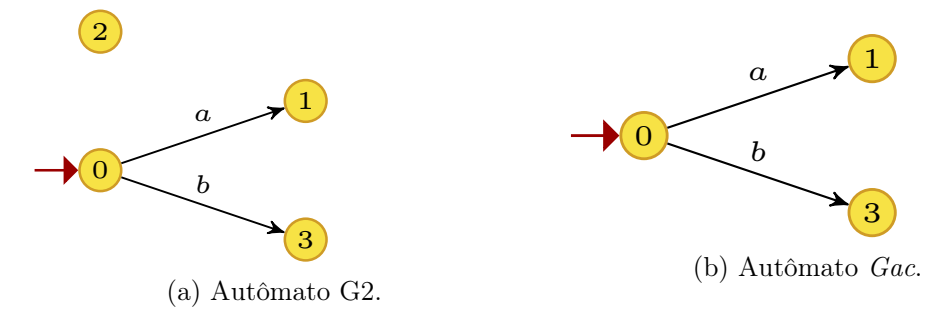

Figura 2.2: Autômatos do exemplo 16.

#### Função coac

A função coac recebe um autômato como argumento e retorna um autômato que corresponde a parte co-acessível do autômato original. A parte co-acessível de um autômato e formada pelos estados a partir dos quais é possível alcançar um estado marcado.

Para encontrar a parte co-acessível do autômato, utiliza-se o método reverse da classe MultiDiGraph do NetworkX. Como o atributo Graph do autômato é um grafo orientado, objeto da classe MultiDiGraph, o método reverse inverte o sentido das

transições. Dessa forma, usando-se a função dfs, podemos encontrar a lista dos estados da parte co-acessível do autômato partindo dos estados marcados. Uma vez que se gerou o conjunto de estados co-acessíveis, remove-se os demais estados do autômato e os dicionários são criados a partir da função create\_FSA\_transdicts.

# Exemplo 17

Seja G o autômato apresentado na figura 2.1. Se marcarmos o estado 2 e calcularmos a sua parte acessível, como descrito no código abaixo, obteremos o autômato apresentado na figura 2.3.

```
>>> G = G. setpar (Xm = [2])\Rightarrow > G2 = coac(G)
>>> draw (G2 , ' figurecolor ')
generating latex code of automaton
```
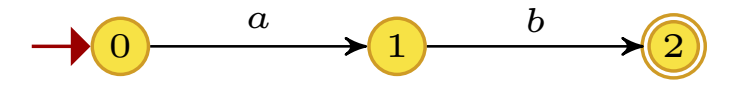

Figura 2.3: Autômato G, do exemplo 17.

#### Função trim

A função trim, por definição, representa a operação que retorna a parte acessível e co-acessível de um autômato. Portanto, o seu cálculo é feito utilizando a função coac, para calcular a parte co-acessível do autômato passado, e, em seguida, a partir do autômato resultante, calcula-se sua parte acessível utilizando a função ac. A figura 2.4 ilustra como a operação trim calcula seu resultado, quando aplicada ao autômato G, representado na figura 2.4a

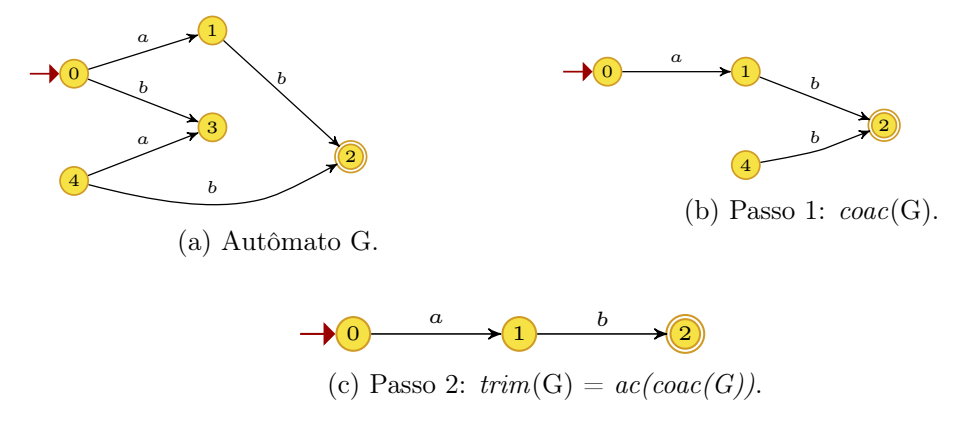

Figura 2.4: Comparação entre as funções coac e trim.

#### Função observer e Função proj

A função observer recebe um autômato e uma lista de eventos como argumentos. Essa lista de eventos é passada para definir o conjunto de eventos observáveis, Sigma\_obs, considerado no cálculo do autômato observador do autômato passado como argumento. Caso essa lista de eventos não seja passada, o atributo  $Siqobs<sup>1</sup>$  do autômato será utilizado.

O autômato observador é um autômato determinístico cujas linguagens gerada e marcada são, respectivamente, as projeções das linguagens gerada e marcada pelo autômato original em relação ao conjunto de eventos observáveis [8].

Duas funções internas são definidas para auxiliar o cálculo da função *observer*:

- Gamma\_obs: essa função determina o conjunto de eventos ativos em um conjunto de estados, usando o método Gamma da classe fsa, e retorna a interseção desse conjunto com os eventos observáveis;
- latexname: essa função é utilizada para criar os nomes do LATEX para os estados do observador.

Numa primeira verificação, caso Sigma obs seja igual ao atributo Sigma do autômato e o autômato seja determinístico, o autômato original é retornado pela função *observer*. Por sua vez, se o autômato possuir transições rotuladas por  $\epsilon$  e Sigma  $obs \neq Signal{-}{\epsilon}$ , então, uma mensagem de erro é retornada para autômatos que satisfaçam essa condição, deve-se utilizar a função epsilonobserver. Durante o processamento da função, os seguintes passos são executados para gerar o observador:

- Cria-se o estado inicial  $X0$  *obs* usando o método unobsreach do autômato;
- Cria-se a lista de estados  $X_{\perp}$ obs e inclui-se o estado inicial  $X0_o$ bs em  $X_{\perp}$ obs;
- A lista S é criada com o estado inicial, ela conterá estados do observador que foram definidos, mas ainda não tiveram seus alcances calculados;
- O dicionário *table obs* é criado com uma chave igual ao estado inicial. Ele irá armazenar os nomes LATEX para cada estado do observador;
- A lista de estados marcados  $X_m$  obs é criada e, caso o estado inicial, seja marcado, ele é adicionado a  $X_m$  obs.

Inicia-se, então, o processo para definir os demais estados e transições do autômato observador:

<sup>1</sup>Note que, durante a definição do autômato, caso nenhum valor seja passado para Sigobs, o mesmo será igual a Sigma.

- 1. Remove-se um estado de S;
- 2. Usando a função interna Gamma\_obs, obtém-se os eventos observáveis ativos para o estado obtido de S no passo anterior;
- 3. Para cada evento observável ativo, o próximo estado alcançado é determinado usando o método deltaobs da classe fsa e a nova transição é adicionada à lista transition;
- 4. Se o estado alcançado no passo anterior não pertencer à  $X$  obs:
	- Ele é adicionado à lista  $S$ ;
	- Se ele possuir algum estado marcado, ele é adicionado à lista  $Xm$  obs;
	- O dicionário table obs é atualizado com o nome LATEX desse novo estado.

O processo termina quando S se torna vazia. O autômato observador é criado, usando o construtor da classe fsa, e, no seu atributo graphic, o estilo é alterado para observer.

A função proj, usada para calcular um autômato que modela a projeção de uma dada linguagem, recebe um autômato e uma lista de eventos como argumentos. Ela chama a função observer e retorna o autômato resultante com o estilo do seu atributo graphic modificado para normal.

Exemplo 18 Seja o autômato G, definido pelo código abaixo no DESLab.

```
syms ('a b c')X = [0, 1, 2, 3]Sig = [a, b, c]Trans = [(0, a, 1), (1, c, 2), (1, b, 3), (2, a, 2), (2, b, 3)]XO = [O]Xm = [G = fs\alpha(X, Sig, Trans, X0, Xm, name = 'gGf', Sigobs = [a, b])
```
Seu observador e a projeção de G podem ser obtidos como no código abaixo.

```
\Rightarrow \Rightarrow \theta = observer (G, [a, b])
>>> P = \text{proj}(G, [a, b])>>> draw (G ,' figurecolor ')
generating latex code of automaton
>>> draw (O ,' figurecolor ')
generating latex code of automaton
\rightarrow > draw (P, 'figurecolor')
generating latex code of automaton
```
Os diagramas de transição de estados dos autômatos gerados no exemplo podem ser vistos na figura 2.5
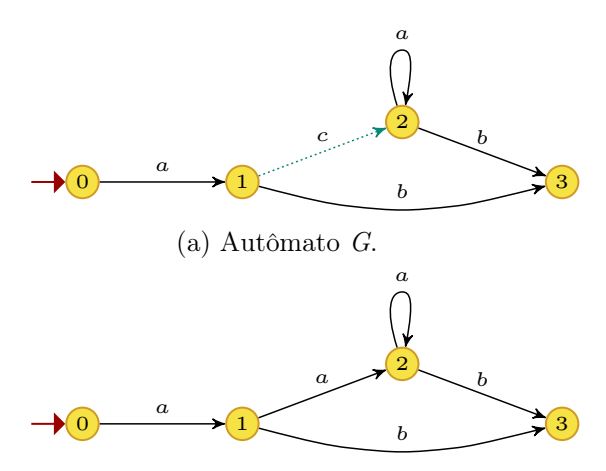

(b) Projeção de G em relação ao conjunto de eventos observáveis  $\{a, b\}.$ 

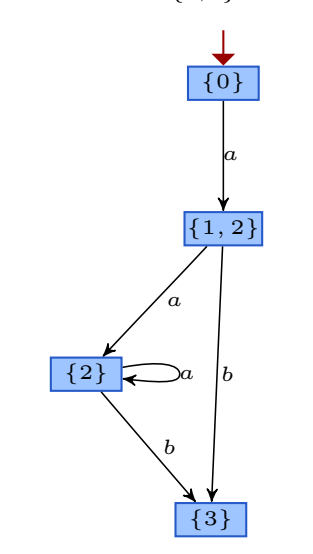

(c) Autômato do observador O em relação ao conjunto de eventos observáveis  $\{a, b\}.$ 

Figura 2.5: Autômatos gerados no exemplo 18.

### Função epsilonobserver

A função epsilonobserver foi criada para calcular um autômato determinístico equivalente a um dado autômato não determinístico, podendo esse último ter, ou não, transições rotuladas por  $\epsilon$ . Essa função simplesmente calcula o observador do autômato passado como argumento, usando a função *observer*, assumindo  $Sigma - \{\epsilon\}$ como o conjunto de eventos observáveis, em que Sigma é o atributo homônimo do autômato passado como argumento.

### Função invproj

A função invproj recebe dois argumentos: um autômato e uma lista de eventos, a qual deve conter todos os eventos do autômato. Essa função retorna um autômato cujas linguagens gerada e marcada são as projeções inversas das respectivas linguagens do autômato original no conjunto de eventos passado como argumento. Para gerar esse autômato, cria-se um auto-laço em cada estado, de uma cópia do autômato original, com os novos eventos passados que não pertencem ao conjunto de eventos do autômato original. O conjunto de eventos do autômato retornado pela função invproj é formado pelos eventos contidos na lista passada como argumento. Por sua vez, o seu conjunto de eventos observáveis é definido igual ao atributo Sigma do autômato original. O exemplo abaixo mostra como obter a projeção inversa de um autômato.

### Exemplo 19

```
Considere o autômato G definido no código abaixo.
```

```
sums ({a \ b \prime})X = [0, 1, 2, 3]Sig = [a, b]Trans = [(0, a, 1), (1, b, 2), (0, b, 3)]XQ = \lceil Q \rceilXm = [2]G = fs\alpha (X, Siq, Trans, X0, Xm)
```
A sua projeção inversa, gerada pelo código abaixo.

```
\Rightarrow \Rightarrow Ginvp = invproj(G,[c])\Rightarrow \Rightarrow Ginvp2 = invproj(G,[a,b,c])\implies Ginup == Ginup2
True
>>> draw ( Ginvp , ' figurecolor ')
generating latex code of automaton
```
O diagrama de transição de estados de Ginvp é apresentado na figura 2.6

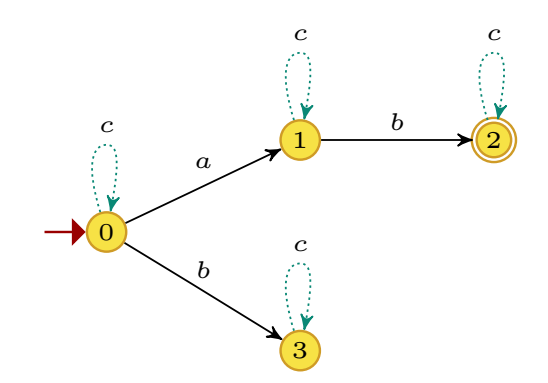

Figura 2.6: Autômato *inveroj*(G), no qual G é o autômato do exemplo 19.

#### Função pclosure

A função pclosure recebe um autômato como argumento, e retorna um autômato que marca o prefixo da linguagem marcada pelo autômato recebido. Pra gerar esse

autômato, utiliza-se a função trim e, no autômato resultante, todos os estados são marcados, como pode ser visto na figura 2.7.

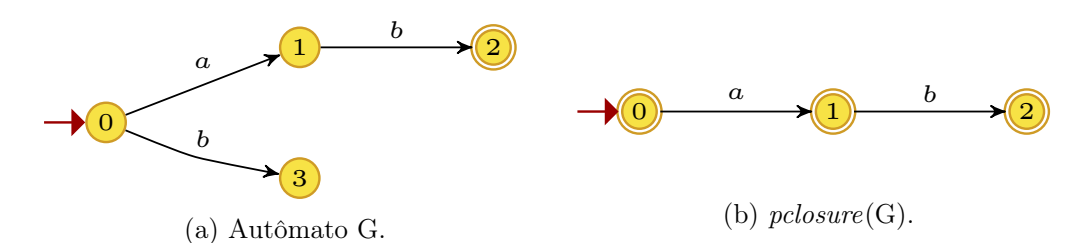

Figura 2.7: Exemplo da função pclosure.

### Função langquotient

A função langquotient recebe dois autômatos como argumentos, H1 e H2, e retorna um autômato cuja linguagem marcada é o quociente das linguagens marcadas pelos dois autômatos, ou seja,  $L_m\{H1\}/L_m\{H2\}$ . O quociente de duas linguagens  $L_1$  e  $L_2$  é definido por:

$$
L_1/L_2 := \{ s \in E^* : (\exists t \in L_2)[st \in L_1] \}
$$

Antes de calcular o quociente, os autômatos passados são verificados. Caso algum deles seja um autômato vazio, um autômato vazio será retornado. Para o cálculo do quocient [9] os seguintes passos são seguidos:

- 1. Cria-se uma lista de estados marcados  $X_m$ , inicialmente vazia;
- 2. Para cada estado x de H1, cria-se uma cópia  $H1x$  de H1 em que o estado inicial é modificado para o estado x;
- 3. Para cada autômato H1x, o seu produto com H2 é calculado usando o operador & e, caso o conjunto de estados marcados do autômato resultante não seja vazio, o estado x é adicionado à lista Xm;
- 4. Cria-se o autômato M, que é uma cópia de H1, e redefine-se o seu conjunto de estados marcados usando a lista  $X_m$ , calculada no passo anterior;
- 5. Por fim, o autômato resultante da operação trim(M) é retornado.

Quando o autômato H2 tem apenas um estado e a sua linguagem marcada não é vazia, pode-se concluir que a linguagem marcada por H2 corresponde ao fecho de Kleene do conjunto formado pelos eventos ativos do seu único estado, denotado aqui por SetOfKleenClosure. Nesse caso, a função langquotient calcula o quociente das linguagens da seguinte forma:

1. Cria-se uma cópia  $H1x$  de  $H1$ ;

- 2. Pra cada estado de H1x, remove-se as transições rotuladas por eventos não pertencentes a SetOfKleenClosure;
- 3. Todos os estados de  $H1x$  são configurados como estados iniciais. Isso é feito para evitar que a função coac, usada no passo a seguir, retorne um autômato vazio, no caso em que o estado inicial é removido durante o seu cálculo;
- 4. Calcula-se co-acessível de  $H1x$  e os seus estados são armazenados na lista  $Xm$ ;
- 5. Cria-se o autômato M, que é uma cópia de H1, e redefine-se o seu conjunto de estados marcados usando a lista  $X_m$ , calculada no passo anterior;
- 6. Por fim, o autômato resultante da operação trim(M) é retornado.

O operador / foi sobrecarregado, na classe fsa, para executar a função langquotient. No exemplo 20 vemos as diferentes formas de calcular o quociente de duas linguagens.

#### Exemplo 20

Sejam G1 e G2 os autômatos definidos no código abaixo.

```
syms ('q1 q2 q3 a1 b1 e f')
tab = [(q1, 'q_1'), (q2, 'q_2'), (q3, 'q_3'), (a1, 'a_1'), (b1, 'b_1')]X = [q1, q2, q3]Sigma = [a1, b1, e]X0 = [q1]Xm = [q2]Xm2 = [q2, q3]Signal2 = [a1, b1, f]T = [(q1, a1, q2), (q2, b1, q3)]GI = fsa(X, Sigma, T, X0, Xm, tab, name = ' $G_1$'')G2 = fsa(X, Sigma, T, X0, Xm2, stab, name = ' $G_2$')
```
Calculando o quociente das linguagens de G1 e G2, como no código abaixo, teremos o autômato apresentado na figura 2.8.

```
>>> Q = langquotient (G1, G2) #Lm{1}/Lm{2}#
>>> Q = G1/G2True
>>> draw (G1 ,'figurecolor ')
generating latex code of automaton
>>> draw (G2 ,'figurecolor ')
generating latex code of automaton
>>> draw (Q ,' figurecolor ')
generating latex code of automaton
```
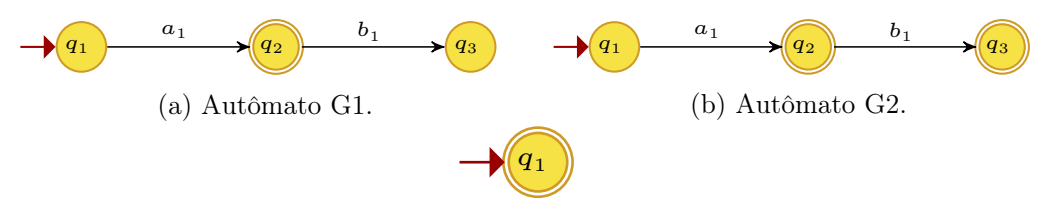

(c) Autômato  $D = *language content(G1, G2)*$ .

Figura 2.8: Exemplo da função langquotient.

### Função complement

A função complement calcula o complemento da linguagem marcada por um autômato, que é passado como argumento.

Inicialmente, uma cópia do autômato, auto, é criada para ser manipulada e retornada ao final. Um estado \_ $XD_i$  é criado, no qual  $i$  é um número inteiro gerado pelo contador da classe  $compCount$ . O nome em LATEX desse estado é definido como X\_D.

O estado  $XD_i$  é adicionado ao grafo do autômato, no atributo Graph, e à sua lista de estados. Então, cria-se em  $XD_i$ , um auto-laço com todos os eventos definidos no atributo Sigma do autômato. Em seguida, percorre-se os demais estados do autômato para verificar, usando o dicionário gammaDict, quais eventos não estão ativos em cada estado e criar transições para o estado XD\_i rotuladas por esses eventos. Atualiza-se os dicionários, gammaDict, deltaDict e infoDict, usando a função create FSA transdicts, e o dicionário symDict, que armazena os nomes em LATEX. Por fim, inverte-se a marcação dos estados do autômato obtido nos passos anteriores e retorna-se a parte trim desse novo autômato. Na classe fsa, o operador ∼ foi sobrecarregado para executar a função complement.

A figura 2.9 mostra o complemento gerado para o autômato G1 da figura 2.8.

Exemplo 21 Seja o autômato G1 apresentado na figura 2.8a. O autômato obtido ao se calcular o complemento de G1 é apresentado na figura 2.9.

```
\implies C = \text{complement}(G1)>>> C = - C = 1True
```
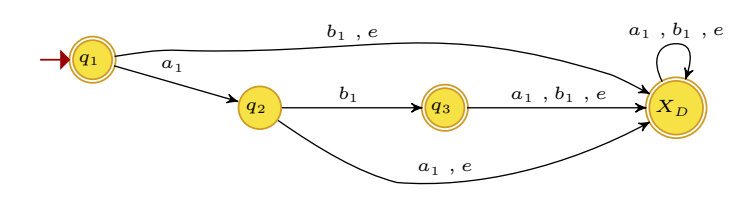

Figura 2.9:  $complement(G1)$ .

### Função langdiff

A função langdiff recebe dois autômatos G1 e G2 como argumento e calcula um autômato D tal que  $L_m(D) = L_m(G1) \backslash L_m(G2)$ .

No cálculo da função langdiff, verifica-se inicialmente, se algum dos autômatos é vazio. Se G1 for vazio, então um autômato vazio será retornado. Se G2 for vazio, então o autômato G1 será retornado. Quando nenhum dos autômatos é vazio, calcula-se o produto de  $G1$  por *complement*( $G2$ ). O resultado é passado como argumento para a função trim e o autômato obtido é retornado. Na classe fsa o operador − foi sobrecarregado para executar a função langdiff.

### Exemplo 22

Considere os autômatos G1 e G2 apresentados na figura 2.8. O autômato obtido ao se executar a função langdiff como no código abaixo é apresentado na figura 2.10.

```
\Rightarrow \Rightarrow D = langdiff(G1, G2)>>> D = G1 - G2True
>>>
```
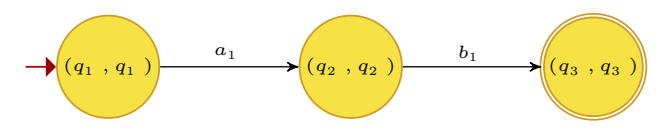

Figura 2.10:  $L_m\{G1\}\backslash L_m\{G2\}.$ 

### Função complete

A função complete cria um autômato completo a partir de um autômato passado como argumento, isto é, um autômato cuja linguagem gerada é Σ ∗ e a linguagem marcada é igual àquela marcada pelo autômato original.

As operações realizadas são semelhantes às da função *complement*, um novo  $X_D$ é criado e transições de cada estado do autômato são completadas, criando-se novas transições, rotuladas pelos eventos não ativos, para o estado  $X_D$ . Também se cria um auto-laço em  $X_D$  rotulado por todos os eventos. Diferente da função *complement*, nesse caso, os estados marcados permanecem os mesmos.

### Exemplo 23

Seja o autômato G1 apresentado na figura 2.8a. O autômato obtido com complete(G1) é apresentado na figura 2.11.

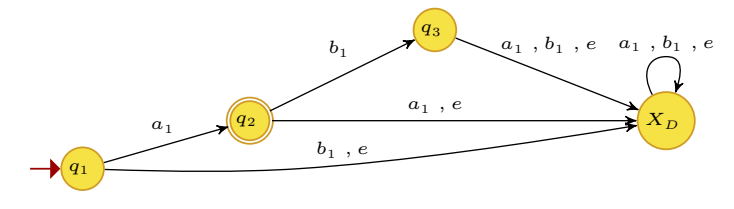

Figura 2.11:  $complete(G1)$ .

### Função sigmakleeneclos

A função sigmakleeneclos cria um autômato de um estado. Esse estado é marcado e possui um auto-laço rotulado pelos eventos contidos na lista de eventos passada como argumento. Caso o usuário deseje, *strings* com o nome e o nome em LATEX do estado podem ser passadas como argumento. O autômato criado irá gerar e marcar o fecho de Kleene do conjunto de eventos passado como argumento.

### Exemplo 24

 $Seja \Sigma = \{a, b, c\}$ . Podemos gerar um autômato cujas linguagens gerada e marcada sejam Σ <sup>∗</sup> usando o código abaixo.

```
\Rightarrow \Rightarrow G = sigmakleeneclos ([a, b, c])
\implies G. tmx('table')
Transition Matrix :
    a c b
s0 s0 s0 s0
G = sigmakleeneclos ([a, b, c], 'x', 's12')
\implies G. tmx('table')
Transition Matrix :
    a c b
x x x x\rightarrow > G. Graph. nodes (data = True)
NodeDataView({f'x': f'label': 's0'}>>> G . symDict
\{x': 's12' \}
```
#### Função union

A função union calcula um autômato que marca a união das linguagens marcadas por dois autômatos G1 e G2 passados como argumento.

O primeiro passo é a verificação dos autômatos passados. Usando a função isitempty, verifica-se a linguagem marcada dos autômatos passados. Caso alguma delas não seja vazia, o outro autômato é retornado. Se as duas forem vazias, um autômato vazio é retornado. Em seguida, faz-se o produto dos complementos dos autômatos, usando o operador ∼. O resultado é passado para a função trim e o complemento do autômato resultante será o autômato cuja linguagem marcada é a união das linguagens marcadas de G1 e G2. O exemplo abaixo mostra como utilizar a função union, pois na classe  $fsa$  o operador + foi sobrecarregado para essa função.

### Exemplo 25

Sejam G1 e G2 os autômatos definidos pelo código abaixo.

```
syms ('v w x y z a b')
X = [v, w, x, y, z]Table = []Sigma = [a, b]X0 = [v]Xm = [z]T = [ ( v , a , w ) , ( w , a , x ) , ( w , b , y ) , ( y , b , z ) ]G1 = fsa(X, Sigma, T, X0, Xm, Table, name = '$$G1$')X = [0, 1, 2, 3]Sig = [a, b]Trans = [(0, a, 1), (1, b, 2), (0, b, 3)]XO = [O]Xm = [2]G2 = fsa(X, Sig, Trans, X0, Xm, name = ' $G2$ ' )
```
A união dos autômatos pode ser feita das seguintes formas.

```
>>> G = G1+G2\implies Gi = union(G1, G2)\rightarrow > \rightarrow \rightarrow Gi = GTrue
>>> draw (G ,' figruecolor ')
generating latex code of automaton
>>> draw (G ,' figurecolor ')
generating latex code of automaton
```
Note que, como pode ser visto na figura 2.12, antes de retornar o autômato, seus estados são renomeados para números.

#### Função concatenation

A função concatenation recebe dois autômatos, self e other, como argumentos e retorna um autômato cuja linguagem marcada é igual a concatenação das linguagens marcadas pelos autômatos self e other, ou seja,  $L_m(self)L_m(other)$ . Um terceiro argumento pode ser passado para definir o tipo do autômato retornado, True para determinístico (valor padrão) e False para não determinístico.

Para calcular a concatenação, a função concatenation cria os argumentos necessários para criar o autômato resultante usando o construtor da classe fsa. Para

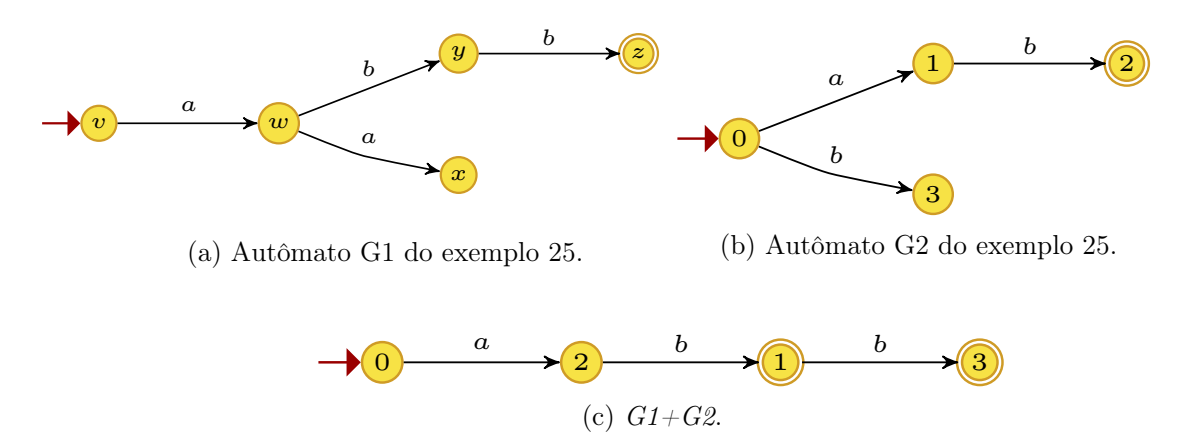

Figura 2.12: Exemplo da função union.

isso, cria-se listas que agrupam os conjuntos de estados, os conjuntos de eventos, as transições e as listas de nomes em LATEX dos autômatos self e other. O conjunto de estados iniciais é definido igual ao do autômato self, e o conjunto de estados marcados é definido igual ao do autômato other. É importante ressaltar que, com o objetivo de evitar conflitos causados por estados com nomes iguais entre os autômatos, usa-se a função interna rename para adicionar um índice que associa cada estado ao seu autômato original. Antes de construir o autômato, adiciona-se transições rotuladas por  $\epsilon$  que levam de todos os estados marcados de self para todos os estados inicias de other. O autômato resultante é, então, construído usando fsa e seus estados são renomeados para números. Caso o terceiro argumento seja False, esse autômato é retornado. Caso ele seja True, calcula-se o autômato determinístico equivalente usando a função epsilonobserver e seus estados são renomeados para números.

Vale ressaltar que os conjuntos de eventos Sigobs e Sigcon do autômato retornado pela função concatenation são definidos como a união dos respectivos conjuntos de self e other.

O exemplo abaixo mostra como utilizar a função concatenation, uma vez que na classe fsa o operador \* foi sobrecarregado para executar a função concatenations, entretanto, usando do operador, o autômato retornado será sempre determinístico.

#### Exemplo 26

Sejam G1 e G2 os autômatos definidos no exemplo 25 os autômatos, determinístico e não determinístico, gerados com a função concatenation, no código abaixo, são apresentados na figura 2.13.

```
>>> Cdet = G1 * G2\rightarrow > Cndet = concatenation (G1, G2, False)
>>> draw ( Cdet ,' figurecolor ')
generating latex code of automaton
>>> draw ( Cndet ,' figurecolor ')
```
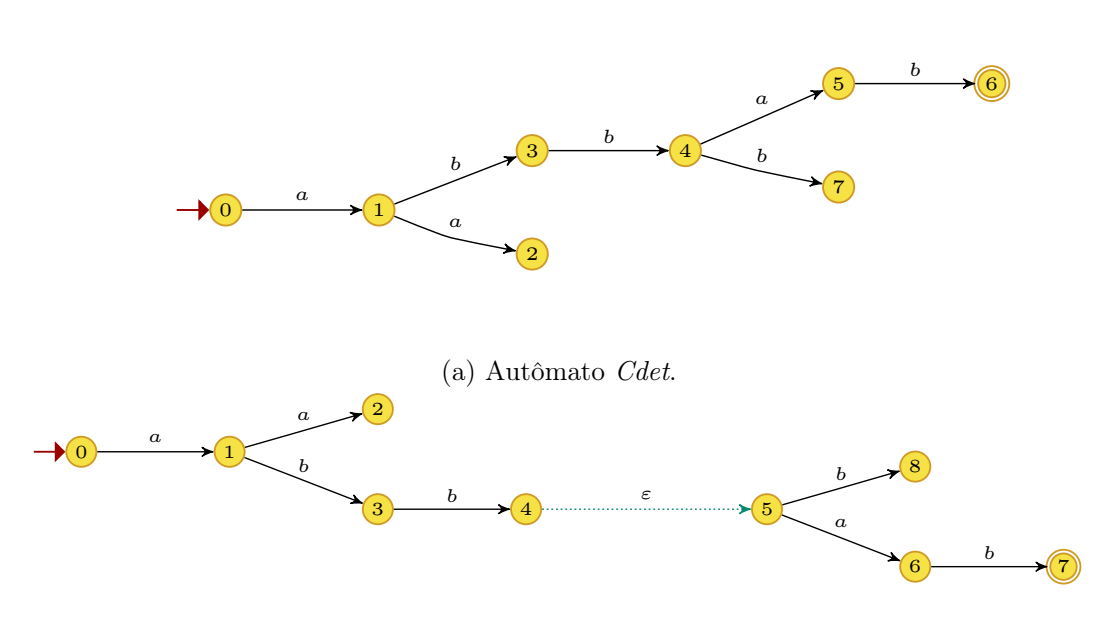

(b) Autômato Cndet.

Figura 2.13: Autômatos gerados pela função concatenation.

### Função paralleldet

A função paralleldet calcula a composição paralela de dois autômatos determinísticos. Para isso ela recebe dois autômatos como argumentos, self e other, além de um argumento que especifica se os nomes dos estados do autômato resultante devem ser simplificados ou não, recebendo o valor *True* ou False. Dentro da função paralleldet, 4 funções internas são definidas:

- pars: utilizada quando se deseja simplificar os nomes dos estados do autômato. A função recebe um estado, e o simplifica tornando-o uma única tupla.
- Gamma\_p: recebe uma tupla formada por um estado de self e um estado de other e retorna os eventos particulares ativos em cada um desses estados e os eventos comuns ativos em ambos.
- $\bullet$  *delta* p: recebe uma tupla formada por um estado de *self* e um estado de other e um evento ativo nesse par de estados, e retorna o estado alcançado pela transição a partir desse par de estados e rotulada por esse evento.
- latexname: constrói o nome LATEX do par de estados recebido, para ser incluído na tabela de nomes do novo autômato.

A construção do autômato resultante da composição paralela, entre self e other, obedece aos seguintes passos:

- A partir das listas de eventos dos autômatos, Sigma, Sigobs e Sigcon , são criadas as listas do autômato final. Vale ressaltar que os conjuntos de eventos Sigobs e Sigcon são definidos como a união dos respectivos conjuntos de self e other.
- O estado inicial é criado a partir do par de estados iniciais, e a lista de estados  $X$   $p$  é criada e, inicialmente, possui apenas o estado inicial;
- $\bullet$  A lista S é criada com o estado inicial. Essa lista será usada para obter a informação dos estados a serem percorridos;
- A lista de transições transition é criada, inicialmente vazia;
- A tabela  $table_p$ , que armazena os nomes L<sup>AT</sup>EX é criada e o estado inicial é adicionado;
- Verifica-se os estados iniciais e, caso sejam marcados, o estado inicial formado por eles é adicionado à lista de estados marcados  $X_m$ <sup>p</sup>.

Os passos a seguir são executados até que a lista S se torne vazia:

- 1. Remove-se um estado de S e verifica-se seus eventos ativos pela função interna Gamma\_p;
- 2. Para cada evento ativo obtém-se, usando a função interna delta  $p$ , o próximo estado alcançado;
- 3. Se um estado alcançado q não estiver na lista  $X$   $p$ , então:
	- O estado  $q$  é adicionado às listas  $X_p$  e  $S$ ;
	- Se ambos os estados, de *self* e *other*, que formam  $q$  forem marcados, o estado q é adicionado à lista de estados marcados  $X_m$  p;
	- A tabela table\_p e a lista de transições transition são atualizadas para o estado q;

Por padrão, a função paralleldet retorna um autômato cujos nomes dos estados foram simplificados usando a função interna pars, devido ao fato de que, composições paralelas entre muitos autômatos podem gerar estados com nomes muito complexos. Essa simplificação pode ser desabilitada por meio do parâmetro simplify, fazendo-o receber o valor False. O exemplo a seguir ilustra as diferenças obtidas de acordo com o valor passado para o parâmetro simplify.

### Exemplo 27

Considere os autômatos G1 e G2, definidos no exemplo 25, e o autômato G3 definido no código abaixo.

```
syms('x1 x2 x3 x4 a b')table = [(x1, (x_1), (x_2, (x_2), (x_3, (x_3), (x_4), (x_4), (x_4))]X = [x1, x2, x3, x4]Sigma = [a, b]X0 = [x1]X_m = [ x2, x3 ]T = [(x1, a, x2), (x1, b, x4), (x2, b, x3), (x3, a, x2), (x4, b, x4), (x4, a, x4)])]
GS = fs\alpha(X, Sigma, T, X0, Xm, table, name = '$$G3$')
```
No código abaixo, calcula-se o autômato  $G_p = G_1||G_2$  e, em seguida, os autômatos  $Gp3$  e  $Gp3$ , ambos iguais a  $Gp||G3$ , definindo o parâmetro simplify como False e True, respectivamente. Os digramas de transição de estados gerados podem ser vistos na figura 2.14.

```
\Rightarrow \Rightarrow Gp = paralleldet(G1, G2, False)>>> draw (Gp ,'figurecolor ')
generating latex code of automaton
>>> Gp3 = paralleldet (Gp ,G3 , False )
>>> Gps3 = paralleldet (Gp , G3 , True )
>>> draw ( Gp3 ,' figurecolor ')
generating latex code of automaton
>>> draw ( Gps3 ,' figurecolor ')
generating latex code of automaton
```
### Função parallelnondet

A função parallelnondet realiza a composição paralela entre dois autômatos, quando algum deles é não determinístico. Todas as operações realizadas, inclusive as funções internas, são semelhantes às apresentadas na função paralleldet. No entanto, alguns ajustes são feitos, dentre os mais relevantes: (i) para calcular o estado alcançado por uma transição, usa-se o método especial delta, ao invés do método delta usado no caso determinístico, e (ii) o conjunto de estados iniciais é definido como o produto cartesiano dos conjuntos de estados iniciais dos autômatos de entrada.

### Função parallel

A função parallel é a função que deve ser chamada quando se deseja realizar a composição paralela entre dois autômatos. Ela recebe dois autômatos e um argumento referente a simplificação dos estados, que deve ser True ou False. Essa função verifica se algum dos autômatos passados é não determinístico ou vazio, para decidir o que retornar:

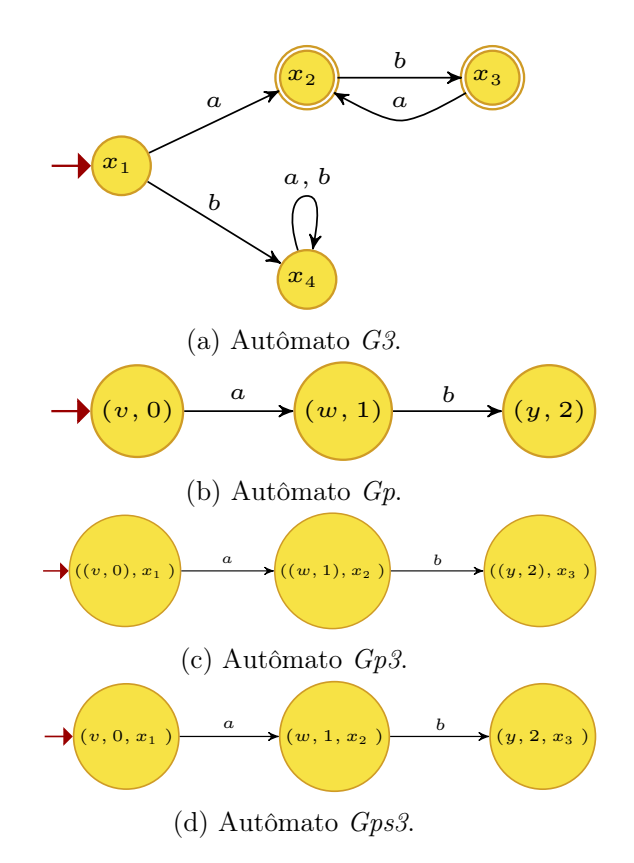

Figura 2.14: Autômatos gerados pela função paralleldet.

- Caso algum autômato seja vazio, um autômato vazio é retornado
- Caso algum autômato seja não determinístico, a função parallelnondet é chamada para calcular o autômato resultante.
- Caso contrário, a função paralleldet é chamada.

Na classe fsa, o operador // foi sobrecarregado para a função parallel, com o parâmetro simplify predefinido como True.

# Função productdet

A função productdet calcula o produto entre dois autômatos, self e other, recebidos como argumento, e recebe um terceiro argumento, referente à simplificação dos nomes dos estados do autômato gerado, que deve ser True ou False. Todo o processo é semelhante ao descrito para a função paralleldet, exceto que, a função interna delta p não é utilizada e, no lugar da função interna  $Gamma_p$ , a função  $Gamma_p$  prod é definida. Na função interna Gamma\_prod os eventos ativos retornados são a interseção do conjunto de eventos ativos do par de estados passado. Assim como no caso do paralelo de dois autômatos, a simplificação de estados só produzirá um autômato diferente quando mais de dois autômatos forem utilizados, como é mostrado no exemplo abaixo.

### Exemplo 28

Considere os autômatos G1 e G2, definidos no exemplo 25, e o autômato G3, definido no exemplo 27. No código abaixo, calcula-se o autômato  $Ps = G1 \times G2$  e, em seguida, os autômatos Ps3 e P3, ambos iguais a P $s \times G3$ , definindo o parâmetro simplify como True e False, respectivamente. Os digramas de transição de estados gerados podem ser vistos na figura 2.15.

```
>>> Ps = productdet(G1, G2, True)>>> Ps3 = product (Ps, G3, True)>>> P3 = product(Ps, G3, False)>>> draw (Ps ,'figurecolor ')
generating latex code of automaton
>>> draw(Ps3, 'figurecolor')
generating latex code of automaton
>>> draw (P3 ,'figurecolor ')
generating latex code of automaton
```
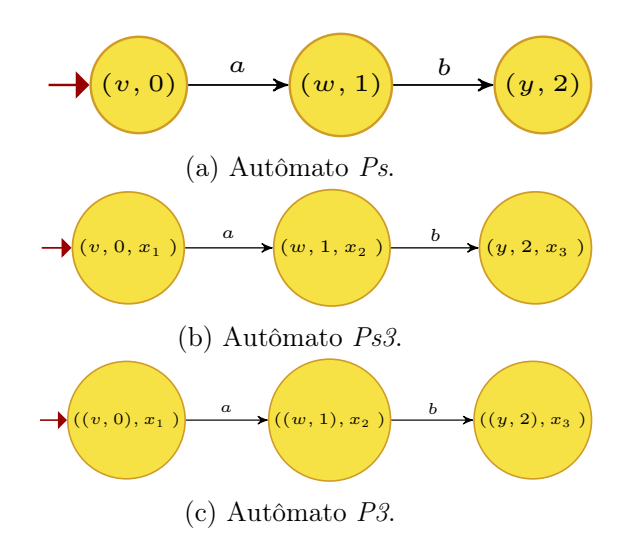

Figura 2.15: Autômatos gerados pela função productdet.

### Função productnondet

A função productnondet realiza as mesmas operações que a função productdet e utiliza as mesmas funções internas, com o diferencial de aceitar autômatos não determinísticos como argumentos. Durante o cálculo do produto, em contraste com a função productdet, a função productnondet usa o método especial delta, e o conjunto de estados iniciais é definido como o produto cartesiano dos conjuntos de estados iniciais dos autômatos de entrada.

### Função product

A função product deve ser a função chamada quando se desejar calcular o produto entre dois autômatos. Ela recebe dois autômatos como argumento, além de receber o argumento referente à simplificação dos estados. Quando chamada, a função product verifica se algum dos autômatos é não determinístico e, em caso afirmativo, ela executa a função productnondet. Caso contrário, ela executa a função productdet. Na classe *fsa*, o operador  $\&$  foi sobrecarredo para a função *product*, com o parâmetro simplify predefinido como True.

# 2.2.3 Módulo comparison

Como o próprio nome sugere, no módulo comparison estão todas as funções que realizam comparações entre autômatos, ou verificam se um autômato possui uma dada propriedade. Nesta seção destacaremos como essas funções funcionam, as variáveis que elas modificam e os valores que retornam.

### Função isitempty

A função isitempty determina se a linguagem marcada pelo autômato é um conjunto vazio. A função retorna True quando o autômato não possui estados marcados ou quando os seus estados marcados não são acessíveis. Para isso, ela verifica, inicialmente, se o autômato é vazio, por meio do atributo empty e, em seguida, verifica se a parte acessível do autômato possui estados marcados utilizando a função ac. O exemplo 29 ilustra como a função pode ser chamada.

### Exemplo 29

Seja o autômato G, definido no exemplo 52. Passando G como argumento para a função isitempty:

```
\implies isitempty (G)
True
```
Como G não possui estados marcados esse resultado era esperado. Agora, construa  $G2$ , a partir de  $G$ , marcando seu estado  $x<sub>2</sub>$ , teremos o seguinte resultado:

>>>  $G2 = G$ . setpar  $(Xm = [x2])$  $\implies$  isitempty (G2) False

### Função issublanguage

A função issublanguage recebe dois autômatos como argumento e compara se a linguagem marcada do primeiro autômato está contida na linguagem marcada do segundo, ou seja, a função issublanguage determina se a linguagem do primeiro autômato é uma sub-linguagem do segundo.

Uma vez passados os autômatos, caso os conjuntos de eventos deles não sejam iguais, para que a comparação possa ser feita, os eventos de cada um dos autômatos são adicionados ao conjunto de eventos do outro, nesse caso, uma mensagem de alerta aparecerá para notificar essa ação ao usuário.

Para realizar a comparação, computa-se o produto do primeiro autômato com o complemento do segundo e, utilizando a função isitempty, verifica-se se a linguagem marcada desse produto é vazia, conforme descrito abaixo.

$$
L_m(G_2^{comp}) = \Sigma^* \backslash L_m(G_2)
$$
  

$$
L_m(G_1 \times G_2^{comp}) = L_m(G_1) \cap L_m(G_2^{comp})
$$
  

$$
L_m(G_1 \times G_2^{comp}) = \emptyset \Leftrightarrow L_m(G_1) \subseteq L_m(G_2)
$$

O exemplo 30 mostra as diferentes formas em que podemos chamar a função issublanguage, uma vez que na classe fsa alguns operadores são sobrecarregados.

### Exemplo 30

Considere os autômatos definidos pelo código abaixo:

```
syms('x1 x2 a')table = [(x1, 'x_1')', (x2, 'x_2'), (a, r')a lpha')]X = [x1, x2]Sigma = [a]X0 = [x1]Xm = [x2]T = [ (x1, a, x2) ]G = fs\alpha(X, Sigma, T, X0, Xm, table, name = 'gGf')syms('x1 x2 x3 a b')table = [(x1, 'x_1')', (x2, 'x_2'), (a, r'|\alpha lph\alpha'), (x3, 'x_3'), (b, r')]beta')X = [x1, x2, x3]Sigma = [a, b]X0 = [x1]Xm = [x2, x3]T = [(x1, a, x2), (x2, b, x3)]G2 = fsa(X, Sigma, T, X0, Xm, table, name = ' $G2$')
```
Comparando os dois autômatos, como as listas de eventos deles são diferentes, receberemos a mensagem de aviso <sup>2</sup> presente no código abaixo.

```
>>> issublanguage (G , G2 )
```
<sup>2</sup>Pela lógica, deveríamos receber uma mensagem de alerta para todas as chamadas do exemplo, contudo, por padrão do Python, mensagens repetidas de alerta de uma mesma fonte são suprimidas.

```
UserWarning: input automata have different alphabets. They
   have been standarsized to compare
True
>>> issublanguage (G2 ,G )
False
```
A função issublanguage também pode ser chamada utilizando os operadores  $\langle = e$  $>=$ , conforme descrito no código a seguir.

```
>>> G < G2UserWarning: input automata have different alphabets. They
  have been standarsized to compare
True
>>> G >= G2
False
```
Note que o operador  $\langle \rangle = (resp. \rangle =)$  verifica se  $L_m(G_1) \subseteq L_m(G_2)$  (resp.  $L_m(G_2) \subseteq$  $L_m(G_1)$ 

### Função are\_automataequal

A função are\_automataequal verifica a igualdade entre dois autômatos. Essa função compara os estados, eventos, estados iniciais e o alcance dos autômatos e retorna True caso todos esses elementos sejam iguais.

O exemplo 31 mostra como utilizar a função e quais operadores foram sobrecarregados na classe fsa.

### Exemplo 31

Considere os autômatos G e G2, definidos no exemplo 30.

```
\rightarrow > \alpha re_automataequal (G, G)
True
>>> are_automataequal (G , G2 )
False
```
Utilizando os operadores de igualdade,  $==$ , e de diferença,  $!=$ :

```
\rightarrow > G = GTrue
\rightarrow > \rightarrow G ! = G
False
>>> G = G2False
>>> G! = G2True
```
### Função are\_langequiv

A função are\_langequiv compara se os dois autômatos passados como argumento marcam a mesma linguagem. Da mesma forma que a função issublanguage, ela modifica a lista de eventos dos autômatos, quando necessário, para realizar as operações de comparação.

Para realizar a comparação, inicialmente é computado o produto do primeiro autômato pelo complemento do segundo e, em seguida, o produto do complemento do primeiro autômato pelo segundo. Esses dois autômatos resultantes são unidos e verifica-se a existência de estados marcados em sua parte acessível. Caso o conjunto de estados marcados da parte acessível do autômato resultante seja vazio, as linguagens marcadas pelos autômatos comparados são iguais.

### Função isitcomplete

Essa função isitcomplete é usada para verificar se um autômato é completo, ou seja, se  $L(G) = \Sigma^*$ . Para isso, verifica-se o atributo gammaDict do autômato. Esse atributo é um dicionário que contém, para cada estado, a lista de eventos ativos. O autômato será completo se, para cada um dos estados, todos os eventos de Σ forem ativos.

# 2.2.4 Módulo def const

O módulo *def* const é utilizado para a definição de algumas variáveis muito utilizadas pelas funções do DESLab, as quais são apresentadas na tabela 2.7.

| Variável              | Valor          |
|-----------------------|----------------|
| <b>EMPTY</b>          | 'empty'        |
| epsilon               | 'epsilon'      |
| <b>EMPTYSTRINGSET</b> | set([epsilon]) |
| <b>EMPTYSET</b>       | frozenset(  )  |
| <b>RENAMEVAR</b>      | $\mathbf{y}$   |
| ALL EVENTS            | 'ALL EVENTS'   |
| <b>UNDEFINED</b>      | 'UNDEFINED'    |
| set                   | frozenset      |

Tabela 2.7: Variáveis em def\_const.

### 2.2.5 Módulo exceptions

No módulo exceptions estão definidas todas as classes de erros comuns, de software e de usuários do DESLab. Essas classes são utilizadas pelo Python para retornar o tipo de erro que ocorreu durante a execução e, a partir disso, o usuário pode identificar e corrigir o problema no código com mais facilidade. A tabela 2.8 relaciona as classes de erro definidas com suas classes base.

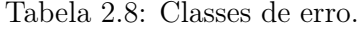

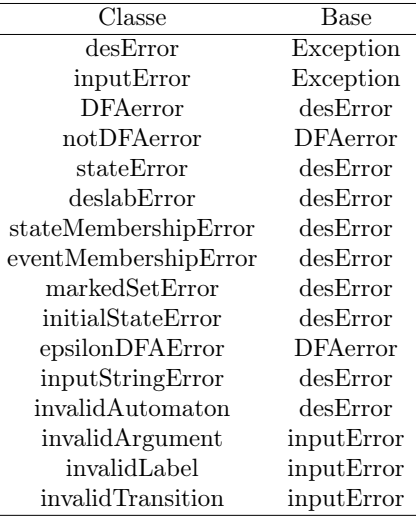

# 2.2.6 Módulo graphs

No módulo graphs estão as funções que percorrem os estados do autômato em busca de condições específicas.

#### Função strconncomps

A função strconncomps importa a função strongly\_connected\_components do módulo NetworkX para retornar um objeto iterador do conjunto de componentes fortemente conexos do autômato. Um componente fortemente conexo de um autômato  $G = (X, \Sigma, f, \Gamma, X_0, X_m)$  é um conjunto máximo de vértices  $U \subseteq X$  tal que, para cada par de estados  $u_1, u_2 \in U$ ,  $u_2$  é alcançável a partir de  $u_1$ , e vice-versa [10].

Essa função pode receber como argumento tanto um autômato quanto o atributo Graph desse autômato, pois ele é um objeto da classe NetworkX. O exemplo 32 apresenta os resultados do uso da função e como observá-los.

#### Exemplo 32

Considere o autômato G3, cujo diagrama de transição de estados pode ser visto na figura 2.16 definido pelo seguinte código no DESLab:

```
syms ('x1 x2 x3 x4 a b')
table = [(x1, 'x_1')', (x2, 'x_2')', (x3, 'x_3'), (x4, 'x_4')', (a, r')]a l p h a'), (b, r' \backslash b e t a')]
X = [x1, x2, x3, x4]Sigma = [a, b]X0 = [x1]X_m = [ x2, x3 ]T = [(x1, a, x2), (x1, b, x4), (x2, b, x3), (x3, a, x2), (x4, b, x4), (x4, a, x4)])]
G3 = fsa(X, Sigma, T, X0, Xm, table, name = '$(G3$')
```
Chamando a função strconncomps, por meio de um loop for, podemos observar todos os valores que ela retorna.

```
>>> stcomp = strconncomps (G3)
>>> for comp in stcomp :
         print ( comp )
\{x_4\}\{f(x3', x2')\}\{f(x1)\}
```
Outras formas de se obter os valores da função são descritas no código a seguir.

```
>>> stcomp = strconncomps (G3)
>>> next ( stcomp )
\{f(x_4)\}>>> next ( stcomp )
\{x3', 'x2' \}>>> next ( stcomp )
\{ (x1) \}>>> list ( strconncomps ( G3 ) )
\{ \{ 'x_4' \} \}, \{ 'x3', \ 'x2' \}, \{ 'x1' \} \}
```
Podemos perceber que, da forma como os estados são retornados, não conseguiremos diferenciar um componente fortemente conexo formado por somente um estado com auto-laço de um componente fortemente conexo trivial, isto é, um componente formado por um só estado sem auto-laço. Quando isso for necessário, podemos utilizar função selfloopnodes.

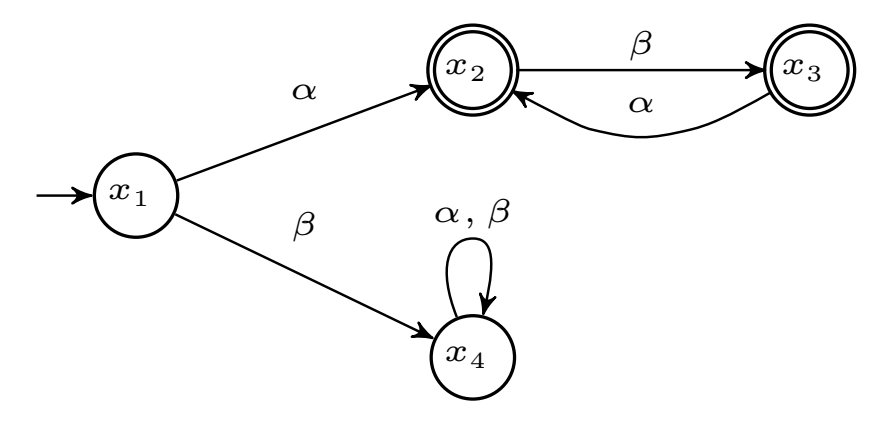

Figura 2.16: Autômato G3, gerado pelo comando draw(G3,'figure').

### Função selfloopnodes

Assim como a função strconncomps, a função selfloopnodes pode receber como argumento, tanto um autômato quanto o seu atributo Graph. Essa função retorna um frozenset contendo os estados que possuem auto-laços.

O exemplo 33 apresenta as formas de se observar os valores que a função retorna e um código que utiliza a função strconncomps, em conjunto com a função selfloopnodes, para identificar os componentes fortemente conexos de um autômato. Conforme pode ser visto no exemplo 33, um fator importante que o usuário deve levar em consideração ao usar a função em conjunto com a função strconncomps, é que as duas funções retornam variáveis de tipos diferentes.

#### Exemplo 33

Considere o autômato G3 definido no exemplo 32, cujo diagrama de transição de estados é apresentado na figura 2.16

```
>>> set (selfloopnodes (G3))
frozenset (f(x_4')>>> list ( selfloopnodes ( G3 ))
['x4']
>>> next ( selfloopnodes ( G3 ))
'x4'>>>
>>> loops = set ( selfloopnodes ( G3 ))
\Rightarrow \Rightarrow stcomp = list(strconncomps(G3))# Componentes fortemente conexos nao triviais #
>>> for comp in stcomp :
         if len(comp) > 1 or comp == loops:
              print ( comp )
\{ (x_4 )\}\{f(x3', x2')\}
```
#### Função condensation

A função condensation recebe o atributo Graph ou o próprio autômato como argumento e retorna a condensação do autômato, no formato de um objeto da classe MultiDiGraph do NetworkX.

A condensação de um autômato é um mapa onde cada um dos componentes fortemente conexos são contraídos em um único estado. Os estados do mapa de condensação são renomeados para números inteiros e, a relação entre os estados condensados e os do autômato original são armazenadas na chave mapping do dicionário graph do mapa condensado. O exemplo 34 ilustra como utilizar a função condensation e como identificar a relação entre os estados novos e os originais.

### Exemplo 34

```
Considere o autômato G3 definido no exemplo 32 (figura 2.16)
```

```
\Rightarrow > \circ = condensation (G3)
\gg > C. nodes ()
NodeView((0, 1, 2))\rightarrow > \rightarrow C. edges ()
OutEdgeView([2, 0), (2, 1)]>>> C . graph ['mapping ']
\{f(x3) : 0, (x2) : 0, (x4) : 1, (x1) : 2\}\Rightarrow \geq C. nodes (data = True)
\textit{NodeDataView} ({0: { 'members': { 'x3', 'x2'}}, 1: { 'members': { '
    x<sup>'</sup>}}, 2: { 'members': { 'x<sup>'</sup>}}})
```
Podemos perceber que, como os estados  $x_2$  e  $x_3$  são fortemente conexos, eles foram contraídos no estado "0".

# 2.2.7 Módulo structure

No módulo structure estão definidas as funções que realizam modificações na estrutura dos autômatos. Alterar diretamente nas variáveis de um objeto (autômato) da classe fsa poderia acarretar em diversos erros no programa. Por exemplo, se o usuário tenta alterar o nome de um estado passando uma nova lista para G.X (estados do autômato), ele precisaria modificar, também, a lista de transições, as listas de alcances e de eventos ativos desse estado, a variável com o nome desse estado em LATEXe outras variáveis que dependem desses valores. O mesmo ocorreria ao se renomear, deletar ou adicionar eventos e transições. As funções do módulo structure foram definidas para que esse processo seja simples para o usuário, sendo todas as variáveis dependentes do valor modificado atualizadas automaticamente.

Para evitar que o autômato original seja alterado, todas as operações realizadas pelas funções do módulo structure retornam uma cópia do autômato original com a modificação desejada.

#### Função addtransition

A função addtransition é usada para adicionar uma nova transição em um autômato. Essa função recebe dois argumentos, o autômato e a transição. Devido a forma como os valores da transição são utilizados, essa variável pode ser tanto uma lista quanto uma tupla, variável definida como apresentado no abaixo:

#### (estado\_atual, evento, estado\_alcancado)

Durante a execução da função addtransition, inicialmente, verifica-se se o evento

ou algum dos estados passados não faz parte dos conjuntos de eventos e de estados do autômato, respectivamente. Caso algum desses elementos não tenha sido definido no autômato, ele é então adicionado. Por padrão, quando um novo evento é adicionado a um autômato G no DESLab, esse evento também é incluído nos conjuntos G.Sigobs e G.Sigcon.

Caso a transição já exista, ou o evento passado já faça parte da lista de eventos do "estado\_atual", então a função retorna o autômato original ou cria um autômato não-determinístico no qual o mesmo evento leva a mais de um estado, respectivamente. Feitas as verificações anteriores, o programa adiciona a transição ao atributo Graph da cópia do autômato por meio da função add\_edge do NetworkX. Em seguida atualiza os dicionários deltaDict e gammaDict e, por fim, retorna o autômato modificado.

O exemplo 35 apresenta como podemos utilizar a função quando os estados e eventos são novos ou quando eles já estão definidos.

### Exemplo 35

Considere o autômato G, definido no código abaixo:

```
syms ('x1 x2 a')
table = [(x1, 'x_1')', (x2, 'x_2')', (a, r')alpha')]X = [x1, x2]Sigma = [a]X0 = [x1]Xm = [J]T = [ (x1, a, x2) ]G = fs\alpha(X, Sigma, T, X0, Xm, table, name = 'gGf')
```
O código abaixo, adiciona uma transição em G que alcança um novo estado, denotado por y e é rotulada por um novo evento b:

```
>> G \cdot Xfrozenset ({x2', x1')})\gg> G. Sigma
frozenset ({a'}a')\gg> syms (y \mid b')[ [y', (b']
>>> G2 = addtransition(G, (x2, b, y))>>> G2 . X
frozenset ({ 'x2 ', 'x1 ', 'y'})
\gg > 62. Sigma
frozenset ({a', {b'}},>>> G3 = addtransition(G2, (y, a, x2))>>> G3 . X
frozenset ({x^2, x^2, x^1, y^2})\gg > 63. Siqma
frozenset ({a', b'})
```
Na figura 2.17 estão os diagramas de estados dos autômatos gerados no exemplo.

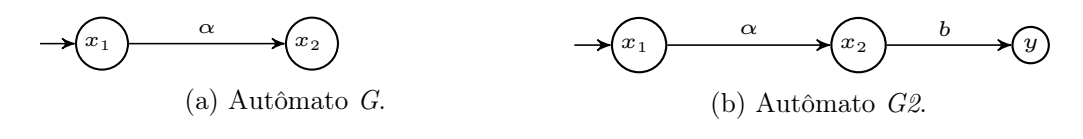

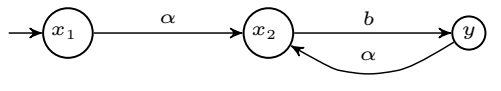

(c) Autômato G modificado.

Figura 2.17: Autômatos do exemplo 35.

Como a função addtransition foi importada como método da classe fsa, também podemos usá-la da seguinte forma:

```
\rightarrow > G.X
frozenset ({x2', {x1'}})\gg > G. Si q mafrozenset ({(a'))
>>> syms (y \mid b')[ (y', (b')>>> G2 = G. addtransition ((x2, b, y))>>> G2 . X
frozenset (f(x2', x1', y)\gg > 62. Si q mafrozenset (f(a', b')>>> G3 = G2. addtransition ((y, a, x2))\rightarrow > G3. X
frozenset (f(x^2, y^2, x^2, y^2))\gg \gt \sim G3. Sigmafrozenset ({a', b'})
```
### Função deletetransition

A função deletetransition facilita a remoção de transições de um autômato sem que o usuário tenha a necessidade de alterar outras variáveis. Para remover uma transição, o usuário precisa passar como argumentos o autômato e uma variável, a qual pode ser uma tupla, uma lista ou um set, que respeita o modelo abaixo:

(estado\_atual, evento, estado\_alcancado)

Durante a execução da função deletetransition, primeiramente, cria-se uma cópia do autômato passado. Em seguida, é verificado se o argumento passado respeita o formato descrito no parágrafo anterior. Checadas as informações dos estados e evento, a informação da transição (edge) é removida do atributo Graph do autômato e altera-se os dicionários deltaDict e gammaDict. Concluídas as modificações, o autômato modificado é retornado.

No exemplo 36 estão demonstrações de como utilizar a função. Um ponto impor-

tante que pode ser notado neste exemplo, é que, apesar do estado y não possuir mais transições e o evento b não ser utilizado em nenhuma outra transição, ambos não são removidos do autômato. Isso ocorre pois, nesta função, considera-se a possibilidade de o usuário ainda desejar utilizá-los para outras transformações.

### Exemplo 36

Considere o autômato G2, construído no exemplo 35. O código abaixo ilustra como remover uma transição de G2.

```
>> G2. Xfrozenset ({y', y_1', y_2', y_3', y_3', y_4'})\gg > 62. Sigma
frozenset ({a', b'})>>> G_4 = deleteransition(G2, (x2, b, y))\rightarrow > \rightarrow G_4. X
frozenset ({y', y_1', y_2', y_3'})>>> G4 . Sigma
frozenset ({a', b'})
```
Os diagramas das transições de estados dos autômatos gerados com o código acima são apresentados na figura 2.18.

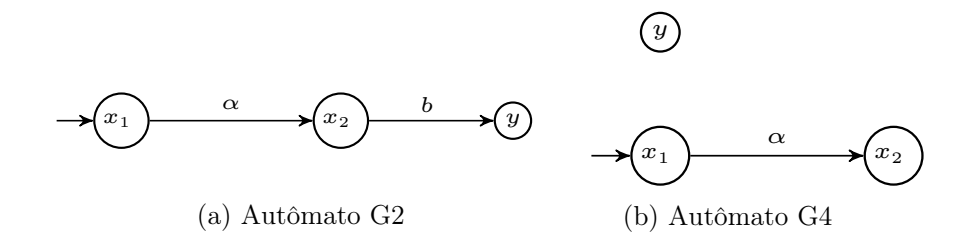

Figura 2.18: Autômatos do exemplo 36.

Uma vez que a função deletetransition também é um método da classe fsa, ela também pode ser utilizada da seguinte forma:

```
>>> G2 . X
frozenset ({y', y_1', y_2', y_3', y_3', y_4})\gg > 62. Siqma
frozenset (f'a', f b')>>> G_4 = G2. deletetransition ((x2, b, y))
>> G_4. X
frozenset ({{y', y_1', y_1', y_2',}})\gg> G4. Sigma
frozenset ({a', b'})
```
#### Função renamevents

A função renamevents recebe dois argumentos: um autômato e uma lista. Essa lista deve conter os nomes dos eventos que serão alterados e os seus novos nomes. Os eventos devem ser arranjados em tuplas, dessa forma é possível renomear mais de um evento sem a necessidade de chamar a função várias vezes. Também é possível passar um dicionário como segundo argumento da função renamevents. Nesse caso, as chaves serão os nomes atuais dos eventos e os elementos serão os novos nomes deles.

Na função renamevents, uma cópia do autômato é armazenada na variável auto, essa cópia será manipulada durante a execução da função e retornada ao final desse processo. Para cada evento passado, seu nome é removido do dicionário symDict e atualizado nos conjuntos de eventos ativos e nas transições armazenadas nos dicionários gammaDict e deltaDict, respectivamente. Por fim, os conjuntos de eventos Sigma, Sigobs e Sigcon são atualizados.

Vale ressaltar que, como o evento renomeado tem sua chave removida do dicionário symDict, o nome utilizado para a criação do diagrama de transição de estados do autômato será obrigatoriamente o novo nome do evento. Caso o usuário deseje utilizar algum símbolo do LATEX para representar o evento, o mesmo deve ser adicionado no symDict. O exemplo 37 mostra como utilizar a função renamevents e os tipos permitidos para os argumentos.

### Exemplo 37

Considere o autômato G definido no exemplo 35. Podemos renomear seus eventos da seguinte forma apresentada a seguir.

```
>>> syms (y')\gg> G. Sigma
frozenset (f'a'))
>>> G2 =renamevents (G, [ (a, y) ])\gg > 62. Sigma
frozenset ({(y'))
>>>
>>> G2 =renamevents (G, \{a:y\})\gg > 62. Siqma
frozenset ({'y'})
>>>
>>> G2 =renamevents (G, [('a', 'y')])>>> G2 . Sigma
frozenset ({'y'})
>>>
>>> G2 =renamevents (G, { (g, g') : (g') }\gg > 62. Si q mafrozenset (f(y'))
```
A função renamevents também é um método da classe fsa, por isso pode ser usada como descrito no código abaixo:

```
\Rightarrow syms (y')\gg> G. Sigma
frozenset ({a'}a')
```

```
>>> G2 = G. renamevents ([(a, y)])
>>> G2 . Sigma
frozenset ({'y'}
```
#### Função renamestates

A função renamestates opera da mesma forma que a função renamevents, recebendo um autômato e um argumento que pode ser tanto uma lista quanto um dicionário com os nomes dos estados que se deseja renomear. Após copiar o autômato, os estados antigos são removidos do dicionário symDict e os conjuntos de estados do autômato X,  $Xm$  e  $X\theta$  são atualizadas. Por fim, usando a função create FSA transdicts os dicionários gammaDict, deltaDict e infoDict são atualizados.

Existem dois casos especiais que ocorrem quando o segundo argumento for uma string e não uma lista. Caso a string seja 'number', será usada a função lexgraph\_numbermap para renomear os estados para números. Se a string for 'lex', usando a função *lexgraph* alphamap os estados serão renomeados para uma string dos eventos necessários para alcançá-los.

Deve-se notar que, da mesma forma que ao renomear um evento, caso o usuário queira utilizar um símbolo do LATEX para representar o novo estado no diagrama de transição de estados do autômato, deve-se inserir a chave para esse estado no dicionário symDict. O exemplo 38 mostra como podemos renomear os estados de um autômato utilizando a função renamestates.

#### Exemplo 38

 $\implies$  G. tmx( $'$ table')

Considere o autômato G, definido no exemplo 35. Um estado de G pode ser renomeado da seguinte forma:

```
Transition Matrix :
    a
x1 x2
x2 N/D>>> syms ('x3')\int (x3) ']
\implies G2=G. renamestates ({x1 : x3})
>>> G2.('table')Transition Matrix :
    a
x3 x2
x2 N/D
```

```
>>> G3 = G. renamestates ('number ')
\implies G3. tmx('table')
Transition Matrix :
    a
0 1
1 N/D\rightarrow > \rightarrow \sim G_4 = G. renamestates ('lex')
>>> G_4. tmx('table')
Transition Matrix :
               a
a \qquad N/Depsilon a
```
#### Função addevent

A função addevent, como o nome sugere, adiciona eventos à lista de eventos de um autômato. Assim como as outras funções do módulo structure, as alterações são feitas em uma cópia do autômato que é retornada ao final do processo. A função addevent deve receber como argumentos um autômato e uma lista de eventos. A função addevent também aceita que a lista de evento seja passada como uma tupla, um set e, caso seja apenas um evento, uma string. Por padrão, os novos eventos adicionados também são inseridos nas listas de eventos controláveis e observáveis, Sigcon e Sigobs, respectivamente. Os eventos devem inicialmente, declarados com a função syms, como pode ser visto no exemplo 39.

### Exemplo 39

 $\rightarrow$  > syms ('b c d')

Considere o autômato G definido no exemplo 35. Podemos adicionar novos eventos em G das seguintes formas:

```
[ \{b \}, \{c \}, \{d \}>>> G1 = addevent(G, [b, c])\gg> G1. Sigma
frozenset ({'b', 'c', 'a'})
>>> G2 = addevent(G, 'c')\gg > 62. Sigma
frozenset ({'c', 'a'})
```
Como a função addevent é importada como método da classe fsa, também podemos utilizá-la da seguinte forma:

```
>>> syms ('b c d')
[ \{b \}, \{c \}, \{d \}>>> G1 = G. addevent ([b, c])\gg> G1. Sigma
frozenset ({b}', {c}', {a}')>>> G2 = G. addevent ('c')\gg > 62. Sigma
frozenset ({'c', 'a'})
```
### Função deletevent

A função deletevent recebe um autômato e um evento como argumentos e remove o evento das listas de eventos e transições do autômato. Ela foi importada pela classe fsa como um de seus métodos.

Uma cópia do autômato é manipulada para a remoção do evento. Inicialmente, remove-se o evento da lista de eventos, Sigma. Em seguida, utiliza-se o grafo no atributo Graph do autômato para percorrer todas as transições (edges). Caso uma transição seja causada pelo evento a ser removido, essa transição é apagada e os dicionários dos atributos gammaDict e deltaDict são modificados de acordo com as informações das transições restantes. O exemplo abaixo mostra como deletar um evento, tanto pelo método do autômato, quanto usada a própria função addevent.

### Exemplo 40

Considere o autômato G3 definido no exemplo 32. Podemos remover eventos de G3 como mostrado no código abaixo.

```
>>> G3 . Sigma
frozenset (f'a', f b')\Rightarrow > G = G3. deletevent (a)
>>> G . Sigma
frozenset ({'b'})
>>> G3 . Sigma
frozenset ({a', b'})\Rightarrow > 62 = deletetevent(G3, a)\gg > 62. Siqma
```
#### $frozenset$  ({ $'b'$ })

### Função addstate

A função addstate recebe um autômato e um estado como argumentos. Ela adiciona o estado ao autômato e, caso o novo estado seja marcado, o valor True também deve ser passado como argumento para o parâmetro marked.

No grafo do atributo Graph do autômato, os estados são representados como nodes. Cada node possui um label, que é utilizado pelos módulos responsáveis por criar o diagrama de transição de estados do autômato. A estrutura do atributo Graph de um autômato, como também seus nodes e labels serão descritas detalhadamente na seção 2.3.

O primeiro passo executado pela função addstate é inserir o novo node no grafo do autômato. Para evitar que do novo node sobreponha outro já existente, os labels de todos os nodes do grafo são comparados ao novo label. No passo seguinte, o novo estado é adicionado ao conjunto de estados  $X$  e, caso o parâmetro marked tenha valor True, o novo estado também é adicionado ao conjunto de estados marcados. O exemplo a seguir mostra as diferentes formas de se utilizar a função addstate, uma vez que essa função foi importada como um método da classe fsa.

### Exemplo 41

Considere o autômato G definido no exemplo 35. Podemos adicionar novos estados como descrito no código abaixo.

```
>>> G2 = addstate(G, 'y')\rightarrow > 62. Xfrozenset ({x_1}', {x_2}', {y_1}')>>> G3 = G2. addstate ('k', True)
>>> G3 . X
frozenset (f'x1', 'x2', 'k', 'y')>>> G3 . Xm
frozenset ({{ (k'k')})}
```
### Função deletestate

A função deletestate recebe um autômato e um estado como argumentos. Ela cria uma cópia desse autômato, dele remove o estado passado como argumento e, ao fim, retorna o autômato modificado.

Inicialmente a função deletestate verifica se o estado passado pertence ao conjunto de estados do autômato, armazenado no atributo X. Em seguida, ela remove o estado passado do conjunto X, e dos conjuntos  $X, X0 \in Xm$ , se o estado passado for um estado inicial ou um estados marcado, respectivamente. Por fim, os dicionários gammaDict e deltaDict são reconstruídos, a partir das informações das transições do autômato contidas no grafo do atributo Graph, descartando-se as informações associadas ao estado removido. O exemplo abaixo mostra como remover o estado de um autômato.

#### Exemplo 42

Considere o autômato G3 definido no exemplo 32. O código abaixo remove o estado de G3 usando o método deletestate da classe fsa, o qual é definido a partir da função deletestate.

```
\gg \gg \sim G3. tmx ('table')
Transition Matrix :
    b a
x_4 x_4 x_4x2 x3 N/Dx3 N/D x2x1 x4 x2
>>> G3 = G3. deletestate (x4)\implies G3. tmx('table')
Transition Matrix :
    b a
x2 \quad x3 \quad N/Dx3 N/D x2x1 N/D x2
```
#### Função renametransition

A função renametransition substitui o evento de uma transição. Para isso, ela deve receber um autômato e uma lista contendo a transição a ser substituída. Essa lista deve conter os estados da transição e uma tupla com os dois eventos, o antigo e o novo. Como a função renametransition faz uso da função addtransition, caso o novo evento não faça parte do conjunto de eventos do autômato, ele será adicionado aos conjuntos de eventos, de eventos observáveis e de eventos controláveis do autômato.

#### Exemplo 43

Considere o autômato G3 definido no exemplo 32. O código abaixo apresenta duas

maneiras para substituir a transição do estado x2 para o estado x3 rotulada por b, por uma transição rotulada pelo evento c.

```
\implies G3. tmx('table')
Transition Matrix :
    a b
x2 N/D x3x_4 x_4 x_4x3 x2 N/Dx1 x2 x4
\Rightarrow > \Rightarrow G = G3. renametransition ([x2, (b, c), x3])
\rightarrow > G. tmx ('table')
Transition Matrix :
     a c b
x2 N/D x3 N/Dx3 x2 N/D N/Dx1 x2 N/D x4x_4 x_4 N/D x_4>>> G2 = rename transition(G3, [x2, (b, c), x3])\rightarrow > \rightarrow \sim \sim GL t m x (t a b l e t)
Transition Matrix :
    a c b
x2 N/D x3 N/Dx3 x2 N/D N/Dx1 x2 N/D x4x_4 x_4 N/D x_4
```
### Função addselfloop

A função addselfloop cria um auto-laço em um estado de um autômato. Para isso, ela deve receber o autômato, o estado e o evento que serão usados na criação da nova transição. O auto-laço é criado usando-se a função addtransition e, caso o evento passado como argumento da função não pertença ao conjunto de eventos do autômato, ele será adicionado aos conjuntos de eventos, de eventos observáveis e de eventos controláveis do autômato. Vale também ressaltar que a função addselfloop foi importada pela classe fsa como um de seus métodos.

### Função transitions

A função transitions recebe um autômato como argumento e, acessando seu atributo Graph, cria uma lista com todas as transições desse autômato. Essa função foi importada pela classe fsa como um de seus métodos. O exemplo abaixo mostra como utilizá-la.

### Exemplo 44

Considere o autômato G3 definido no exemplo 32. A função transitions pode ser usada para obter uma lista com todas as transições de G3, conforme mostrado no código abaixo.

```
>>> G3 . transitions ()
[( 'x3 ', 'a', 'x2 ') , ('x1 ', 'a', 'x2 ') , ('x1 ', 'b', 'x4 ') , ('x4
    ', 'b', 'x4'), ('x4', 'a', 'x4'), ('x2', 'b', 'x3')\rightarrow > transitions (G3)
[(x^3, y^2, y^2, y^2, y^2, (x^2, y^2, (x^2, y^2, (x^2, y^2), (x^2, (x^2, y^2, (x^2, y^2), (x^2, (x^2, y^2, (x^2, y^2, (x^2, y^2, (x^2, y^2, (x^2, y^2, (x^2, y^2, (x^2, y^2, (x^2, y^2, (x^2, y^2, (x^2, y^2, (x^2, y^2, (x^2, y^2, (x^2, y^2, (x^2, y^2, (x^2, y^2, (x^2, y^2,', 'b', 'x4'), ('x4'), 'a', 'x4'), ('x2', 'b', 'x3')]>>>
```
### Função transitions\_iter

Semelhante a função *transitions*, a função *transitions iter* também retorna as transições de um autômato. Entretanto, ela retorna um iterador para as transições do autômato. Assim como a função transitions, a função transitions\_iter também foi importada como um método da classe fsa.

### Exemplo 45

Considere o autômato G3 definido no exemplo 32. A função transitions\_iter pode ser utilizada conforme ilustrado no código a seguir.

```
\Rightarrow \Rightarrow Trans = G3. transitions iter ()
```

```
\Rightarrow \Rightarrow for t in Trans:
            print (t)
\left[\begin{array}{ccc} x_3' & x_4' \\ y_3 & y_5 \end{array}\right][}'x1', 'a', 'x2']['x1', 'b', 'x4']
[ x_4', b', x_4']
[\int f x_4', \quad a', \quad x_4'[ (x2',  (b', x3')]\rightarrow > Trans = transitions iter (G3)
>>> for t in Trans :
```
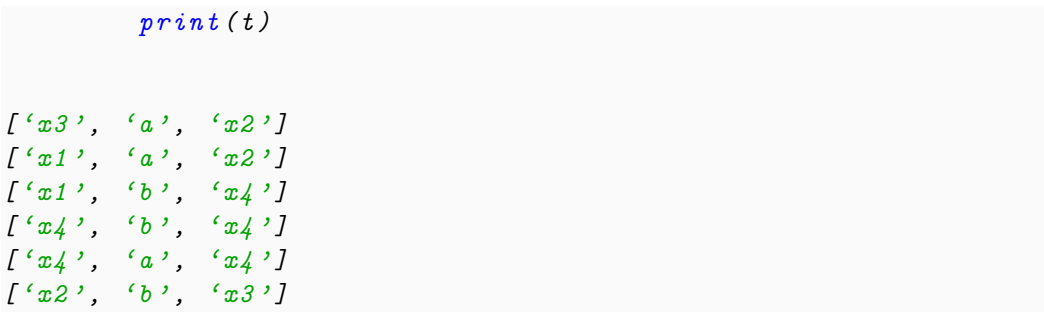

### Função lexgraph\_dfs

A função lexgraph\_dfs recebe um autômato como argumento, o qual deve ser um autômato determinístico. Essa função percorre esse autômato, a partir do estado inicial, realizando uma busca em profundidade. Ao término da busca, a função lexgraph\_dfs retorna uma lista com os estados percorridos durante a busca, organizados de acordo com a ordem em que eles foram visitados. Esse procedimento é feito da seguinte forma: a partir do estado inicial armazenado no conjunto do atributo X0 do autômato, obtém-se a lista de eventos ativos para o estado inicial pelo método Gamma. Para cada um dos eventos ativos obtidos, o estado alcançado é determinado por meio do método delta. Todo o processo é repetido para cada um dos estados visitados e seus nomes são armazenados na lista que é retornada ao final.

### Exemplo 46

Seja o autômato definido no DESLab pelo código abaixo e cujo diagrama de transição de estados pode ser visto na figura 2.19.

```
syms('v w x y z a b')X = [v, w, x, y, z]Table=[]Sigma = [a, b]X0 = [v]Xm = [T = [(v, a, w), (w, a, x), (w, b, y), (y, b, z)]G = fs\alpha(X, Sigma, T, X0, Xm, Table, name = 'gGf')
```
O código abaixo aplica a função lexgraph\_dfs em G.

>>> lexgraph\_dfs ( G)  $[2v^{\prime}, v^{\prime}, v^{\prime}, v^{\prime}, v^{\prime}, v^{\prime}, v^{\prime}]$ 

### Função lexgraph\_alphamap

Assim como a função lexgraph\_dfs, a função lexgraph\_alphamap também executa uma busca em profundidade a partir do estado inicial de um autômato determinís-

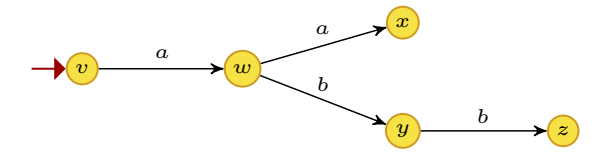

Figura 2.19: Autômato G definido no exemplo 46.

tico. No entanto, essa busca retorna um dicionário que associa cada estado alcançável do autômato com a menor sequência de eventos que leva do estado inicial até esse estado. O exemplo abaixo ilustra a aplicação da função lexgraph alphamap.

# Exemplo 47

Considere o autômato G definido no exemplo 46 e apresentado na figura 2.19.

```
\rightarrow > lexgraph_alphamap (G)
\{f(y): \text{ 'epsilon 1 on'}, \text{ 'w': 'a'}, \text{ 'x': 'aa'}, \text{ 'y': 'ab'}, \text{ 'z': 'abb'}\}
```
### Função lexgraph\_numbermap

A função lexgraph\_numbermap opera da mesma forma que a função lexgraph\_ dfs. No entanto, essa função retorna um dicionário, cujas chaves são os estados do autômato e os valores são números entre 1 e N (em que N é o número de estados do autômato) que correspondem a ordem na qual os estados foram encontrados durante a busca em profundidade. Vale ressaltar que não são criadas chaves com os estados que não são acessíveis a partir do estado inicial. O exemplo abaixo ilustra o uso dessa função.

### Exemplo 48

```
Considere o autômato G representado na figura 2.19.
```

```
>>> lexgraph_numbermap (G)
\{f(y'): 0, (w'): 1, (x'): 2, (y'): 3, (z'): 4\}
```
### Função size

A função size recebe um autômato como argumento e, a partir do seu atributo Graph, retorna o número de nodes, ou estados, presentes no autômato.

# 2.2.8 Módulo utilities

O módulo utilities foi construído para conter as funções que não necessariamente efetuam operações com autômatos mas atuam como suporte durante a execução do DESLab.

#### Função syms

A função syms é uma das funções mais utilizadas no módulo, pois ela define as variáveis que são criadas para os estados e eventos de todos os autômatos.

Ao chamar a função syms, o usuário deve passar uma string contendo todas as variáveis desejadas separadas por um espaço simples, então, para cada um dos elementos contidos nela, será criada uma variável de mesmo nome e com a string desse elemento atribuída a ela. Caso os nomes dos estados e/ou eventos sejam números inteiros, não é necessário utilizar a função syms.

O exemplo 49 ilustra como a função deve ser utilizada na definição de um autômato.

#### Exemplo 49

Conforme mostrado no código abaixo, a função syms é utilizada para declarar as variáveis que irão representar os estados e eventos.

```
syms ('x y a b q')X = [x, y, 3]Sigma = [a, b, g]X0 = [x]Xm = [x, 3]T = [(y, a, x), (x, a, x), (x, g, 3), (y, b, y), (3, g, y), (3, a, y), (3, b, 3)]G1 = f\,sa(X, Sigma, T, X0, Xm, table=[], name = 'gG_1g')
```
#### Função which

A função which é utilizada para identificar arquivos executáveis. É uma função de suporte utilizada durante a instalação do DESLab para identificar a localização dos softwares externos utilizados. Durante a sua execução, ela deve receber uma string com o nome do arquivo contendo, ou não, o caminho até ele. Esse argumento é desmembrado a fim de determinar a extensão do arquivo, que é retornado, caso esse seja um arquivo executável.

# 2.3 Pasta graphics

A pasta graphics contém os módulos necessários para produzir uma imagem vetorizada, que servirá de instrução para a produção de um arquivo PDF com diagramas de transição de estados de autômatos. Definidos os autômatos, a função draw é usada para produzir esse arquivo PDF. De forma resumida, durante a execução da função draw, a construção do arquivo PDF obedece aos seguintes passos:

1. A estrutura do autômato é formatada em um arquivo DOT com o auxílio do NetworkX ;
- 2. O arquivo DOT é convertido para o formato XDOT usando o Graphviz;
- 3. Um arquivo TEX é criado a partir do arquivo XDOT;
- 4. O TexLive é utilizado para gerar o arquivo PDF.

Nas subseções a seguir, serão descritas todas as classes e funções contidas no módulo drawing que, conforme descrito na tabela 2.1, pertence a pasta graphics. Como essas funções trabalham em conjunto para gerar o arquivo PDF, serão apresentados diagramas que ilustram as relações entre elas, com o objetivo de facilitar a compreensão da dependência que essas funções têm entre si, bem como das variáveis que elas operam. Exemplos serão utilizados para ilustrar a manipulação dessas funções.

### 2.3.1 Módulo drawing

O módulo drawing contém todas as funções necessárias para o processamento dos autômatos e construção dos arquivos necessários para a produção do arquivo PDF contendo os diagramas de transição de estados dos autômatos.

A tabela 2.9 lista todas as variáveis predefinidas no módulo. Elas serão utilizadas pelas diversas funções, descritas nas subseções abaixo, na determinação dos diretórios onde os arquivos serão armazenados, dos nomes dos arquivos DOT e TEX criados e na definição da expressão regular que será utilizada pela função determine size.

| Variável               | Valor                                                              |
|------------------------|--------------------------------------------------------------------|
| <b>VIEWERS</b>         | {'evince':'evince', 'acrobat reader':'acroread'}                   |
| <b>VIEWER</b>          | VIEWERS['evince']                                                  |
| <b>DOTINTERFACE</b>    | 'DotInterfaceFile.dot'                                             |
| TEXPAGEOUT             | 'TexOutput.tex'                                                    |
| WORKING                | 'working'                                                          |
| <b>OUTPUT</b>          | 'output                                                            |
| patternDim             | re.compile(r'\\node\(\w\d+\) at                                    |
|                        | $\langle$ ( $?P < \text{coordX} > d + \langle .? \rangle d^*$ )pt, |
|                        | $(?P < \text{coordY}> \d+ \ldots ?\d+ \mathcal{P})$                |
| dir path               | {WORKING: ", OUTPUT: ", TEXFILES: "}                               |
| <b>BEAMER TEMPLATE</b> | <i>String</i> com o cabeçalho para o arquivo TEX                   |
| FIGURE TEMPLATE        | <i>String</i> com o cabeçalho para o arquivo TEX                   |
| EMPTY AUTOMATON        | Código TEX para o autômato vazio                                   |
| PEAMBLE DIC            | {'beamer': BEAMER TEMPLATE,                                        |
|                        | 'figure': FIGURE TEMPLATE,                                         |
|                        | 'figurecolor': FIGURE TEMPLATE}                                    |
| STATE LAYOUT           | Dicionário de estilos da classe <i>graphic</i>                     |

Tabela 2.9: Variáveis Predefinidas.

#### Função draw

A função draw e a principal função do DESLab para a geração dos diagramas de transição de estados dos autômatos. Ela manipula todas as funções da pasta deslab.graphics para gerar os arquivos PDF e portanto deve ser a função chamada quando se desejar criar o arquivo PDF de um autômato.

Os argumentos de entrada podem ser um ou mais autômatos, e o último argumento pode ser o estilo de formatação para o arquivo TEX. As opções válidas para o argumento de estilo são as strings 'beamer', 'figure' e 'figurecolor'. Caso o argumento de estilo não seja passado, ou seja inválido, o beamer será utilizado.

A figura 2.21 apresenta o diagrama dos processos que ocorrem com a chamada da função draw. Durante a execução dela, primeiro a função setupdir é chamada para definir os diretórios que serão utilizados. Em seguida, de acordo com o argumento de estilo passado, o cabeçalho do arquivo TEX é definido usando o dicionário PREAMBLE\_DIC, como apresentado na tabela 2.9. Para cada autômato passado como argumento, ocorre a verificação do limite máximo de 100 estados. Caso ele seja aprovado, o resultado do processamento feito pela função automaton2page para esse autômato é concatenado à string preamble\_tex que armazena o cabeçalho do arquivo TEX e os códigos dos autômatos já processados.

Com a conclusão de todas as etapas anteriores, a *string preamble tex* é passada para a função write texfile, que cria o arquivo TEX. Em seguida, a função tex2pdf, que compila o arquivo TEX, e a função openviewer , que abre o arquivo PDF, são chamadas.

O exemplo 50 ilustra as possíveis formas de utilizar a função draw.

#### Exemplo 50

```
Seja o autômato G, definido pelo seguinte código do DESLab:
```

```
syms ('x y z a b')
X = [x, y, z]tab le = \begin{bmatrix} \end{bmatrix}Sigma = [a, b]X0 = [x]Xm = [T = [ (x, a, y), (x, b, z) ]G = fs\alpha(X, Sign\alpha, T, X0, Xm, table, name = '$$ G
```
Podemos chamar a função draw das seguintes formas:

```
dragu(G)draw (G, 'beamer')draw (G, 'figure')draw (G, 'figurecolor')
```
A figura 2.20 apresenta as figuras dos diagramas de transição de estados do autômato G produzidas para cada estilo.

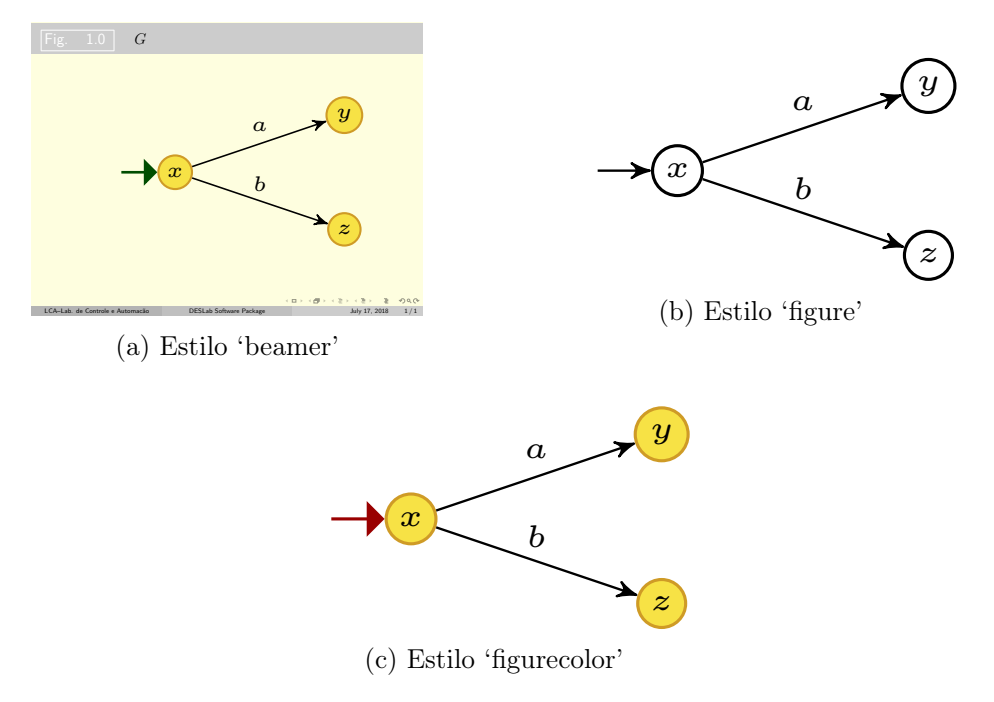

Figura 2.20: Estilos da função draw..

A função draw também pode ser aplicada para mais de um autômato:

```
draw (G, G2..., Gn)draw (G, G2..., Gn, 'beamer')draw (G, G2..., Gn, 'figure')draw (G, G2..., Gn, 'figurecolor')
```
#### Função setupdir

A função setupdir não recebe nenhum argumento. Ao ser chamada, ela define os caminhos das pastas necessárias para a construção dos diagramas de transição de estados e a pasta onde o arquivo PDF final será salvo. Primeiro o caminho do módulo drawing é salvo na variável local path\_drawing. Em seguida, a variável path\_drawing é usada para identificar o caminho da pasta na qual está o módulo drawing. Por fim, as chaves working, output e texfiles do dicionário dir\_path, visto na tabela 2.9, tem seus valores modificados para os caminhos das pastas de mesmo nome das chaves.

#### Função write\_texfile

De acordo com o digrama de processos da função draw (figura 2.21), após a execução da função setupdir , o conteúdo do arquivo TEX, com o qual se gera o arquivo PDF com os digramas de transição de estados, é construído por meio da função automaton2page e, também, usando-se o dicionário PREAMBLE\_DIC. Como a

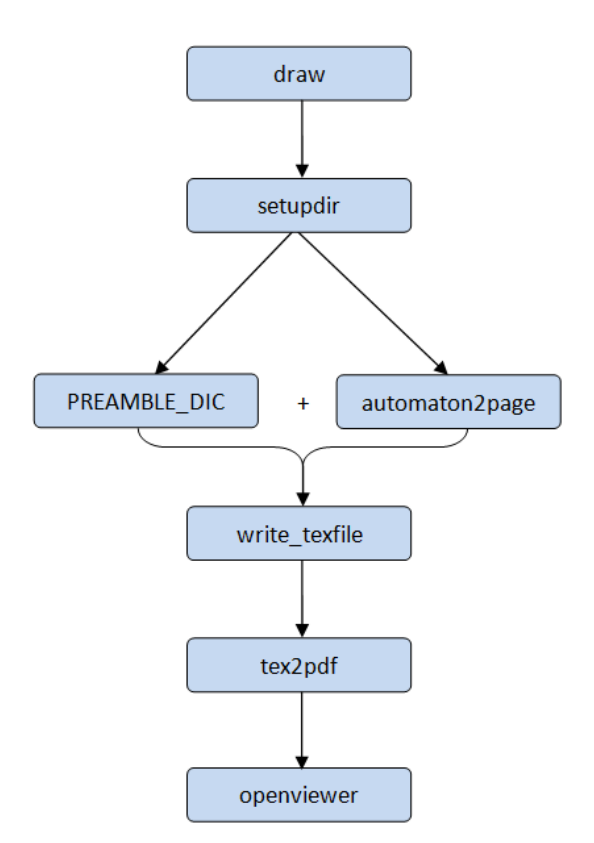

Figura 2.21: Diagrama de processos da função draw.

função automaton2page é consideravelmente complexa, a sua análise será postergada, sendo sua descrição detalhada mais adiante, na subseção intitulada "função automaton2page".

Uma vez que o conteúdo do arquivo Tex foi construído, então, de acordo com a figura 2.21, a função *write* texfile é executada. Essa função recebe duas strings como argumentos, que são armazenadas nos parâmetros ' $TexString'$ e ' $TexfileOut'$ ', e cria um arquivo TEX usando essas strings para definir o conteúdo e o nome desse arquivo, respectivamente. Quando a função write\_texfile é chamada pela função draw, as strings preamble tex e TEXPAGEOUT, contendo respectivamente o código do arquivo TEX e seu nome, são passadas como argumentos.

Vale ressaltar que uma pequena alteração é feita no código TEX, recebido como argumento e armazenado no parâmetro TexString, ou seja, para encerrar o código TEX, o segmento "\end{document}" é concatenado ao final da string TexString. O arquivo TEX é então criado no caminho especificado em "dir\_path[WORKING]", com o nome armazenado no parâmetro TexfileOut, e o código é inserido no arquivo.

#### Função tex2pdf

Utilizada para produzir o arquivo PDF, a função tex2pdf cria uma variável global, window counter, que armazena quantas vezes a função foi chamada durante a execução do DESLab. Isso evita que a criação de um novo PDF sobreponha um arquivo já criado, uma vez que essa numeração é utilizada para nomear o arquivo. O nome do arquivo PDF é construído seguindo o modelo mostrado na figura 2.22.

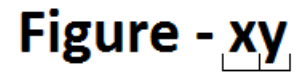

x - Número identificador da y - Número de páginas chamada da função draw (autômatos) no arquivo.

Figura 2.22: Estrutura do nome do arquivo PDF.

A função tex2pdf recebe o nome do arquivo TEX como argumento e, a partir disso, utilizando o módulo Subprocess do Python, o seguinte código é executado, via  $prompt$  de comando, para gerar o arquivo PDF por meio do  $\angle$ ATEX:

> pdflatex - interaction = batchmode -no - shell - escape - output directory dir\_path [ OUTPUT ] - jobname pdf\_outputname tex\_filename

No código acima, "dir path[OUTPUT]" representa o caminho onde o PDF será criado, "pdf\_outputname" é o nome que será dado ao arquivo, "tex\_filename" é o caminho com do arquivo TEX, previamente criado, "-interaction=batchmode" especifica o modo de interação do IATEX e "-no-shell-escape" oculta a janela de comando.

Conforme apresentado na figura 2.23, a função tex2pdf retorna a string pdf  $outputname + \cdot.pdf$ ; que corresponde ao nome do arquivo PDF criado.

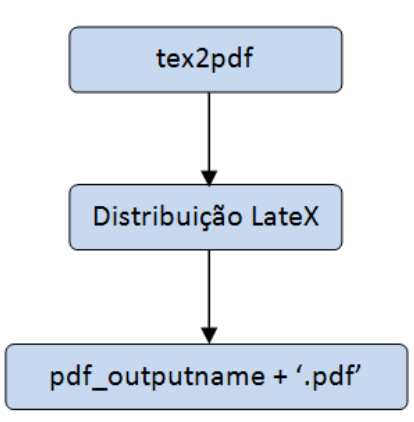

Figura 2.23: Diagrama da função tex2pdf.

#### Função openviewer

A função openviewer passa o nome do arquivo PDF, criado pela função tex2pdf, para o sistema operacional do computador. Então, o software padrão para arquivos PDF do computador do usuário é chamado para ler o documento. Por padrão, o PDF sempre será buscado na pasta graphics.output.

#### Função automaton2page

A função automaton2page é responsável pela construção do código TEX de cada um dos diagramas de transição de estados que irão compor o arquivo PDF. Para construir as imagens vetorizadas, o pacote TIKZ é utilizado. Por meio desse pacote é possível configurar cada elemento da figura, espaçamento, cor, dimensão, formas dentre outros. A função automaton2page, recebe como argumentos um autômato e uma string, a qual determina o estilo de formatação usado no arquivo TEX, ou seja, beamer, figure ou figurecolor.

Conforme apresentado na figura 2.24, a construção do código TEX de cada autômato envolve as funções *determine* size e automaton2tikfig e a classe graphic, as quais serão analisadas detalhadamente mais adiante. Em linhas gerais, esse procedimento é constituído dos seguintes passos:

- 1. Os atributos LineColor, FillColor, state e initpos, do objeto da classe graphic associado ao autômato, são armazenados;
- 2. Por meio da função automaton2tikfig, obtém-se a string com o código de construção da figura TIKZ do diagrama de transição de estados do autômato. Esse valor é armazenado na variável tikz\_code;
- 3. O código inicial de configuração da figura TIKZ, armazenado na variável init\_ tex, é editado de acordo com o estilo especificado (isto é, 'beamer', 'figure' ou 'figurecolor') e os atributos obtidos no passo 1. Caso o estilo seja o beamer, o valor retornado pela função *determine* size também é utilizado na configuração;
- 4. A variável figure\_texcode é retornada. Ela é uma string composta da concatenação das strings init\_tex, tikz\_code e uma string final, definida para cada estilo da forma apresentada na tabela 2.10.

#### Classe graphic

A classe graphic armazena os parâmetros de configuração gráfica de um autômato. Eles serão utilizados pelo Graphviz na construção do arquivo DOT. Todos os pa-

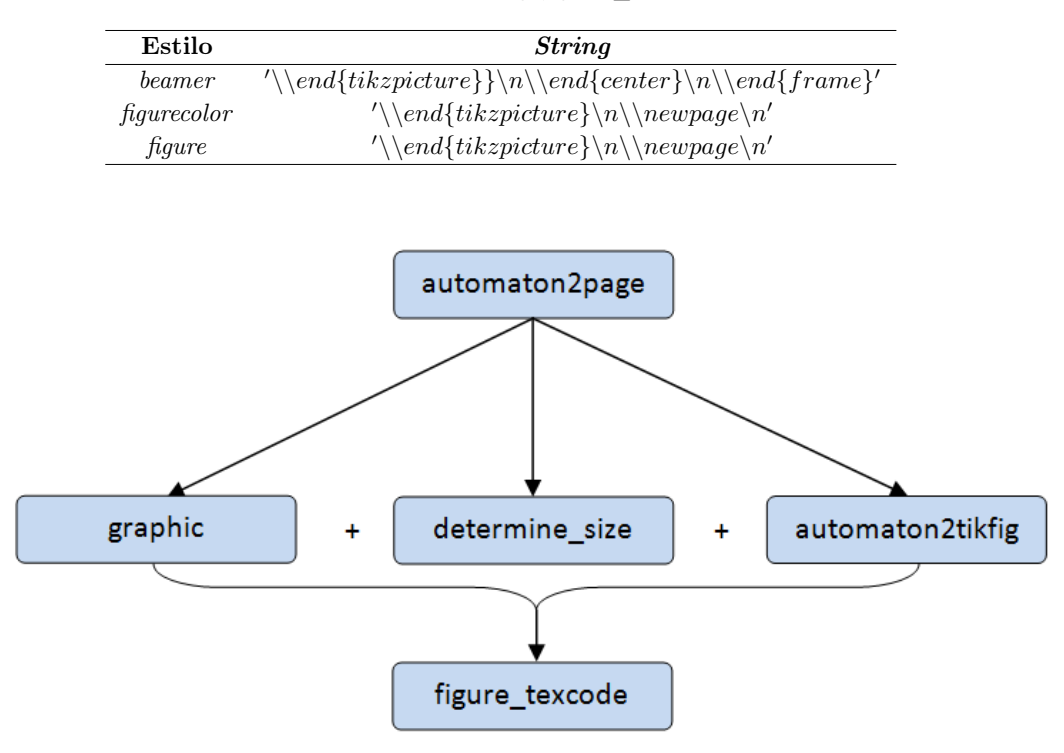

Tabela 2.10: Complemento da string figure\_texcode para cada estilo.

Figura 2.24: Diagrama de operações da função automaton2page.

râmetros dessa classe já possuem valores predefinidos, mas eles podem ser modificados. A relação dos parâmetros de um objeto da classe graphic pode ser vista na tabela 2.11. O parâmetro style possui uma lista de valores específicos que podem ser atribuídos a ele. A modificação do parâmetro style pode acarretar em mudanças fixas nos atributos direction, FillColor, LineColor, state e initpos, conforme descrito na tabela 2.12.

| Parâmetro | Significado                                                      | Predefinição                 |
|-----------|------------------------------------------------------------------|------------------------------|
| program   | Extensão do arquivo da imagem vetorizada                         | 'dot'                        |
| ranksep   | Espaçamento das filas usadas no Graphyiz para separar os estados | 0.25                         |
|           | para definir o quadro da imagem                                  |                              |
| nodesep   | distância entre imagens em uma mesma fila                        | 0.25                         |
| direction | direção: LR -Da esquerda para a direita;                         | 'LR'                         |
|           | UD - De cima para baixo                                          |                              |
| FillColor | Cor interna do estado                                            | (plantfill',76) <sup>*</sup> |

Tabela 2.11: Parâmetros da Classe graphic.

O formato do argumento que deve ser passado para os parâmetros FillColor e Li-

LineColor | Cor da borda do estado ('plantline', 85) style Altera os atributos direction, FillColor, 'normal'

LineColor, state e initpos

| style        | state                           | initpos                | direction | FillColor              | LineColor               |
|--------------|---------------------------------|------------------------|-----------|------------------------|-------------------------|
| 'normal'     | 'inner sep $= 0.25pt$ ,         | $\left( \cdot \right)$ | Variável  | Variável               | Variável                |
|              | minimum size=0pt,               |                        |           |                        |                         |
|              | circle.'                        |                        |           |                        |                         |
| 'rectangle'  | 'minimum height=0pt,            | $\left($ $\right)$     | 'LR'      | ('plantfill', 76)      | ('plantline', 85)       |
|              | inner sep $=0.3pt$ ,            |                        |           |                        |                         |
|              | inner $xsep=0.1pt$ , rectangle' |                        |           |                        |                         |
| 'crectangle' | 'minimum height=0mm,            | $\left( \cdot \right)$ | 'LR'      | ("superfill", 76)      | ('superline', 85)       |
|              | inner sep $=2$ mm,              |                        |           |                        |                         |
|              | chamfered rectangle'            |                        |           |                        |                         |
| 'verifier'   | 'minimum height=0pt,            | 'above'                | 'LR'      | ('yellowfill',76)      | ('yellowline', 85)      |
|              | inner sep= $0.3pt$ ,            |                        |           |                        |                         |
|              | inner $xsep=0.1pt$ , rectangle' |                        |           |                        |                         |
| 'diagnoser'  | 'minimum height=0pt,            | 'above'                | 'UD'      | ('skyfill', 76)        | $(\text{'skyline}, 85)$ |
|              | inner $xsep=0.1pt$ ,            |                        |           |                        |                         |
|              | inner $vsep=0.3pt$ , rectangle' |                        |           |                        |                         |
| 'observer'   | 'minimum height=0pt,            | 'above'                | 'UD'      | $({\rm 'skyfill',}76)$ | $(\text{'skyline}, 85)$ |
|              | inner sep $=0.3$ pt.            |                        |           |                        |                         |
|              | inner $xsep=0.1pt$ , rectangle' |                        |           |                        |                         |
| 'vertical'   | 'inner sep= $0.2pt$ ,           | 'above'                | 'UD'      | ('superfill', 76)      | ('superline', 85)       |
|              | minimum size=0pt,               |                        |           |                        |                         |
|              | circle'                         |                        |           |                        |                         |

Tabela 2.12: Parâmetros fixados para cada estilo.

neColor deve ser uma tupla contendo uma string, com o nome da cor, e um número, que representa a intensidade da cor. As cores utilizadas no DESLab ('plantfill', 'plantline', 'skyfill' e 'superline') possuem nomes predefinidos no preâmbulo do código TEX (acessível no dicionário PREAMBLE\_DIC) mas, caso o usuário deseje, qualquer nome da lista de cores do pacote TIKZ também pode ser utilizado. No exemplo 51, mostra-se como um objeto da classe graphic pode ser definido e como a alteração dos valores dos parâmetros pode ser feita.

#### Exemplo 51

Considere o seguinte código:

```
\Rightarrow > var1 = graphic ();
>>> var2 = graphic ( style = 'normal ', program = 'dot ', ranksep
   = 0.25, nodesep = 0.25, direction = 'LR', FillColor = (plantfill', 76), LineColor= ('plantline', 85))
```
Observe que, como todos os valores passados para a classe em var2 são os valores padrões, então var $1 = var2$ .

Uma vez que todos os parâmetros possuem valores predefinidos, poderíamos passar apenas os valores que desejamos modificar, como feito a seguir:

>>> var = graphic (style = 'normal', direction = 'UD')

Usando o autômato definido no exemplo 50. Para aplicar essas modificações no autômato, utilizamos o método setgraphic.

>>>  $G. set graphic (style = 'normal', direction = 'UD')$ 

```
>>> draw (G ,' figurecolor ')
>>> G . setgraphic ( style =' diagnoser ')
>>> draw (G ,' figurecolor ')
>>> G. set graphic (style='normal', FillColor = ('red', 80))>>> draw (G ,' figurecolor ')
```
O resultado da execução do código acima é mostrado na figura 2.25.

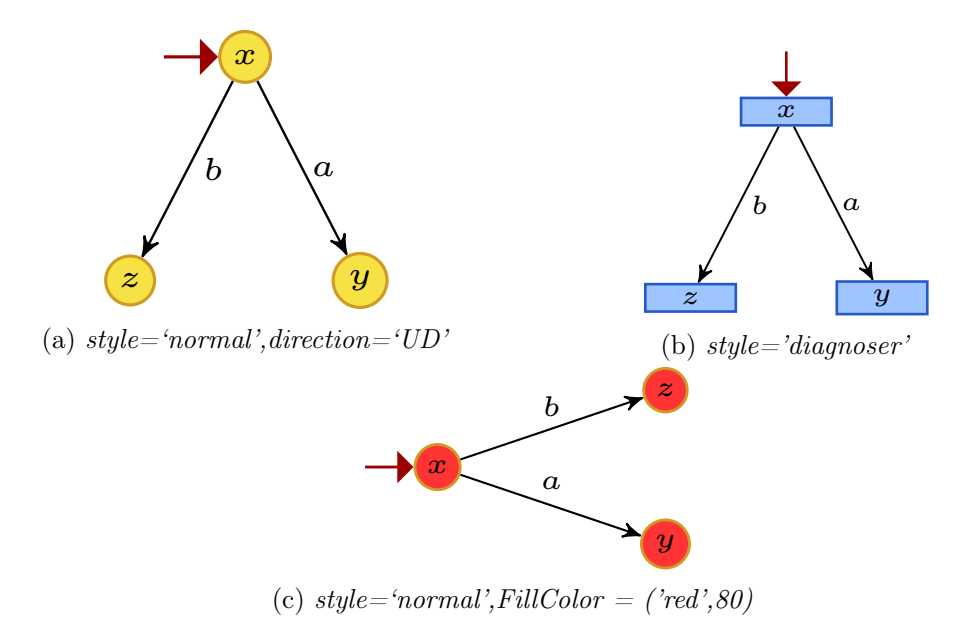

Figura 2.25: Modificação dos parâmetros gráficos de G.

#### Função determine\_size

Utilizada apenas para o modo beamer, a função deterimine\_size recebe uma string contendo o código de construção da imagem e o número de estados do autômato. No código TEX, armazenado no parâmetro texfile, uma busca pelas coordenadas de posicionamento dos estados e transições é feita. Para identificar esses valores, a referência de busca, armazenada na variável patternDim (Tabela 2.9)) é utilizada. A partir das coordenadas identificadas, dimensiona-se o tamanho, em milímetros, do quadro da imagem, e esse valor é retornado.

#### Função automaton2tikfig

A função automaton2tikfig é responsável por criar o segmento do código TEX que será usado para gerar a figura de um autômato com o pacote TIKZ do LATEX.

O processo da função automaton2tikfig é apresentado na figura 2.26. Quando chamada, essa função deve receber um autômato como argumento. Durante sua execução, ela chama a função auto2dot, que retorna uma string com a estrutura do autômato na linguagem DOT. Em seguida, a string obtida com a função auto2dot é modificada, usando os atributos Graph e graphic do autômato. Essa nova string, armazenada na variável auto\_dotfile, é usada para criar o conteúdo do arquivo DotInterfaceFile.dot, localizado na pasta working, cujo caminho está armazenado em dir path[WORKING].

Após a edição do arquivo DotInterfaceFile.dot, o código abaixo é utilizado para processar esse arquivo usando o Graphviz, via prompt de comando.

```
dot - Txdot DotInterfaceFile.dot | python dot2tex\_deslab.py
  - ftikz -- codeonly -- texmode math
```
No código acima, - Txdot é o comando que configura o formato da saída do Graphviz para um arquivo XDOT, o operador "|"é utilizado para que, ao término do processamento do Graphviz, o arquivo XDOT resultante seja passado automaticamente para o script dot2tex\_deslab, o qual enfim, gera o código TEX. O comando -ftikz especifica o formato da figura, –codeonly define como será retornado o resultado e math informa para o analisador como o código deve ser lido.

Por fim, o segmento do código TEX referente à figura do autômato, armazenado na string fig\_Texcode é retornado pela função automaton2tikfig.

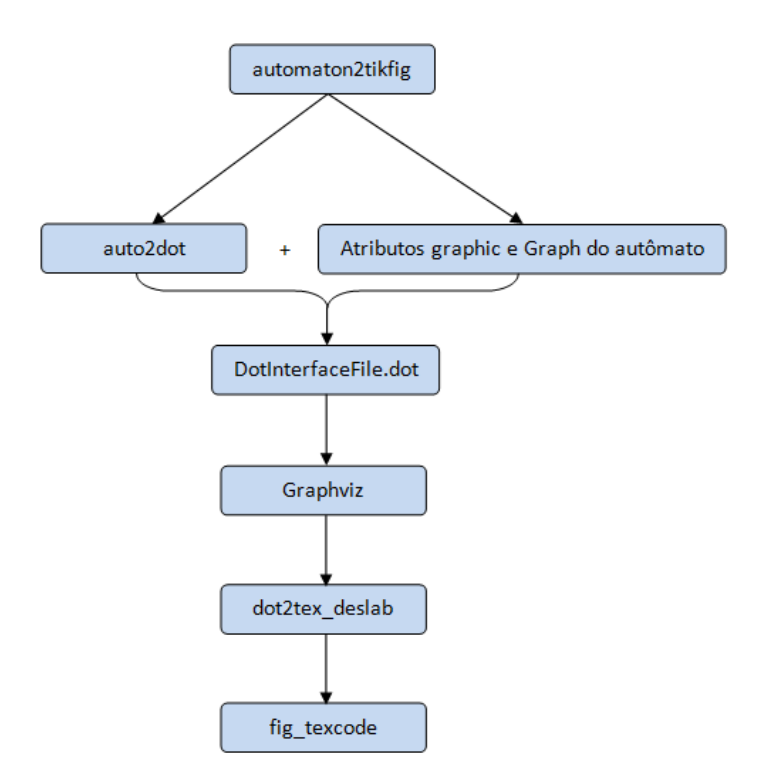

Figura 2.26: Diagrama da função automaton2tikfig.

#### Função auto2dot

A função auto2dot constrói a estrutura do autômato na linguagem DOT que ao final do processo é retornada como uma string.

Conforme mostrado na figura 2.27, primeiro, o autômato recebido como argumento é passado para a função *create* digraph, que retorna um objeto da classe Multidigraph, do NetworkX, que contém informações sobre os estados, eventos e transições do autômato. Então, esse objeto é passado para a função write dot, do NetworkX, que cria o arquivo DotInterfaceFile.dot na pasta working, cujo caminho está armazenado em dir path[WORKING]. O código do arquivo criado é lido, processado para remover a string 'strict', e, em seguida, armazenado numa string que é retornada ao final da função auto2dot.

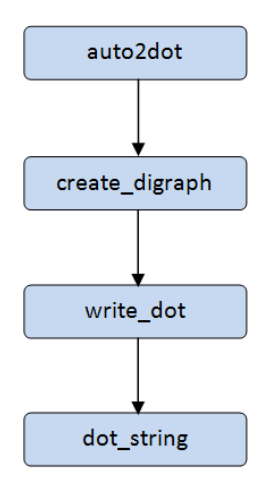

Figura 2.27: Operações da função auto2dot.

#### Exemplo 52

Seja o autômato G definido no DESLab da forma a seguir e cujo diagrama de transição de estados é apresentado na figura 2.28:

```
syms('x1 x2 a')table = [(x1, 'x_1')', (x2, 'x_2'), (a, r' \land alpha')]X = [x1, x2]Sigma = [a]X0 = [x1]Xm = [T = [(x1, a, x2)]G = fs\alpha(X, Sigma, T, X0, Xm, table, name = 'gGf')
```
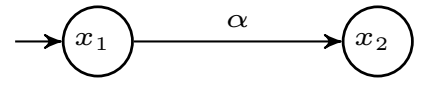

Figura 2.28: Autômato G.

Se a função auto2dot for chamada com o autômato G como argumento, obtém-se a seguinte string como resultado:

```
\rightarrow > auto2dot (G)
"digraph {\{\nabla s \mid \nabla s \leq 1, \nabla s \leq 1, \nabla sx_2, style = "state"]; |ns0 -> s1 [key = " \setminus [abba", label = " \setminus [ab]alpha ", style="obs<sub>-</sub>edge arrow "j|n|n>>> code = auto2dot(G)\rightarrow > print(code)digraph {
        s0 [label=x_1, style="state, initial"];
        s1 [label=x_2, style="state"];
        s0 \rightarrow s1 [key="\alpha", label="\alpha", style="obs_edge
              arrow "];
}
```
#### Função create\_digraph

A função create\_digraph recebe um autômato como argumento e cria um objeto da classe  $MultiDiGraph$ , do NetworkX, contendo todas as informações dos estados, transições e eventos desse autômato.

Todas as informações sobre a construção do autômato são retiradas do seu atributo Graph e inseridas no novo objeto Multidigraph, o qual, posteriormente, será utilizado na criação do arquivo DOT lido pelo Graphviz.

No módulo NetworkX os estados do autômato são tratados como nodes e as transições são edges, cada um desses elementos armazena informações da estrutura do autômato.

Cada node recebe um nome distinto para representá-lo. A figura 2.29 ilustra a construção desse nome. Como a numeração dos nodes é aleatória, o node "s0"não irá obrigatoriamente representar o estado inicial do autômato.

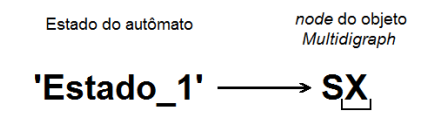

X - Número identificador do node, aleatório, mas único para cada estado

Figura 2.29: Estrutura dos nomes.

Cada node contém o seu nome e um dicionário. Esse dicionário possui as chaves label e style, que armazenam, respectivamente, o nome do estado correspondente ao node e as informações da sua configuração: state, initial e/ou accepting, que informam que o node é um estado, um estado inicial e um estado marcado, respectivamente.

Cada edge é construído seguindo o mesmo padrão dos nodes, mas, como representam transições, os dois primeiros elementos são os nomes dos dois nodes interligados, label armazena o nome dos eventos e style representa o tipo de transição: unobs\_edge arrow para eventos não observáveis e obs\_edge arrow para eventos observáveis.

### Exemplo 53

Considere o autômato G definido no exemplo 52. Chamando a função create\_digraph com G como argumento, podemos observar os valores de nodes e edges:

```
\implies g=create_digraph (G)
\gg g. nodes ()
NodeView(('s0', 's1'))\rightarrow > \rightarrow g. edges ()
OutMultiEdgeDataView([('s0', 's1')])\Rightarrow for node in g. nodes (data=True):
         print ( node )
('s0', 'l'label': 'x_1', '"state, initial'')('s1', 'l' label': 'x_2', 'style': '" state'')\gg for edge in g. edges (data = True):
         print ( edge )
('s0', 's1', 'l'label'. '="\langle_ak^n\rangle, 'style'. 'obs-edge arrow')})
```
## 2.3.2 Pasta graphics.output

A pasta graphics.output é utilizada como local de armazenamento para todos os arquivos que são gerados pelo LATEX durante a produção do arquivo PDF. Na pasta graphics.output são armazenados o arquivo de log, o arquivo PDF e os arquivos AUX, NAV, OUT, SNM e TOC gerados pelo L<sup>AT</sup>FX.

## 2.3.3 Pasta graphics.working

A pasta graphics.working contém o módulo dotparsing e o script dot2tex deslab, que são responsáveis pelo processamento e conversão do código XDOT retornado pelo software Graphviz, no código TEX utilizado para gerar as figuras e os arquivos PDF. Além desses módulos, a pasta graphics.working também armazena os arquivos DotInterfaceFile.dot e TexOutput.tex, manipuladas durante a execução da função draw, mais detalhes sobre esses arquivos podem ser encontrados nas seções que tratam das funções *auto2dot* e *write* texfile, respectivamente.

#### Script dot2tex\_deslab

O script dot2tex deslab é uma modificação do script dot2tex, originalmente desenvolvido por Kjell Magne Fauske [11], feita para ser utilizada no DESLab. O código original possui diversas funcionalidades além das utilizadas pelo DESLab. Nesse trabalho, serão comentadas apenas as partes do código que são utilizadas pelo DES-Lab.

Como descrito anteriormente, o *script dot2tex* deslab é utilizado na função automaton2tikfig para criar o código TEX a partir de um arquivo XDOT gerado pelo Graphviz. Esse script possui uma função main que serve como uma interface para as suas demais funções. Essa função recebe os argumentos de configuração, por linha de comando, e o arquivo a ser processado no formato XDOT.

De acordo com a figura 2.30, inicialmente, a função *create options parser* é utilizada para tratar todos os argumentos passados. Nela, um analisador é declarado usando o módulo optparser do Python, e todas as opções de parâmetros, bem como os seus valores padrões, são adicionados à sua configuração. Após o tratamento dos dados no analisador, obtém-se o dicionário, contendo todos os argumentos e seus valores, apresentados na tabela 2.13.

No DESLab, todas as figuras geradas são no formato TIKZ, então, o dicionário com os argumentos é passado para a classe Dot2TikzConv. Essa classe, na qual estão definidas as funções responsáveis pela construção do código DOT em TIKZ, trata o autômato da mesma forma que o módulo NetworkX, ou seja, chamando os estados de nodes e as transições de edges, e respeitando a nomenclatura criada para o código DOT, vista na função *create* digraph. O código DOT a ser convertido é passado como argumento para a função convert, que retorna o resultado no formato desejado. A função convert não pertence diretamente à classe Dot2TikzConv, pertencendo à sua classe base, DotConvBase.

Durante a execução de convert, a função parse\_dot\_data e chamada para processar o código recebido. Ela utiliza o analisador DotDataParser definido no módulo dotparsing.

#### Módulo dotparsing

O módulo dotparsing, desenvolvido por Kjell Magne Fauske, é uma modificação do módulo dot parser, do pacote pydot  $[12]$ , criado originalmente por Michael Krause e Ero Carrera. Ele foi desenvolvido para trabalhar em conjunto com o *script dot2tex*. Nesse trabalho só serão abordados os segmentos do dotparsing usados pelo DESLab.

O dotparsing é empregado na análise do código XDOT que será convertido para  $\Delta E$ T<sub>EX</sub>. Para isso, a sua classe  $DotDataParser$ , que atua como um analisador, é utilizada no processamento do código. O exemplo 54 a seguir ilustra como é a

| Parâmetro       | Valor           |
|-----------------|-----------------|
| alignstr        | None            |
| autosize        | False           |
| cache           | False           |
| codeonly        | True            |
| crop            | False           |
| debug           | False           |
| docpreamble     | None            |
| duplicate       | False           |
| edgeoptions     | None            |
| encoding        | utf8            |
| figonly         | False           |
| figpostamble    | None            |
| figpreamble     | None            |
| format          | tikz            |
| graphstyle      | None            |
| gycols          | False           |
| margin          | 0 <sub>pt</sub> |
| nodeoptions     | None            |
| nominsize       | False           |
| outputfile      |                 |
| pgf118          | False           |
| printversion    | False           |
| prog            | dot             |
| runtests        | False           |
| straightedges   | False           |
| styleonly       | False           |
| switchdraworder | False           |
| templatefile    | None            |
| $t$ exmode      | $_{\rm math}$   |
| texpreproc      | False           |
| tikzedgelabels  | False           |
| usepdflatex     | False           |
| valignmode      | center          |

Tabela 2.13: Dicionário do analisador.

estrutura do código XDOT antes e depois do processamento feito com o dotparsing.

### Exemplo 54

Considere o autômato G definido no exemplo 52. O código XDOT para esse autômato, gerado com o Graphviz durante a execução da função automaton2tikfig, é apresentado a seguir:

```
digraph {
graph [rankdir = LR, nodesep = "0.25", ranksep = "0.25"];
node [label = "\N"];
graph [bb = "0, 0, 156, 36",_0 draw = "c 9 -#fffffffff C 9 -#fffffffff P 4 0 -1 0 36 157 36 157
    -1 ",
    xdotversion = "1.2"];
```
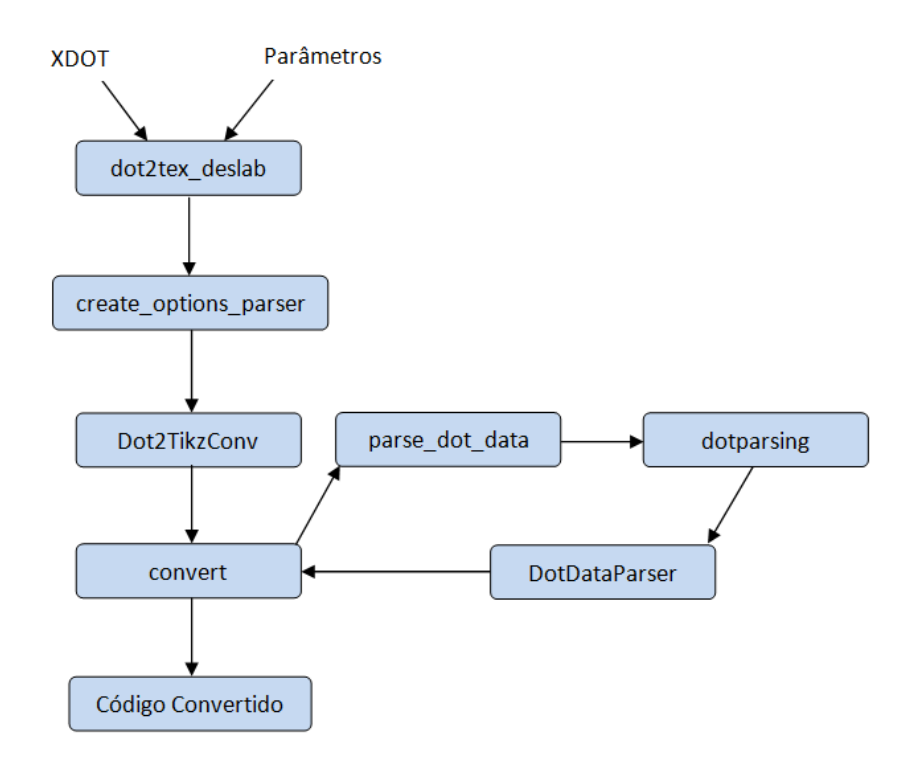

Figura 2.30: Processos do *script dot2tex* deslab.

```
s1 [label=x_1, style="state, initial", pos="27,18", width="0.75
   ", height = "0.5", draw = "S 5 -state S 7 -initial c 9-#0000000f e 27 18 27 18 ", _ldraw_="F 14.000000 11 -Times-
   Roman c 9 - #000000 ff T 27 12 0 22 3 -x_1 "];
s0 [label=x_{-2}, style-state, pos="129,18", width="0.75", height=" 0.5 ", _draw_ ="S 5 -state c 9 -#000000 ff e 129 18 27 18 ",
    Ldraw = "F 14.000000 11 - Times - Roman c 9 - #000000 ff T 129
   12 0 22 3 -x_2 "];
s1 \rightarrow s0 [key="\alpha", label="\alpha", style="obs_edge arrow"
   , pos ="e ,101.77 ,18 54.013 ,18 65.496 ,18 79.192 ,18 91.661 ,18 "
   , lp = "78, 25.5", draw = "S 14 - obs_e dge arrow c 9 - #000000 ffB 4 54 18 65 18 79 18 92 18 ", _hdraw_ ="S 5 -solid c 9
   -#000000 ff C 9 -#000000 ff P 3 92 22 102 18 92 15 ", _ldraw_
   = "F 14.000000 11 - Times - Roman c 9 - #000000ff T 78 19 0 30 5
    -alpha "];
}
```
Após o processamento do código XDOT, a seguinte string contendo o código  $formatado para BTEXé retornada:$ 

```
\frac{\%}{\%}\{ node (s1) at (2.70 pt, 1.80 pt) [draw, ellipse, state, initial] {
    $x_1$ $;\setminusnode (s0) at (12.90 pt, 1.80 pt) [draw, ellipse, state] {x_2 2f};
\langle d\hspace{0.2mm}raw\hspace{0.2mm}f, obs_edge arrow] (s1) ..controls (6.55pt, 1.80pt) and
    (7.92pt, 1.80pt) .. (s0);\{ definecolor{black} {\{s}{t}{rokecol}\}\{rgb\}\{0.0,0.0,0.0\};
```

```
\ pgfsetstrokecolor { strokecol }
\langle 7.80pt, 2.55pt \rangle node \{\$ \{alpha1ph\{3}\};%
```
## 2.4 Pasta readwrite

A pasta readwrite foi construída para armazenar os módulos responsáveis por salvar em arquivos as informações dos autômatos. Na atual versão, ele contém apenas o módulo inputoutput.

#### 2.4.1 Módulo inputoutput

O módulo inputoutput faz uso do módulo \_pickle do Python 3.6 para carregar e retornar informações de arquivos. Ele possui duas funções, uma responsável por salvar informações e outra responsável pelo carregamento de informações salvas, as quais são descritas nas subseções a seguir.

#### Função save

A função save pode receber até quatro argumentos distintos, descritos na tabela 2.14, mas apenas o primeiro é obrigatório pois os outros já possuem valores predefinidos.

Caso o argumento tmx seja False, será criado um arquivo com a extensão do DESLab (.des) utilizando o nome armazenado em filename e nele serão salvas todas as informações do autômato passado.

Quando tmx possuir valor verdadeiro (True), a função criará uma tabela relacionando os estados e as transições do autômato em um arquivo de texto.

Os arquivos criados sempre serão salvos no caminho especificado em path ou, caso esse valor não seja passado, na pasta onde o DESLab está sendo executado.

Exemplo 55 Uma vez criado o autômato "G", a função para salvar seus dados pode ser chamada das seguintes formas:

 $\gg$  save (G)  $\rightarrow$  > save (G, "name", "folder")  $\Rightarrow$  save (G, tmx = True) >>> save (G ," name "," folder ",True )

#### Função load

A função load recebe como argumentos o nome do arquivo e o caminho dele. Através desses valores, o arquivo especificado é localizado e seu conteúdo é carregado e retornado no formato de um objeto da classe fsa. Essa função funciona apenas com arquivos do DESLab (.des).

Tabela 2.14: Parâmetros da função save.

| Variável | Significado                   | Valor Predefinido |
|----------|-------------------------------|-------------------|
| G        | Autômato                      |                   |
| filename | Nome para o arquivo           | Nome do autômato  |
| path     | Caminho para o arquivo criado | Pasta atual       |
| tmx      | Matrix de transições          | Falso             |

## Exemplo 56

A função load pode ser chamada da seguinte forma:

from deslab import \*  $G =$  load ("arquivo. des", "caminho")  $G =$  load ("arquivo. des")

# Capítulo 3

## Toolbox

A pasta toolbox é um novo pacote do DESLab, no qual estão contidos módulos que armazenam funções voltadas a aplicações específicas. São propostos dois módulos para essa pasta: diagnosis e supervisory. O módulo diagnosis possui funções voltadas à solução de problemas de diagnose de falhas de sistemas a eventos discretos, e o módulo supervisory contém funções aplicáveis ao problema de controle supervisório de sistema a eventos discretos. As funções presentes nesses módulos são descritas nas seções a seguir.

## 3.1 Módulo diagnosis

#### 3.1.1 Função diagnoser

A função *diagnoser* constrói o autômato diagnosticador  $G_d$  [13] de uma planta modelada por um autômato G. Para isso, ela deve receber três argumentos: O autômato G, uma string, failevent, que representará o evento não observável de falha  $\sigma_f$ , e uma string, ret, que serve de instrução para qual autômato será retornado ('GD' ou  $\langle GL' \rangle$ .

Inicialmente, cria-se o autômato rotulador  $A_l$  apresentado na figura 3.1. Em

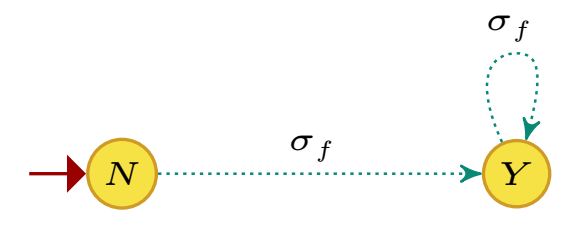

Figura 3.1: Autômato rotulador  $A_l$ .

seguida é calculado o autômato  $G_l$  pela composição paralela entre  $G e A l$ , utilizando o operador  $//$ . Se  $ret = 'GL'$ , o estilo do atributo *graphic* será mudado para 'observer' e o autômato  $G_l$  será retornado pela função *diagnoser*. Vale ressaltar que, por padrão, a string ret sempre terá valor igual a 'GD', quando o usuário desejar que a função *diagnoser* retorne o autômato  $G_l$ , o valor ' $GL$ ' deverá ser passado para *ret*.

Quando  $ret = 'GD'$ , a função *diagnoser* retornará o autômato  $G_d$ , que é o observador de  $G_l$  em relação ao conjunto de eventos observáveis armazenado no atributo Sigobs de G. Esse observador é calculado utilizando a função observer . O exemplo abaixo mostra como utilizar a função diagnoser.

#### Exemplo 57

Seja G o autômato definido pelo código abaixo.

```
syms ('1 2 3 4 5 6 a b c f u')
X = [1, 2, 3, 4, 5, 6]Sigma = [a, b, c, f, u]X0 = [1]Xm = [T = [(1, c, 2), (2, a, 3), (3, b, 2), (2, f, 4), (4, a, 5), (5, b, 4), (5, a, 5)], (5, u, 6), (6, a, 6)]
G = fsa(X, Sigma, T, X0, Xm, name = 'gGf', Sigobs = [a, b, c])
```
Calculamos os autômatos Gd e Gl da seguinte forma:

```
>>> draw (G ,' figurecolor ')
generating latex code of automaton
\Rightarrow > Gd = diagnoser (G, f)
>>> draw (Gd ,'figurecolor ')
generating latex code of automaton
>>> Gl = diagnoser (G ,f ,'GL ')
>>> draw (Gl ,'figurecolor ')
generating latex code of automaton
```
Os diagramas de transição de estados gerados são ilustrados na figura 3.2

### 3.1.2 Função simplify

A função simplify foi criada para simplificar os estados a fim de facilitar a visualização e tratamento das variáveis. Como as operações do módulo *diagnosis* podem realizar muitas modificações nos autômatos, isso pode gerar nomes muito grandes ou complexos para os estados, como um set de tuplas. A função percorre os estados dos autômatos transformando seus nomes em strings e eliminando caracteres separadores como vírgulas e parênteses. Os novos nomes são armazenados na lista mapping que é passada para o método renamestates do autômato que é retornado ao final. A figura 3.3 ilustra o resultado da simplificação dos nomes dos estados de um autômato.

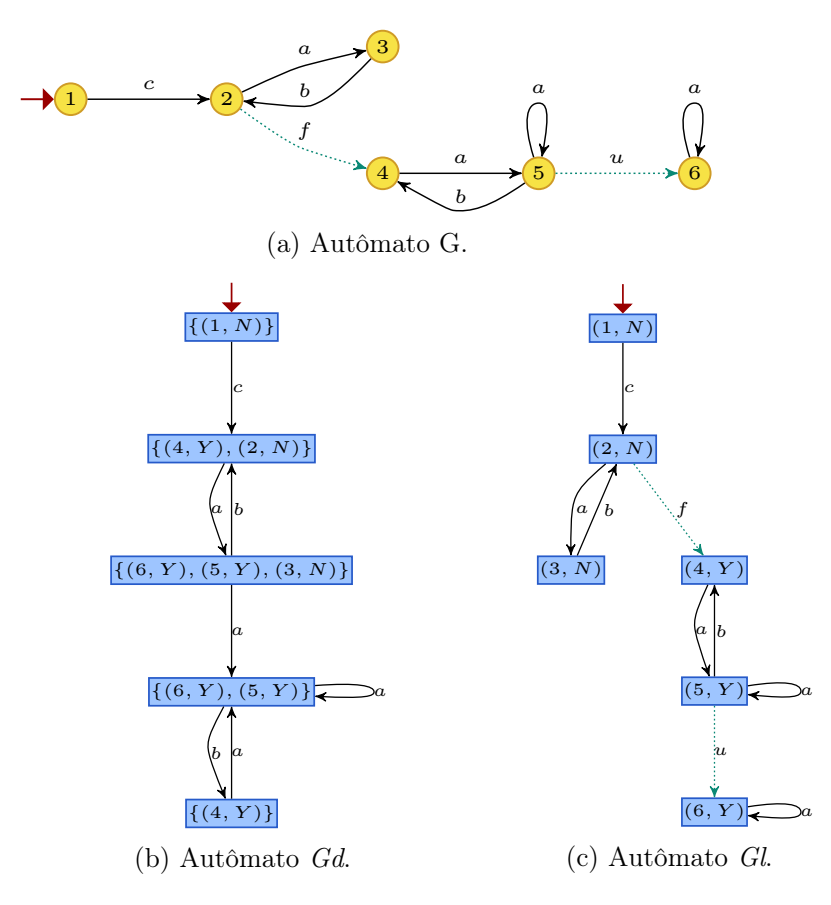

Figura 3.2: Autômatos do exemplo 57.

#### 3.1.3 Função Gscc

A função  $Gscc$  calcula o diagnosticador  $G_{scc}$  [14] executando a composição paralela entre os autômatos Gd e Gl. Para realizar essa operação a função deve receber o autômato da planta, uma string que representa o evento de falha, e uma lista com os eventos observáveis do autômato que, caso não seja passada, será obtida por meio do atributo Sigobs do autômato da planta.

A função Gscc também pode ser aplicada em problemas de diagnose descentralizada, na qual, ao invés de um só diagnosticador, tem-se um conjunto de N diagnosticadores locais. Nesse caso, no lugar de uma lista de eventos observáveis, deve-se passar uma lista contendo as listas de eventos observáveis de cada diagnosticador local. O autômato retornado pela função Gscc será igual a  $G_{scc}^N = G_{d_1} || G_{d_2} || \dots || G_{d_N} || G_l$ , em que  $G_{d_i}$  é o i-ésimo diagnosticador local.

Para gerar o autômato resultante, inicialmente, obtém-se o autômato  $G_l$  simplificado por meio das funções diagnoser e simplify. Para cada lista de eventos observáveis passada, calcula-se o autômato  $G_{d_i}$ . No caso da diagnose centralizada, define-se  $G_d$  como  $G_d = G_{d_1}$ , enquanto que, para a diagnose descentralizada,  $G_d = G_{d_1} || G_{d_2} || \dots || G_{d_N}$ . Então, calcula-se o autômato  $G_{scc}$  pela composição para-

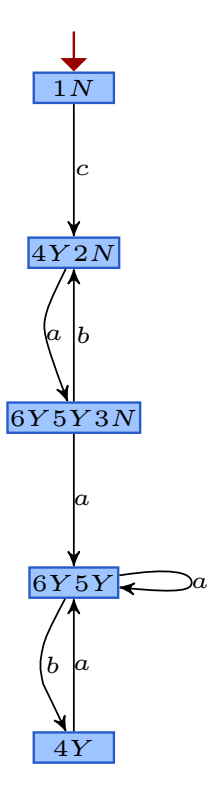

Figura 3.3: Autômato obtido executando-se  $simplify(Gd)$ , para o autômato Gd apresentado na figura 3.2b.

lela entre  $G_d$  e  $G_l$ . Em seguida, certifica-se que o evento de falha não faz parte do atributo Sigobs de  $G_{scc}$ , modifica-se o tipo do atributo graphic para 'observer' e, por fim,  $G_{\text{sec}}$  é retornado. O exemplo abaixo ilustra como utilizar a função  $G_{\text{sec}}$ .

#### Exemplo 58

```
Seja G o autômato definido no exemplo 57. Calculamos G_{\text{sec}} para os casos com uma
ou mais listas de eventos como mostrado no código abaixo.
```

```
>>> Gscc1 = Gscc(G, 'f', [a, b, c])>>> Gscc2 = Gscc(G, 'f', [a, b])>>> Gscc3 = Gscc(G, 'f', [[a, b], [a, c]])>>> draw ( Gscc1 , Gscc2 , Gscc3 ,' figurecolor ')
generating latex code of automaton
generating latex code of automaton
generating latex code of automaton
```
Deve-se observar, por meio da figura 3.4, que o uso da função simplify só foi feito para agrupar os nomes dos estados em  $G_d$  e  $G_l$ . Com isso, as informações sobre os estados na composição paralela entre  $G_{d_i}$  e  $G_l$  são preservadas.

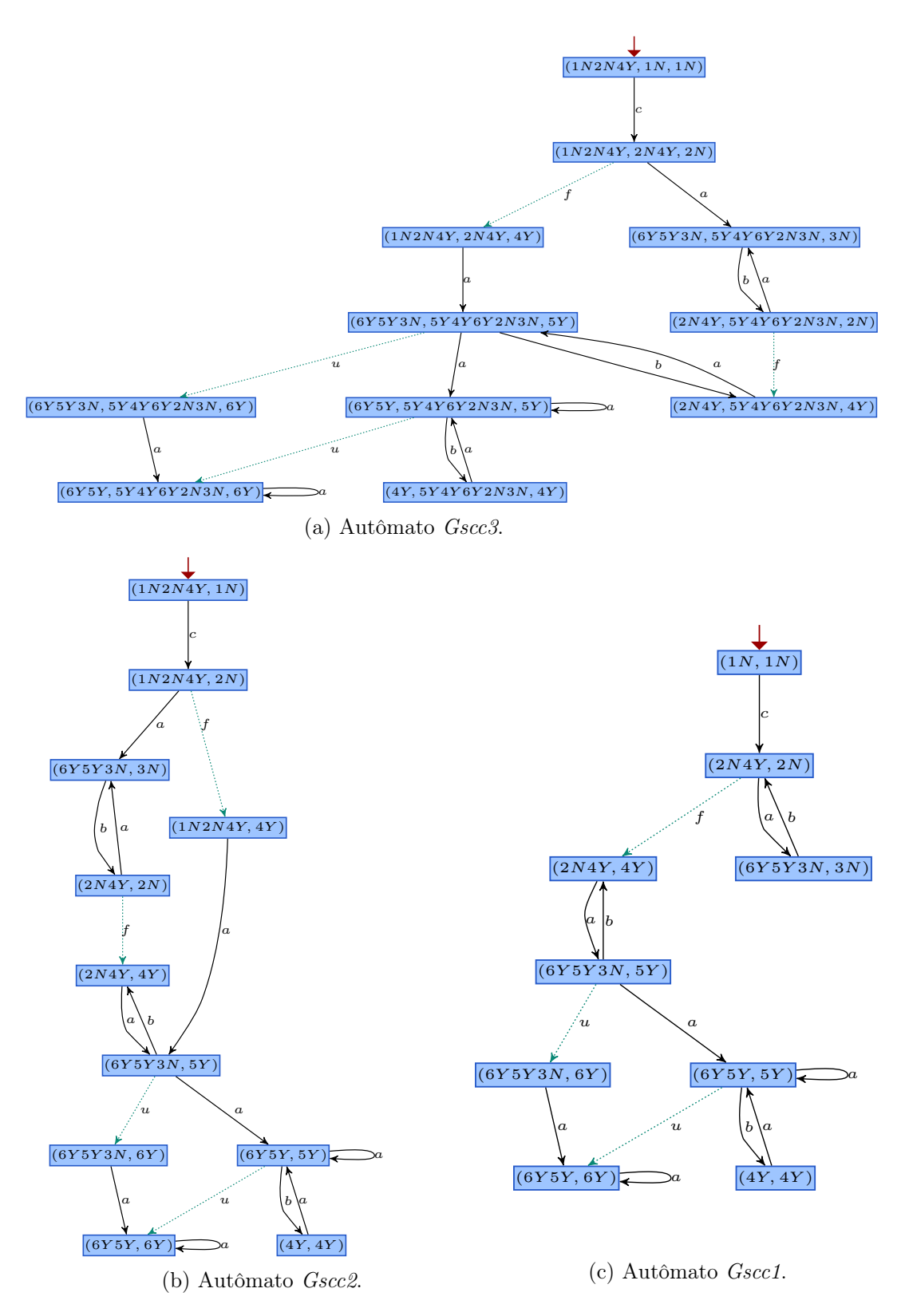

Figura 3.4: Autômatos do exemplo 58.

#### 3.1.4 Função Gv

A função Gv constrói o autômato verificador [15] ao receber como argumentos o autômato da planta, a string do evento de falha e o conjunto de eventos observáveis que, assim como na função Gscc, pode ser uma lista contendo as listas de eventos de cada diagnosticador local.

Para auxiliar nas operações, a função interna Ri foi definida. Ela recebe duas listas de eventos, sigma e sigmaOi, e um caractere, 'i', que será usado para renomear os eventos, que pelo método usado será um número inteiro. Cada evento  $e \in (sigma-sigmaOi)$  terá o seu nome modificado para  $eRi$  e seu nome L<sup>AT</sup>FX será  $e_{\perp}$ {R<sub>\_i</sub>}. A lista dos nomes dos eventos e a lista dos nomes L<sup>A</sup>TEX são retornadas pela função Ri.

Primeiro, verifica-se o conjunto de eventos observáveis passado, caso seja vazio, o atributo Sigobs do autômato é usado. Em seguida os passos apresentados em [15] são executados, como descrito a seguir:

- 1. Cria-se a lista  $SIGMAn = G.Sigma \cdot {\sigma_f}$  (em que  $\sigma_f$  é o evento de falha);
- 2. Cria-se um autômato An com um único estado N, e com um auto-laço em N para cada evento em SIGMAn;
- 3. o autômato  $G_n = G \& An$  é criado, usando o operador da função product e seu conjunto de eventos é modificado para SIGMAn;
- 4. O autômato Gl é obtido por meio da função  $diagnoser(G, \sigma_f, 'GL').$  Em seguida, seus estados que contém o rótulo Y são marcados;
- 5. Obtém-se  $Gf = simplify(coa c(Gl))$ ;
- 6. Para cada conjunto de eventos observáveis passado para a função Gv, utilizase a função interna Ri para renomear os eventos que não sejam observáveis, gerando os autômatos  $Gni$ ,  $i = 1, 2, ..., N$ ;
- 7. O autômato  $G \quad v = \frac{Gn1}{...Gni}/\frac{Gf}{G}$  é calculado usando o operador //;
- 8. Por fim, o estilo do atributo graphic de Gv é modificado para 'observer' e ele é retornado pela função Gv.

O exemplo abaixo ilustra como gerar o autômato verificador Gv para um dado autômato.

#### Exemplo 59

Seja G o autômato definido pelo código abaixo.

```
syms ('0 1 2 3 4 5 6 a b c f u')
X = [0, 1, 2, 3, 4, 5, 6]Sigma = [a, b, c, f, u]X0 = [0]Xm = [J]T = [(0, a, 1), (1, c, 2), (1, b, 2), (2, a, 2), (2, c, 2), (1, f, 3), (3,b, 4), (4, c, 5), (5, a, 6), (6, u, 6)]
G = fsa(X, Sigma, T, X0, Xm, name = 'gG$', Sigobs = [a, b, c])
```
Podemos gerar o autômato verificador da seguinte forma:

>>>  $G_v = Gv(G', 'f', [[a, b], [a, c]])$ >>> draw (G , G\_v ,' figurecolor ') generating latex code of automaton

Os diagramas de transição de estados dos autômatos gerados nesse exemplo são apresentados na figura 3.5.

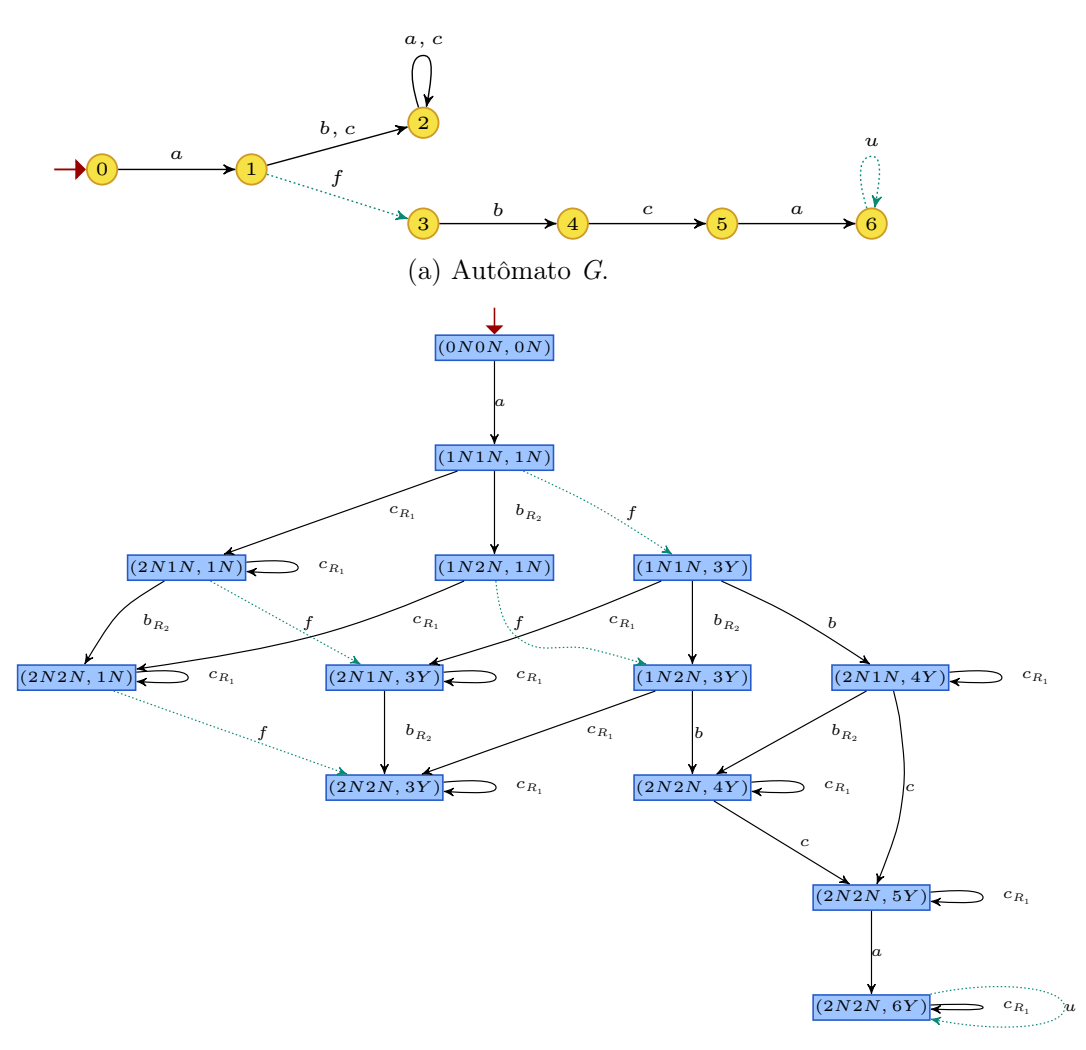

(b) Autômato  $G$  v.

Figura 3.5: Autômatos do exemplo 59.

#### 3.1.5 Função is\_diagnosable

A função is\_diagnosable analisa a (co)diagnosticabilidade de uma planta a partir do método escolhido, ou seja, usando o diagnosticador Gscc, ou o verificador Gv. A função deve receber como argumentos, o autômato que modela a planta, G, uma string do evento de falha, failevent, a lista de eventos observáveis, que também pode ser uma lista contendo listas para o caso descentralizado, e uma string que especifica o método a ser utilizado (' $G\text{sec}'$  ou ' $G\text{v}'$ ).

Se o método escolhido for 'Gscc', a função Gscc é utilizada para gerá-lo. Para auxiliar na verificação, a função interna N\_Y é definida. Ela recebe uma lista de estados e, para cada estado, verifica em qual caso dentre aqueles apresentados na tabela 3.1 ele se enquadra. A função N\_Y cria uma lista de zeros para cada estado passado e, caso algum dos estados seja do tipo (YN,Y) o valor será modificado para 1.

Tabela 3.1: Estados de  $G_{scc}$ .

| $G_{scc}$ | $G_d$   | Gı                                |
|-----------|---------|-----------------------------------|
| (Y, Y)    | Certo   | Falha ocorreu: certo              |
| (N, N)    |         | Normal Falha não ocorreu: normal  |
| (YN, Y)   | Incerto | Falha ocorreu: certo              |
| (YN,N)    |         | Incerto Falha não ocorreu: normal |

Os componentes fortemente conexos não triviais do autômato Gscc são identificados por meio da função strconncomps e da função node\_with\_selfloops do NetworkX, respectivamente. A lista de estados obtida é passada para a função interna  $N$  Y e, caso nenhum estado  $(YN,Y)$  seja identificado a função is diagnosable retornará False, caso contrário, será retornado True.

Se o método escolhido for ' $Gv$ ', a mesma verificação dos componentes fortemente conexos e componentes com auto-laço, feita para o método 'Gscc', será executada no autômato verificador Gv, obtido com a função Gv.

Será retornado False se existir um componente fortemente conexo não trivial, cuja última coordenada de seus estados é rotulada com Y e existe uma transição entre dois dos seus estados rotulada por um evento da planta. Caso contrário, será retornado o valor True. O exemplo 60 mostra como utilizar a função is diagnosable.

#### Exemplo 60

Seja G1 o autômato definido no exemplo 57 e seja G2 o autômato definido no exemplo 59. Usando a função is\_diagnosable, checamos a diagnosticabilidade deles usando os autômatos Gscc1, da figura 3.4, e  $G_{v}$ , da figura 3.5, respectivamente.

>>>  $is\_diagnosable (G1, 'f', [a, b, c], 'Gsec')$ 

False

>>> is\_diagnosable  $(G2, 'f', [[a, b], [a, c]], 'Gv')$ 

False

## 3.2 Módulo supervisory

### 3.2.1 Funções supCont e is\_controllable

A função supCont recebe dois autômatos, H e G, e, a partir deles, calcula e retorna um autômato cuja linguagem marcada será a sub-linguagem controlável suprema de  $L_m(H)$  em relação a  $L(G)$  e o conjunto de eventos não controláveis de G. Vale ressaltar que o autômato H deve ser não-bloqueante. Para realizar as operações, primeiro, obtém-se o autômato Gm, que é uma cópia de G com todos os estados marcados. Em seguida, calcula-se o autômato  $Hi = H \times Gm$ , e os conjuntos *Sigcon* e Sigobs de H são igualados aos de G, usando a função setpar, que também é usada para renomear Hi. Para cada estado  $(x, xg)$  de Hi, é checado, usando o método Gamma dos autômatos, se a interseção entre o conjunto de eventos ativos no estado xg de Gm e o conjunto de eventos não controláveis está contida no conjunto de eventos ativos do estado  $(x, xq)$ . Cada estado de Hi que não satisfizer essa condição será removido de Hi e, em seguida, calcula-se  $Hi = trim(Hi)$ . Essa condição é checada novamente, para o novo  $Hi$ , e se repete essa operação até que todos os estados de Hi satisfação a condição anterior.

A função is controllable também recebe dois autômatos,  $H e G$ , e verifica se  $L_m(H)$  é controlável em relação a  $L(G)$  e o conjunto de eventos não controláveis de G. Vale ressaltar que, semelhante ao caso da função supCont, o autômato H deve ser não-bloqueante. O código dessa função é bastante semelhante ao da função anterior. Calcula-se o autômato  $Hi$ , da mesma forma que na função supCont, e verifica-se se, para todo estado  $(x,xy)$  de Hi, a interseção entre o conjunto de eventos ativos no estado xg de Gm e o conjunto de eventos não controláveis está contida no conjunto de eventos ativos do estado  $(x,xy)$ . Caso essa condição seja satisfeita, retorna-se True, caso contrário, retorna-se False.

#### Exemplo 61

Considere os autômatos G e H definidos no DESLab pelo código abaixo.

```
syms('a b c d')X = [1, 2, 3, 4, 5]Sig = [a, b, c, d]Trans = [(1, a, 2), (1, b, 3), (2, c, 4), (3, a, 5), (5, d, 4)]XO = [1]Xm = [1, 2, 4, 5]G = fsa(X, Sig, Trans, X0, Xm, name = 'gGf', Sigcon = [a, b, c])
```

```
X2 = [1, 2, 3, 4]Sig2 = [a, b]Trans2 = [(1, a, 2), (1, b, 3), (3, a, 4)]X02 = [1]
Xm2 = [1, 2, 4]H = fsa ( X2, Sig2, Trans2, X02, Xm2, name = ' $H$'')
```
Checa-se os autômatos com a função is\_controllable, e, em seguida, utiliza-se a função supCont para gerar o autômato apresentado na figura 3.6.

```
\implies is_cont (H, G)
False
\Rightarrow > SC = supCont(H,G)
>>> draw (SC ,'figurecolor ')
generating latex code of automaton
```
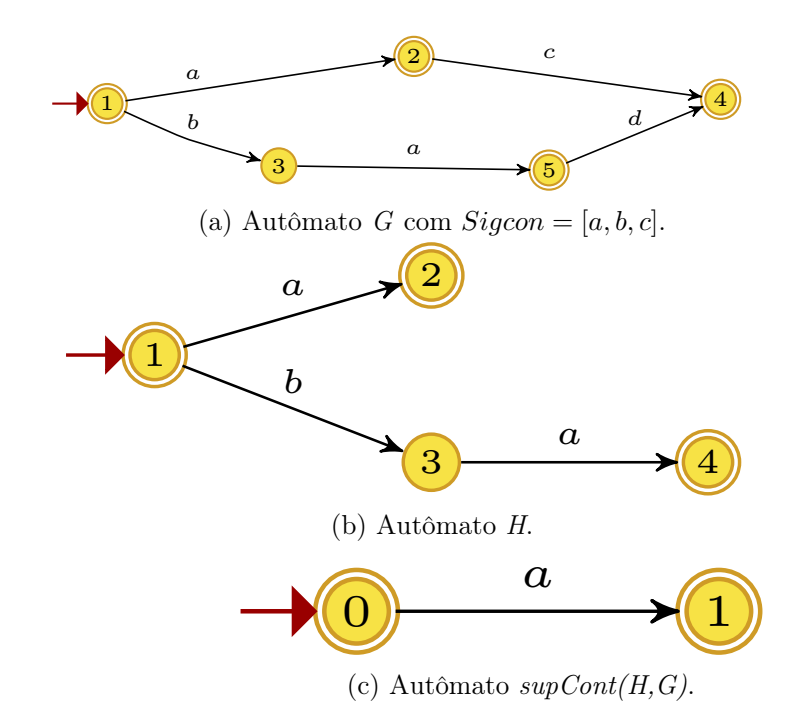

Figura 3.6: Autômatos do exemplo 61.

# Capítulo 4

## Conclusão e Trabalhos Futuros

Nesse trabalho, foi desenvolvida uma nova versão do DESLab atualizada para a versão 3.6 do Python. Esse processo de atualização envolveu várias adequações das funções do DESLab às novas versões dos módulos da biblioteca Python usados pelo DESLab. O módulo NetworkX foi um dos que sofreu mudanças significativas desde o desenvolvimento da versão anterior do DESLab, e, com isso, demandou mais adequações nos códigos das funções.

Além das alterações ocasionadas pelas atualizações das partes fornecidas por terceiros, foram corrigidas diversas redundâncias e problemas nos códigos das funções, identificados durante o processo de atualização ou relatados por usuários da versão antiga do DESLab.

Foi desenvolvido um instalador para essa nova versão, acompanhado de um guia de instalação, no qual se detalha cada etapa desse processo. Além disso, o pacote de instalação, a ser disponibilizado, contém todos os componentes (softwares e módulos do Python) necessários para o correto funcionamento do DESLab, visando, com isso, evitar problemas de compatibilidade entre o DESLab e as versões instaladas desses componentes.

Dois novos módulos foram acrescentados à nova versão do DESLab. Um módulo voltado para problemas de diagnose de SEDs e outro destinado a problemas de controle supervisório de SEDs.

Por fim, elaborou-se um material bibliográfico, apresentado no capítulo 2, que pode se tornar uma ferramenta na orientação de novos desenvolvedores do DESLab.

O próximo passo no desenvolvimento do DESLab seria a evolução do módulo de controle, criando novas funções para problemas de controle supervisório sob observação parcial.

# Referências Bibliográficas

- [1] PRABHU, P., KIM, H., OH, T., et al. "A survey of the practice of computational science". In: Proceedings of 2011 International Conference for High Performance Computing, Networking, Storage and Analysis, pp. 1–12, Seattle, WA, USA, Nov 2011.
- [2] FOUNDATION, P. S. "Python". . Disponível em: <https://www.python. org/>. Acessado em 25 de agosto de 2018.
- [3] CLAVIJO, L. B., BASILIO, J. C., CARVALHO, L. K. "DESLAB: A scientific computing program for analysis and synthesis of discrete-event systems", IFAC Proceedings Volumes, v. 45, n. 29, pp. 349–355, 2012.
- [4] HAGBERG, A., SCHULT, D., SWART, P. "NetworkX". Disponível em: <https://networkx.github.io/>. Acessado em 25 de agosto de 2018.
- [5] ELLSON, J., GANSNER, E., HU, Y., et al. "Graphviz distribution". Disponível em: <https://www.graphviz.org/>. Acessado em 25 de agosto de 2018.
- [6] RAHTZ, S., KAKUTO, A., BERRY, K., et al. "TexLive distribution". Disponível em: <https://www.tug.org/texlive/>. Acessado em 25 de agosto de 2018.
- [7] FOUNDATION, P. S. "Python 2.7". . Disponível em: <https://legacy. python.org/dev/peps/pep-0373/>. Acessado em 25 de agosto de 2018.
- [8] CASSANDRAS, C. G., LAFORTUNE, S. Introduction to Discrete Event Systems. 2nd ed. New York, Springer, 2008.
- [9] LINZ, P. An introduction to formal languages and automata. 3rd ed. Nova Yorque, NY, USA, Jones and Bartlett Publishers, 2001.
- [10] CORMEN, T. H., LEISERSON, C. E., RIVEST, R. L., et al. Introduction to algorithms. MIT press, 2009.
- [11] FAUSKE, K. M. "dot2tex A Graphviz to LaTeX converter". Disponível em: <http://dot2tex.readthedocs.io/en/latest/index.html>. Acessado em 28 de junho de 2018.
- [12] CARRERA, E. "pydot Python interface to Graphviz's Dot language". Disponível em: <https://github.com/eventbrite/pydot>. Acessado em 28 de junho de 2018.
- [13] SAMPATH, M., SENGUPTA, R., LAFORTUNE, S., et al. "Diagnosability of discrete-event systems", IEEE Transactions on Automatic Control, v. 40, n. 9, pp. 1555–1575, Sept 1995.
- [14] VIANA, G. S., BASILIO, J. C., MOREIRA, M. V. "Computation of the maximum time for failure diagnosis of discrete-event systems". In: 2015 American Control Conference (ACC), pp. 396–401, July 2015.
- [15] MOREIRA, M. V., JESUS, T. C., BASILIO, J. C. "Polynomial Time Verification of Decentralized Diagnosability of Discrete Event Systems", IEEE Transactions on Automatic Control, v. 56, n. 7, pp. 1679–1684, 2011.